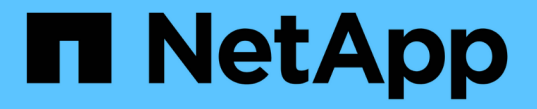

# バックエンドの構成と管理

Astra Trident

NetApp April 18, 2024

This PDF was generated from https://docs.netapp.com/ja-jp/trident/trident-use/backends.html on April 18, 2024. Always check docs.netapp.com for the latest.

# 目次

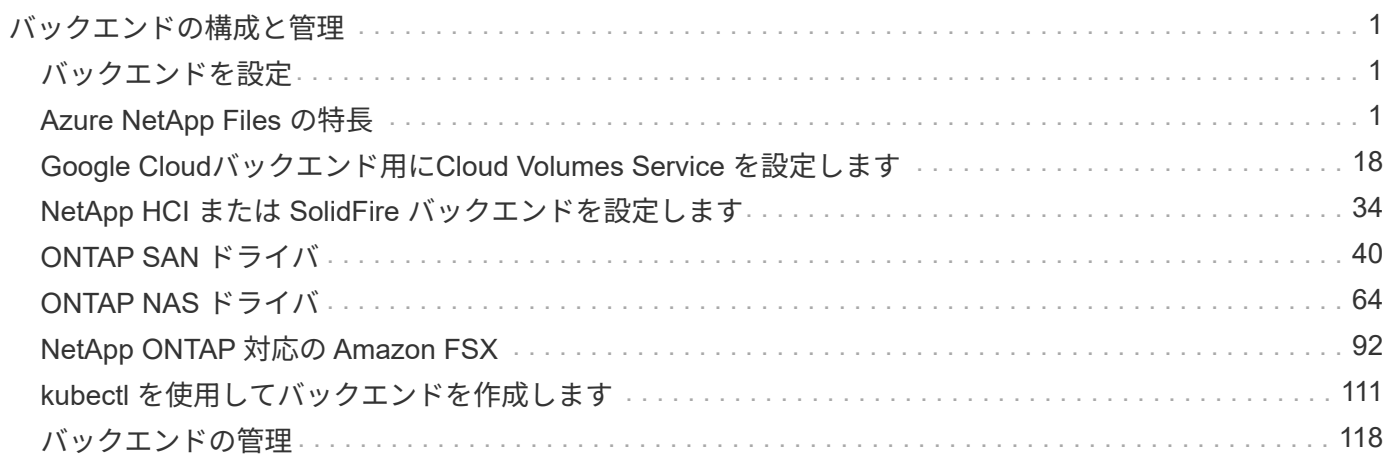

# <span id="page-2-0"></span>バックエンドの構成と管理

## <span id="page-2-1"></span>バックエンドを設定

バックエンドは、 Astra Trident とストレージシステムの関係を定義します。Trident がス トレージシステムとの通信方法を Trident から指示し、 Astra Trident がボリュームをプ ロビジョニングする方法も解説します。

Astra Tridentは、ストレージクラスによって定義された要件に一致するストレージプールをバックエンドから 自動的に提供します。ストレージシステムにバックエンドを設定する方法について説明します。

- ["Azure NetApp Files](#page-2-3) [バックエンドを設定します](#page-2-3)["](#page-2-3)
- ["Cloud Volumes Service for Google Cloud Platform](#page-19-0) [バックエンドを設定します](#page-19-0)["](#page-19-0)
- ["NetApp HCI](#page-35-0) [または](#page-35-0) [SolidFire](#page-35-0) [バックエンドを設定します](#page-35-0)["](#page-35-0)
- ["](#page-65-1)[バックエンドに](#page-65-1) [ONTAP](#page-65-1) [または](#page-65-1) [Cloud Volumes ONTAP NAS](#page-65-1) [ドライバを設定します](#page-65-1)["](#page-65-1)
- ["](#page-41-1)[バックエンドに](#page-41-1) [ONTAP](#page-41-1) [または](#page-41-1) [Cloud Volumes ONTAP SAN](#page-41-1) [ドライバを設定します](#page-41-1)["](#page-41-1)
- ["Amazon FSX for NetApp ONTAP](#page-93-1) [で](#page-93-1) [Astra Trident](#page-93-1) [を使用](#page-93-1)["](#page-93-1)

## <span id="page-2-2"></span>**Azure NetApp Files** の特長

## <span id="page-2-3"></span>**Azure NetApp Files** バックエンドを設定します

Azure NetApp FilesはAstra Tridentのバックエンドとして設定できます。Azure NetApp Filesバックエンドを使用してNFSボリュームとSMBボリュームを接続できます。Astra Tridentでは、Azure Kubernetes Services(AKS)クラスタの管理対象IDを使用したクレ デンシャル管理もサポートされます。

## **Azure NetApp Files**ドライバの詳細

Astra Tridentは、次のAzure NetApp Filesストレージドライバを使用してクラスタと通信します。サポートさ れているアクセスモードは、*ReadWriteOnce*(RWO)、*ReadOnlyMany*(ROX)、*ReadWriteMany*(RWX) 、*ReadWriteOncePod*(RWOP)です。

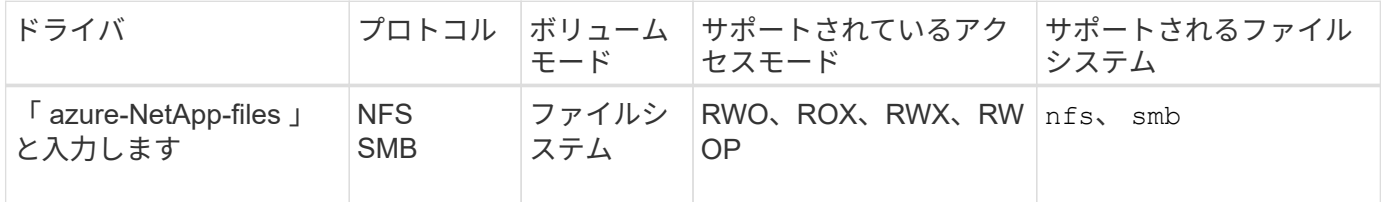

### 考慮事項

- Azure NetApp Files サービスでは、100GB未満のボリュームはサポートされません。容量の小さいボリュ ームが要求されると、Astra Tridentによって自動的に100GiBのボリュームが作成されます。
- Astra Tridentは、Windowsノードで実行されているポッドにマウントされたSMBボリュームのみをサポー

### **AKS**の管理対象**ID**

Astra Tridentのサポート ["](https://learn.microsoft.com/en-us/azure/active-directory/managed-identities-azure-resources/overview)[管理対象](https://learn.microsoft.com/en-us/azure/active-directory/managed-identities-azure-resources/overview)[ID"](https://learn.microsoft.com/en-us/azure/active-directory/managed-identities-azure-resources/overview) (Azure Kubernetes Servicesクラスタの場合)。管理されたアイデンテ ィティによって提供される合理的なクレデンシャル管理を利用するには、次のものが必要です。

- AKSを使用して導入されるKubernetesクラスタ
- AKS Kubernetesクラスタに設定された管理対象ID
- Astra Tridentをインストール(以下を含む) cloudProvider 指定するには "Azure"。

```
Trident オペレータ
Tridentオペレータを使用してAstra Tridentをインストールするには、
tridentorchestrator_cr.yaml をクリックして設定します cloudProvider 終了:
"Azure"。例:
```

```
apiVersion: trident.netapp.io/v1
kind: TridentOrchestrator
metadata:
    name: trident
spec:
    debug: true
    namespace: trident
    imagePullPolicy: IfNotPresent
    cloudProvider: "Azure"
```
#### **Helm**

次の例は、Astra Tridentセットをインストールします。 cloudProvider 環境変数を使用してAzure に移行 \$CP:

```
helm install trident trident-operator-100.2402.0.tgz --create
-namespace --namespace <trident-namespace> --set cloudProvider=$CP
```
#### $<$ code>tridentctl</code>

次の例では、Astra Tridentをインストールして cloudProvider フラグの対象 Azure:

tridentctl install --cloud-provider="Azure" -n trident

### **AKS**のクラウド**ID**

クラウドIDを使用すると、Kubernetesポッドは、明示的なAzureクレデンシャルを指定するのではなく、ワー クロードIDとして認証することでAzureリソースにアクセスできます。

AzureでクラウドIDを活用するには、以下が必要です。

- AKSを使用して導入されるKubernetesクラスタ
- AKS Kubernetesクラスタに設定されたワークロードIDとoidc-issuer
- Astra Tridentをインストール(以下を含む) cloudProvider 指定するには "Azure" および cloudIdentity ワークロードIDの指定

```
Trident オペレータ
```
Tridentオペレータを使用してAstra Tridentをインストールするには、 tridentorchestrator\_cr.yaml をクリックして設定します cloudProvider 終了: "Azure" をクリックして設定します cloudIdentity 終了: azure.workload.identity/client-id: xxxxxxxx-xxxx-xxxx-xxxx-xxxxxxxxxxx。

例:

```
apiVersion: trident.netapp.io/v1
kind: TridentOrchestrator
metadata:
    name: trident
spec:
    debug: true
    namespace: trident
    imagePullPolicy: IfNotPresent
    cloudProvider: "Azure"
    *cloudIdentity: 'azure.workload.identity/client-id: xxxxxxxx-xxxx-
xxxx-xxxx-xxxxxxxxxxx'*
```
### **Helm**

次の環境変数を使用して、\* cloud-provider(CP)フラグと cloud-identity(CI)\*フラグの値を設定し ます。

```
export CP="Azure"
export CI="azure.workload.identity/client-id: xxxxxxxx-xxxx-xxxx-xxxx-
xxxxxxxxxxx"
```
次の例では、Astra Tridentとセットをインストールします。 cloudProvider 環境変数を使用し てAzureに移行 \$CP をクリックすると、 cloudIdentity 環境変数の使用 \$CI:

```
helm install trident trident-operator-100.2402.0.tgz --set
cloudProvider=$CP --set cloudIdentity=$CI
```
#### $<$ code>tridentctl</code>

次の環境変数を使用して、\* cloud provider フラグと cloud identity \*フラグの値を設定します。

```
export CP="Azure"
export CI="azure.workload.identity/client-id: xxxxxxxx-xxxx-xxxx-xxxx-
xxxxxxxxxxx"
```
次の例では、Astra Tridentをインストールして cloud-provider フラグの対象 \$CP`および `cloud-identity 終了: \$CI:

```
tridentctl install --cloud-provider=$CP --cloud-identity="$CI" -n
trident
```
## **Azure NetApp Files** バックエンドを設定する準備をします

Azure NetApp Files バックエンドを設定する前に、次の要件を満たしていることを確認 する必要があります。

**NFS**ボリュームと**SMB**ボリュームの前提条件

G

Azure NetApp Files を初めてまたは新しい場所で使用する場合は、Azure NetApp Files をセットアップし てNFSボリュームを作成するためにいくつかの初期設定が必要です。を参照してください ["Azure](https://docs.microsoft.com/en-us/azure/azure-netapp-files/azure-netapp-files-quickstart-set-up-account-create-volumes)[:](https://docs.microsoft.com/en-us/azure/azure-netapp-files/azure-netapp-files-quickstart-set-up-account-create-volumes)[Azure](https://docs.microsoft.com/en-us/azure/azure-netapp-files/azure-netapp-files-quickstart-set-up-account-create-volumes) [NetApp Files](https://docs.microsoft.com/en-us/azure/azure-netapp-files/azure-netapp-files-quickstart-set-up-account-create-volumes) [をセットアップし、](https://docs.microsoft.com/en-us/azure/azure-netapp-files/azure-netapp-files-quickstart-set-up-account-create-volumes)[NFS](https://docs.microsoft.com/en-us/azure/azure-netapp-files/azure-netapp-files-quickstart-set-up-account-create-volumes)[ボリュームを作成します](https://docs.microsoft.com/en-us/azure/azure-netapp-files/azure-netapp-files-quickstart-set-up-account-create-volumes)["](https://docs.microsoft.com/en-us/azure/azure-netapp-files/azure-netapp-files-quickstart-set-up-account-create-volumes)。

を設定して使用します ["Azure NetApp Files](https://azure.microsoft.com/en-us/services/netapp/) [の特長](https://azure.microsoft.com/en-us/services/netapp/)["](https://azure.microsoft.com/en-us/services/netapp/) バックエンドには次のものが必要です。

- subscriptionID、 tenantID、 clientID、 location`および `clientSecret AKS クラスタで管理対象IDを使用する場合はオプションです。
- tenantID、 clientID`および `clientSecret は、AKSクラスタでクラウドIDを使用 する場合はオプションです。
- 容量プール。を参照してください ["Microsoft](https://learn.microsoft.com/en-us/azure/azure-netapp-files/azure-netapp-files-set-up-capacity-pool)[:](https://learn.microsoft.com/en-us/azure/azure-netapp-files/azure-netapp-files-set-up-capacity-pool)[Azure NetApp Files](https://learn.microsoft.com/en-us/azure/azure-netapp-files/azure-netapp-files-set-up-capacity-pool) [用の容量プールを作成します](https://learn.microsoft.com/en-us/azure/azure-netapp-files/azure-netapp-files-set-up-capacity-pool)["](https://learn.microsoft.com/en-us/azure/azure-netapp-files/azure-netapp-files-set-up-capacity-pool)。
- Azure NetApp Files に委任されたサブネット。を参照してください ["Microsoft](https://learn.microsoft.com/en-us/azure/azure-netapp-files/azure-netapp-files-delegate-subnet)[:サブネットを](https://learn.microsoft.com/en-us/azure/azure-netapp-files/azure-netapp-files-delegate-subnet)[Azure](https://learn.microsoft.com/en-us/azure/azure-netapp-files/azure-netapp-files-delegate-subnet) [NetApp Files](https://learn.microsoft.com/en-us/azure/azure-netapp-files/azure-netapp-files-delegate-subnet) [に委任します](https://learn.microsoft.com/en-us/azure/azure-netapp-files/azure-netapp-files-delegate-subnet)["](https://learn.microsoft.com/en-us/azure/azure-netapp-files/azure-netapp-files-delegate-subnet)。
- Azure NetApp Files が有効な Azure サブスクリプションのスクリプト ID 。
- tenantID、 clientID`および `clientSecret から ["](https://docs.microsoft.com/en-us/azure/active-directory/develop/howto-create-service-principal-portal)[アプリケーション登録](https://docs.microsoft.com/en-us/azure/active-directory/develop/howto-create-service-principal-portal)["](https://docs.microsoft.com/en-us/azure/active-directory/develop/howto-create-service-principal-portal) Azure Active Directory で、 Azure NetApp Files サービスに対する十分な権限がある。アプリケーション登録では、次のいずれか を使用します。
	- オーナーまたは寄与者のロール ["Azure](https://docs.microsoft.com/en-us/azure/role-based-access-control/built-in-roles)[で事前定義](https://docs.microsoft.com/en-us/azure/role-based-access-control/built-in-roles)["](https://docs.microsoft.com/en-us/azure/role-based-access-control/built-in-roles)。
	- A ["](https://learn.microsoft.com/en-us/azure/role-based-access-control/custom-roles-portal)[カスタム投稿者ロール](https://learn.microsoft.com/en-us/azure/role-based-access-control/custom-roles-portal)["](https://learn.microsoft.com/en-us/azure/role-based-access-control/custom-roles-portal) をサブスクリプションレベルで選択します (assignableScopes)以下のア クセス許可は、Astra Tridentが必要とするものに限定されます。カスタムロールを作成したあと、 ["Azure](https://learn.microsoft.com/en-us/azure/role-based-access-control/role-assignments-portal)[ポータルを使用してロールを割り当てます](https://learn.microsoft.com/en-us/azure/role-based-access-control/role-assignments-portal)["](https://learn.microsoft.com/en-us/azure/role-based-access-control/role-assignments-portal)。

```
{
      "id": "/subscriptions/<subscription-
id>/providers/Microsoft.Authorization/roleDefinitions/<role-
definition-id>",
      "properties": {
          "roleName": "custom-role-with-limited-perms",
          "description": "custom role providing limited
permissions",
          "assignableScopes": [
              "/subscriptions/<subscription-id>"
        \frac{1}{\sqrt{2}}  "permissions": [
\{  "actions": [
"Microsoft.NetApp/netAppAccounts/capacityPools/read",
"Microsoft.NetApp/netAppAccounts/capacityPools/write",
"Microsoft.NetApp/netAppAccounts/capacityPools/volumes/read",
"Microsoft.NetApp/netAppAccounts/capacityPools/volumes/write",
"Microsoft.NetApp/netAppAccounts/capacityPools/volumes/delete",
"Microsoft.NetApp/netAppAccounts/capacityPools/volumes/snapshots/
read",
"Microsoft.NetApp/netAppAccounts/capacityPools/volumes/snapshots/
write",
"Microsoft.NetApp/netAppAccounts/capacityPools/volumes/snapshots/
delete",
"Microsoft.NetApp/netAppAccounts/capacityPools/volumes/MountTarge
ts/read",
                       "Microsoft.Network/virtualNetworks/read",
"Microsoft.Network/virtualNetworks/subnets/read",
"Microsoft.Features/featureProviders/subscriptionFeatureRegistrat
ions/read",
```

```
"Microsoft.Features/featureProviders/subscriptionFeatureRegistrat
ions/write",
"Microsoft.Features/featureProviders/subscriptionFeatureRegistrat
ions/delete",
                      "Microsoft.Features/features/read",
                      "Microsoft.Features/operations/read",
                      "Microsoft.Features/providers/features/read",
"Microsoft.Features/providers/features/register/action",
"Microsoft.Features/providers/features/unregister/action",
"Microsoft.Features/subscriptionFeatureRegistrations/read"
  ],
                  "notActions": [],
                  "dataActions": [],
                  "notDataActions": []
  }
         ]
      }
}
```
- Azureがサポートされます location を1つ以上含むデータセンターを展開します ["](https://docs.microsoft.com/en-us/azure/azure-netapp-files/azure-netapp-files-delegate-subnet)[委任されたサブネッ](https://docs.microsoft.com/en-us/azure/azure-netapp-files/azure-netapp-files-delegate-subnet) [ト](https://docs.microsoft.com/en-us/azure/azure-netapp-files/azure-netapp-files-delegate-subnet)["](https://docs.microsoft.com/en-us/azure/azure-netapp-files/azure-netapp-files-delegate-subnet)。Trident 22.01の時点では location パラメータは、バックエンド構成ファイルの最上位にある必須 フィールドです。仮想プールで指定された場所の値は無視されます。
- を使用してください Cloud Identity、 client ID Aから ["](https://learn.microsoft.com/en-us/entra/identity/managed-identities-azure-resources/how-manage-user-assigned-managed-identities)[ユーザーが割り当てた管理](https://learn.microsoft.com/en-us/entra/identity/managed-identities-azure-resources/how-manage-user-assigned-managed-identities)[ID"](https://learn.microsoft.com/en-us/entra/identity/managed-identities-azure-resources/how-manage-user-assigned-managed-identities) そのIDを azure.workload.identity/client-id: xxxxxxxx-xxxx-xxxx-xxxx-xxxxxxxxxxxx

**SMB**ボリュームに関するその他の要件

SMBボリュームを作成するには、以下が必要です。

- Active Directoryが設定され、Azure NetApp Files に接続されています。を参照してください ["Microsoft](https://learn.microsoft.com/en-us/azure/azure-netapp-files/create-active-directory-connections) [:](https://learn.microsoft.com/en-us/azure/azure-netapp-files/create-active-directory-connections)[Azure NetApp Files](https://learn.microsoft.com/en-us/azure/azure-netapp-files/create-active-directory-connections) [の](https://learn.microsoft.com/en-us/azure/azure-netapp-files/create-active-directory-connections)[Active Directory](https://learn.microsoft.com/en-us/azure/azure-netapp-files/create-active-directory-connections)[接続を作成および管理します](https://learn.microsoft.com/en-us/azure/azure-netapp-files/create-active-directory-connections)["](https://learn.microsoft.com/en-us/azure/azure-netapp-files/create-active-directory-connections)。
- Linuxコントローラノードと少なくとも1つのWindowsワーカーノードでWindows Server 2019を実行して いるKubernetesクラスタ。Astra Tridentは、Windowsノードで実行されているポッドにマウントされ たSMBボリュームのみをサポート
- Azure NetApp Files がActive Directoryに対して認証できるように、Active Directoryクレデンシャルを含 むAstra Tridentのシークレットが少なくとも1つ含まれています。シークレットを生成します smbcreds:

kubectl create secret generic smbcreds --from-literal username=user --from-literal password='password'

• Windowsサービスとして設定されたCSIプロキシ。を設定します `csi-proxy`を参照してください ["GitHub:](https://github.com/kubernetes-csi/csi-proxy) [CSI](https://github.com/kubernetes-csi/csi-proxy)[プロキシ](https://github.com/kubernetes-csi/csi-proxy)["](https://github.com/kubernetes-csi/csi-proxy) または ["GitHub: Windows](https://github.com/Azure/aks-engine/blob/master/docs/topics/csi-proxy-windows.md)[向](https://github.com/Azure/aks-engine/blob/master/docs/topics/csi-proxy-windows.md)[け](https://github.com/Azure/aks-engine/blob/master/docs/topics/csi-proxy-windows.md)[CSI](https://github.com/Azure/aks-engine/blob/master/docs/topics/csi-proxy-windows.md)[プロキシ](https://github.com/Azure/aks-engine/blob/master/docs/topics/csi-proxy-windows.md)["](https://github.com/Azure/aks-engine/blob/master/docs/topics/csi-proxy-windows.md) Windowsで実行されているKubernetesノードの 場合。

**Azure NetApp Files** バックエンド構成のオプションと例

Azure NetApp FilesのNFSおよびSMBバックエンド構成オプションについて説明し、構 成例を確認します。

バックエンド構成オプション

Astra Tridentはバックエンド構成(サブネット、仮想ネットワーク、サービスレベル、場所)を使用して、要 求された場所で使用可能な容量プールに、要求されたサービスレベルとサブネットに一致するAzure NetApp Filesボリュームを作成します。

 $\binom{1}{1}$ 

Astra Trident は、手動 QoS 容量プールをサポートしていません。

Azure NetApp Filesバックエンドには、次の設定オプションがあります。

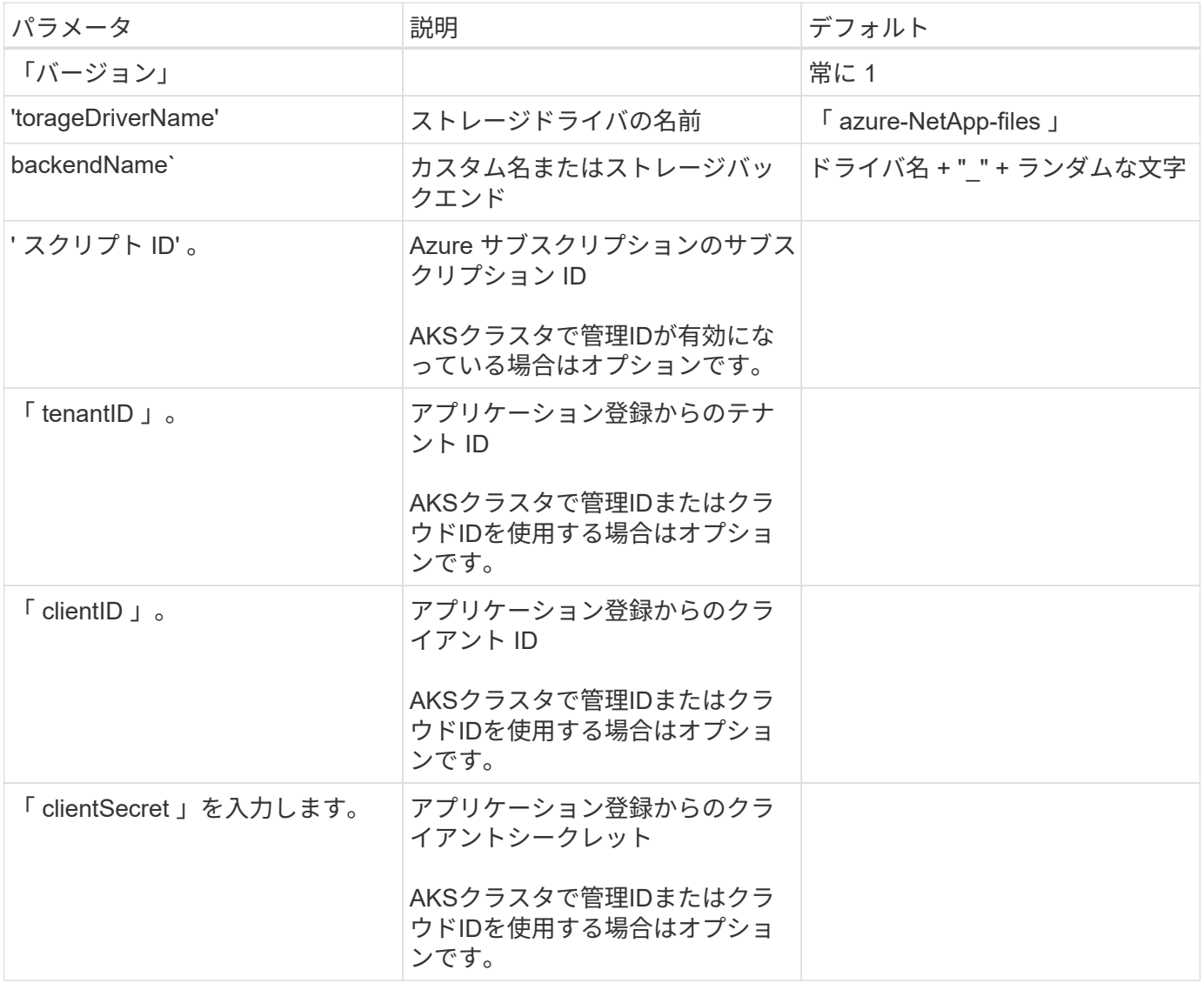

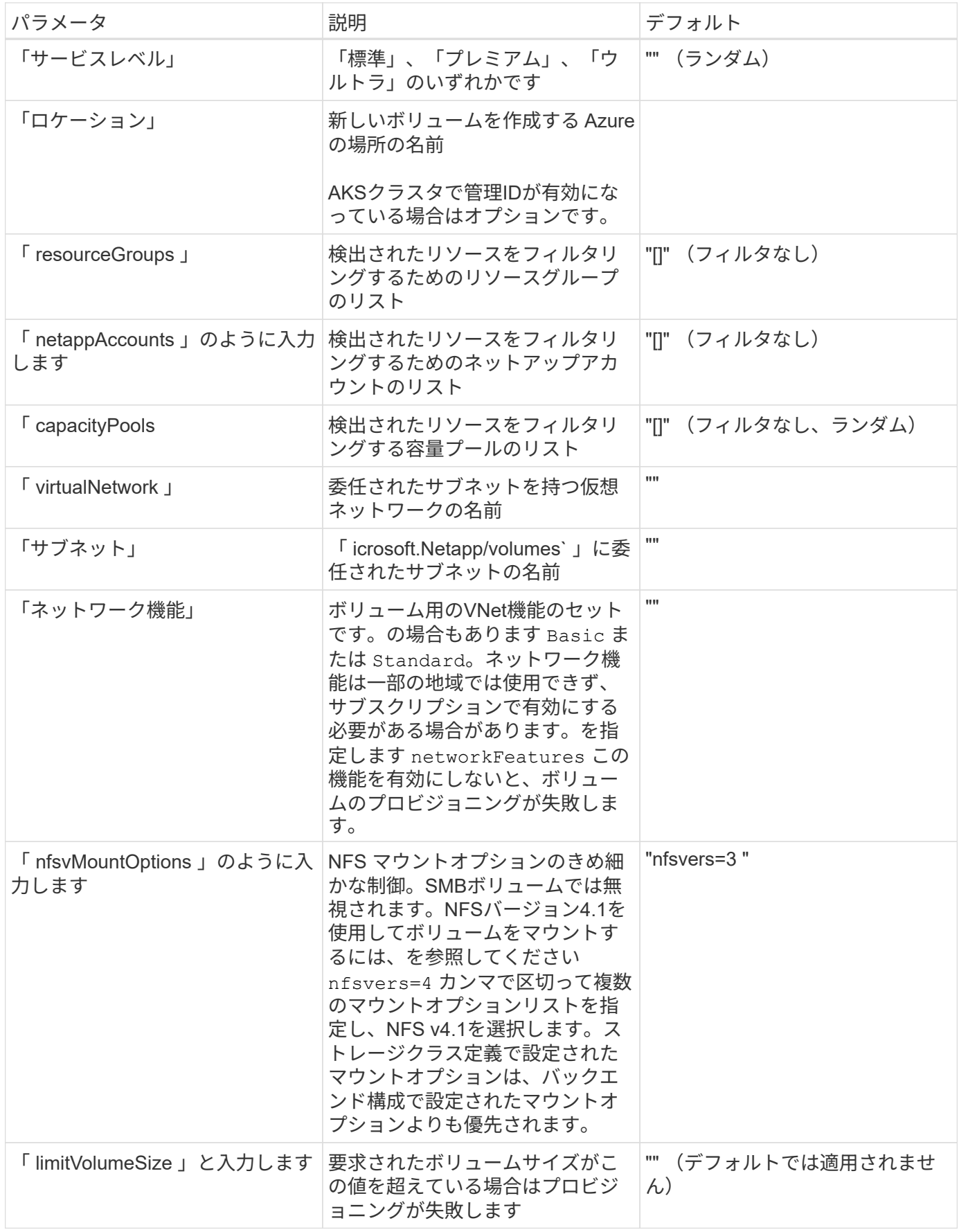

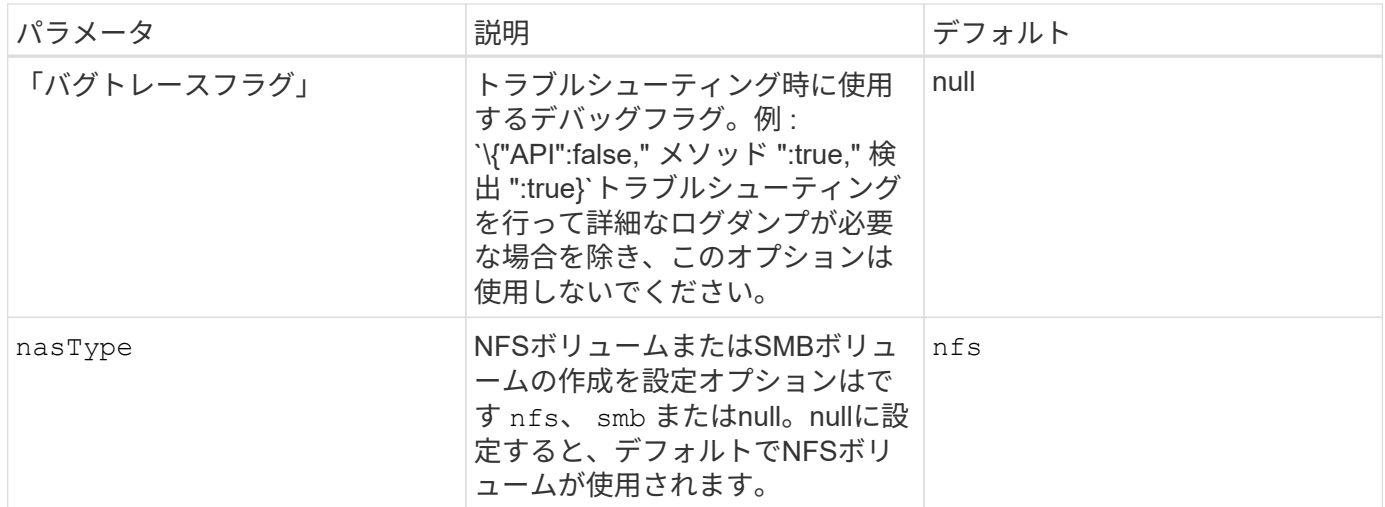

ネットワーク機能の詳細については、を参照してください ["Azure NetApp Files](https://docs.microsoft.com/en-us/azure/azure-netapp-files/configure-network-features) [ボリュームのネ](https://docs.microsoft.com/en-us/azure/azure-netapp-files/configure-network-features) [ットワーク](https://docs.microsoft.com/en-us/azure/azure-netapp-files/configure-network-features)[機能](https://docs.microsoft.com/en-us/azure/azure-netapp-files/configure-network-features)[を設定します](https://docs.microsoft.com/en-us/azure/azure-netapp-files/configure-network-features)["](https://docs.microsoft.com/en-us/azure/azure-netapp-files/configure-network-features)。

必要な権限とリソース

 $\bigcap$ 

PVCの作成時に「No capacity pools found」エラーが表示される場合は、アプリケーション登録に必要な権限 とリソース(サブネット、仮想ネットワーク、容量プール)が関連付けられていない可能性があります。デバ ッグが有効になっている場合、Astra Tridentはバックエンドの作成時に検出されたAzureリソースをログに記 録します。適切なロールが使用されていることを確認します。

の値 resourceGroups、 netappAccounts、 capacityPools、 virtualNetwork`および `subnet 短 縮名または完全修飾名を使用して指定できます。ほとんどの場合、短縮名は同じ名前の複数のリソースに一致 する可能性があるため、完全修飾名を使用することを推奨します。

。 resourceGroups、 netappAccounts`および `capacityPools 値は、検出されたリソースのセット をこのストレージバックエンドで使用可能なリソースに制限するフィルタであり、任意の組み合わせで指定で きます。完全修飾名の形式は次のとおりです。

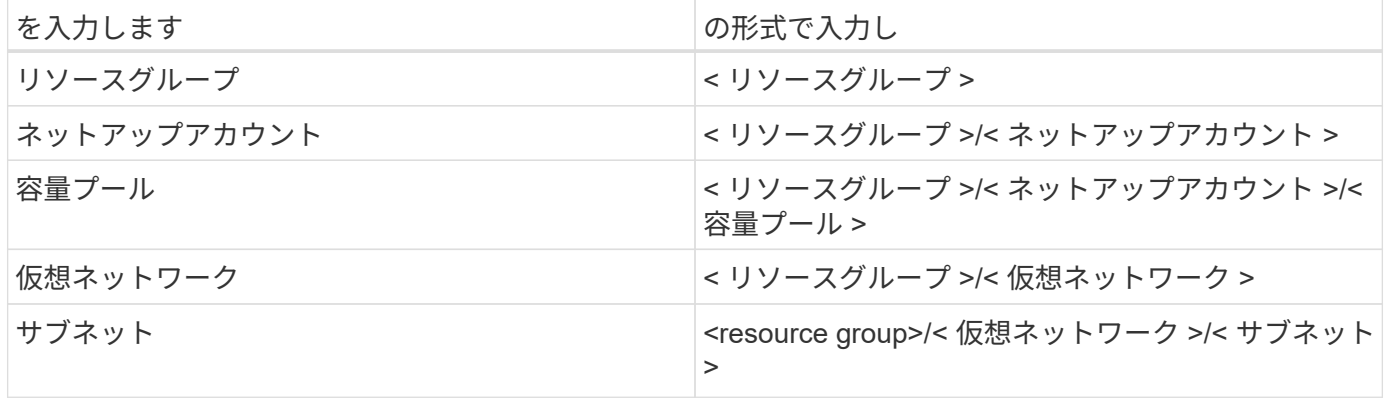

ボリュームのプロビジョニング

構成ファイルの特別なセクションで次のオプションを指定することで、デフォルトのボリュームプロビジョニ ングを制御できます。を参照してください [構成例] を参照してください。

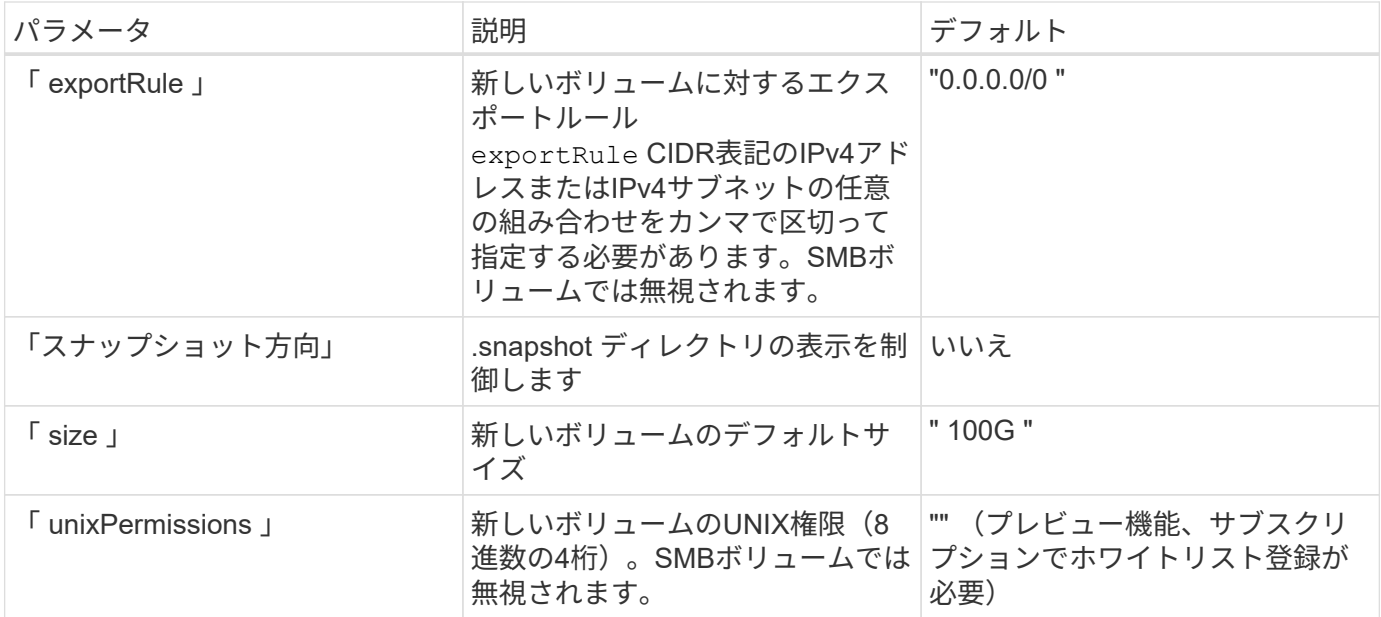

#### 構成例

次の例は、ほとんどのパラメータをデフォルトのままにする基本的な設定を示しています。これは、バックエ ンドを定義する最も簡単な方法です。

#### 最小限の構成

これは、バックエンドの絶対的な最小構成です。この構成では、Astra Tridentが設定された場所のAzure NetApp Filesに委譲されたすべてのNetAppアカウント、容量プール、サブネットを検出し、それらのプ ールとサブネットの1つに新しいボリュームをランダムに配置します。理由 nasType は省略されていま す nfs デフォルトが適用され、バックエンドがNFSボリュームにプロビジョニングされます。

この構成は、Azure NetApp Filesの使用を開始して試している段階で、実際にはプロビジョニングするボ リュームに対して追加の範囲を設定することが必要な場合に適しています。

-- version: 1 storageDriverName: azure-netapp-files subscriptionID: 9f87c765-4774-fake-ae98-a721add45451 tenantID: 68e4f836-edc1-fake-bff9-b2d865ee56cf clientID: dd043f63-bf8e-fake-8076-8de91e5713aa clientSecret: SECRET location: eastus

このバックエンド構成では、 subscriptionID、 tenantID、 `clientID`および `clientSecret`は、管理 対象IDを使用する場合はオプションです。

```
apiVersion: trident.netapp.io/v1
kind: TridentBackendConfig
metadata:
    name: backend-tbc-anf-1
    namespace: trident
spec:
   version: 1
    storageDriverName: azure-netapp-files
    capacityPools: ["ultra-pool"]
    resourceGroups: ["aks-ami-eastus-rg"]
    netappAccounts: ["smb-na"]
    virtualNetwork: eastus-prod-vnet
    subnet: eastus-anf-subnet
```
**AKS**のクラウド**ID**

このバックエンド構成では、 tenantID、 `clientID`および `clientSecret`は、クラウドIDを使用する場合 はオプションです。

```
apiVersion: trident.netapp.io/v1
kind: TridentBackendConfig
metadata:
    name: backend-tbc-anf-1
    namespace: trident
spec:
    version: 1
    storageDriverName: azure-netapp-files
    capacityPools: ["ultra-pool"]
    resourceGroups: ["aks-ami-eastus-rg"]
    netappAccounts: ["smb-na"]
    virtualNetwork: eastus-prod-vnet
    subnet: eastus-anf-subnet
    location: eastus
    subscriptionID: 9f87c765-4774-fake-ae98-a721add45451
```
このバックエンド構成では、Azureにボリュームが配置されます eastus の場所 Ultra 容量プール :Astra Tridentは、その場所のAzure NetApp Filesに委譲されているすべてのサブネットを自動的に検出 し、そのいずれかに新しいボリュームをランダムに配置します。

```
---
version: 1
storageDriverName: azure-netapp-files
subscriptionID: 9f87c765-4774-fake-ae98-a721add45451
tenantID: 68e4f836-edc1-fake-bff9-b2d865ee56cf
clientID: dd043f63-bf8e-fake-8076-8de91e5713aa
clientSecret: SECRET
location: eastus
serviceLevel: Ultra
capacityPools:
- application-group-1/account-1/ultra-1
- application-group-1/account-1/ultra-2
```
このバックエンド構成は、ボリュームの配置を単一のサブネットにまで適用する手間をさらに削減し、 一部のボリュームプロビジョニングのデフォルト設定も変更します。

```
---version: 1
storageDriverName: azure-netapp-files
subscriptionID: 9f87c765-4774-fake-ae98-a721add45451
tenantID: 68e4f836-edc1-fake-bff9-b2d865ee56cf
clientID: dd043f63-bf8e-fake-8076-8de91e5713aa
clientSecret: SECRET
location: eastus
serviceLevel: Ultra
capacityPools:
- application-group-1/account-1/ultra-1
- application-group-1/account-1/ultra-2
virtualNetwork: my-virtual-network
subnet: my-subnet
networkFeatures: Standard
nfsMountOptions: vers=3,proto=tcp,timeo=600
limitVolumeSize: 500Gi
defaults:
    exportRule: 10.0.0.0/24,10.0.1.0/24,10.0.2.100
    snapshotDir: 'true'
    size: 200Gi
    unixPermissions: '0777'
```
このバックエンド構成では、 1 つのファイルに複数のストレージプールを定義します。これは、異なる サービスレベルをサポートする複数の容量プールがあり、それらを表すストレージクラスを Kubernetes で作成する場合に便利です。プールを区別するために、仮想プールのラベルを使用しました performance。

```
---
version: 1
storageDriverName: azure-netapp-files
subscriptionID: 9f87c765-4774-fake-ae98-a721add45451
tenantID: 68e4f836-edc1-fake-bff9-b2d865ee56cf
clientID: dd043f63-bf8e-fake-8076-8de91e5713aa
clientSecret: SECRET
location: eastus
resourceGroups:
- application-group-1
networkFeatures: Basic
nfsMountOptions: vers=3,proto=tcp,timeo=600
labels:
    cloud: azure
storage:
- labels:
      performance: gold
    serviceLevel: Ultra
    capacityPools:
    - ultra-1
    - ultra-2
    networkFeatures: Standard
- labels:
      performance: silver
    serviceLevel: Premium
    capacityPools:
    - premium-1
- labels:
      performance: bronze
    serviceLevel: Standard
    capacityPools:
    - standard-1
    - standard-2
```
## ストレージクラスの定義

次のようになります StorageClass 定義は、上記のストレージプールを参照してください。

を使用します parameter.selector を指定できます StorageClass ボリュームをホストするために使用 される仮想プール。ボリュームには、選択したプールで定義された要素があります。

```
apiVersion: storage.k8s.io/v1
kind: StorageClass
metadata:
    name: gold
provisioner: csi.trident.netapp.io
parameters:
    selector: "performance=gold"
allowVolumeExpansion: true
---
apiVersion: storage.k8s.io/v1
kind: StorageClass
metadata:
    name: silver
provisioner: csi.trident.netapp.io
parameters:
  selector: "performance=silver"
allowVolumeExpansion: true
---
apiVersion: storage.k8s.io/v1
kind: StorageClass
metadata:
    name: bronze
provisioner: csi.trident.netapp.io
parameters:
    selector: "performance=bronze"
allowVolumeExpansion: true
```
**SMB**ボリュームの定義例

を使用します nasType、 `node-stage-secret-name`および `node-stage-secret-namespace`を使用して、SMB ボリュームを指定し、必要なActive Directoryクレデンシャルを指定できます。

```
apiVersion: storage.k8s.io/v1
kind: StorageClass
metadata:
    name: anf-sc-smb
provisioner: csi.trident.netapp.io
parameters:
    backendType: "azure-netapp-files"
    trident.netapp.io/nasType: "smb"
    csi.storage.k8s.io/node-stage-secret-name: "smbcreds"
    csi.storage.k8s.io/node-stage-secret-namespace: "default"
```
ネームスペースごとに異なるシークレットを使用する

```
apiVersion: storage.k8s.io/v1
kind: StorageClass
metadata:
    name: anf-sc-smb
provisioner: csi.trident.netapp.io
parameters:
    backendType: "azure-netapp-files"
    trident.netapp.io/nasType: "smb"
    csi.storage.k8s.io/node-stage-secret-name: "smbcreds"
    csi.storage.k8s.io/node-stage-secret-namespace: ${pvc.namespace}
```
ボリュームごとに異なるシークレットを使用する

```
apiVersion: storage.k8s.io/v1
kind: StorageClass
metadata:
    name: anf-sc-smb
provisioner: csi.trident.netapp.io
parameters:
    backendType: "azure-netapp-files"
    trident.netapp.io/nasType: "smb"
    csi.storage.k8s.io/node-stage-secret-name: ${pvc.name}
    csi.storage.k8s.io/node-stage-secret-namespace: ${pvc.namespace}
```
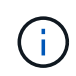

nasType: smb SMBボリュームをサポートするプールでフィルタリングします。 nasType: nfs または nasType: null NFSプールに対してフィルタを適用します。

バックエンドを作成します

バックエンド構成ファイルを作成したら、次のコマンドを実行します。

tridentctl create backend -f <br/>backend-file>

バックエンドの作成に失敗した場合は、バックエンドの設定に何か問題があります。次のコマンドを実行する と、ログを表示して原因を特定できます。

tridentctl logs

構成ファイルで問題を特定して修正したら、 create コマンドを再度実行できます。

## <span id="page-19-0"></span>**Google Cloud**バックエンド用に**Cloud Volumes Service** を設 定します

ネットアップCloud Volumes Service for Google CloudをAstra Tridentのバックエンドと して構成する方法を、提供されている構成例を使用して説明します。

## **Google Cloud**ドライバの詳細

Astra Tridentの特長 gcp-cvs クラスタと通信するドライバ。サポートされているアクセスモード は、*ReadWriteOnce*(RWO)、*ReadOnlyMany*(ROX)、*ReadWriteMany*(RWX)、*ReadWriteOncePod*(RWOP)で す。

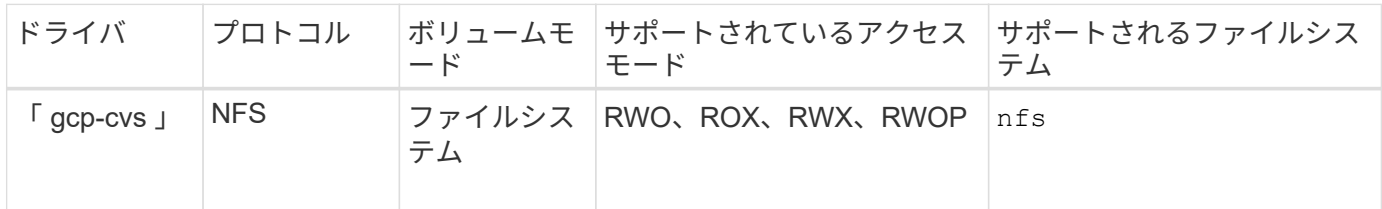

**Cloud Volumes Service for Google Cloud**に対する**Astra Trident**サポートの詳細をご確 認ください

TridentがCloud Volumes Service ボリュームを作成できるのは、2つのうちの1つです ["](https://cloud.google.com/architecture/partners/netapp-cloud-volumes/service-types)[サービスタイプ](https://cloud.google.com/architecture/partners/netapp-cloud-volumes/service-types)["](https://cloud.google.com/architecture/partners/netapp-cloud-volumes/service-types):

• \* CVS - Performance \*:デフォルトのAstra Tridentサービスタイプ。パフォーマンスが最適化されたこの サービスタイプは、パフォーマンスを重視する本番環境のワークロードに最適です。CVS -パフォーマン スサービスタイプは、サイズが100GiB以上のボリュームをサポートするハードウェアオプションです。の いずれかを選択できます ["3](https://cloud.google.com/architecture/partners/netapp-cloud-volumes/service-levels#service_levels_for_the_cvs-performance_service_type)[つのサービスレベル](https://cloud.google.com/architecture/partners/netapp-cloud-volumes/service-levels#service_levels_for_the_cvs-performance_service_type)["](https://cloud.google.com/architecture/partners/netapp-cloud-volumes/service-levels#service_levels_for_the_cvs-performance_service_type):

◦ standard

◦ premium

◦ extreme

• \* CVS \*:CVSサービスタイプは、中程度のパフォーマンスレベルに制限された高レベルの可用性を提供 します。CVSサービスタイプは、ストレージプールを使用して1GiB未満のボリュームをサポートするソフ トウェアオプションです。ストレージプールには最大50個のボリュームを含めることができ、すべてのボ リュームでプールの容量とパフォーマンスを共有できます。のいずれかを選択できます ["2](https://cloud.google.com/architecture/partners/netapp-cloud-volumes/service-levels#service_levels_for_the_cvs_service_type)[つのサービスレ](https://cloud.google.com/architecture/partners/netapp-cloud-volumes/service-levels#service_levels_for_the_cvs_service_type) [ベル](https://cloud.google.com/architecture/partners/netapp-cloud-volumes/service-levels#service_levels_for_the_cvs_service_type)["](https://cloud.google.com/architecture/partners/netapp-cloud-volumes/service-levels#service_levels_for_the_cvs_service_type):

◦ standardsw

◦ zoneredundantstandardsw

## 必要なもの

を設定して使用します ["Cloud Volumes Service for Google Cloud"](https://cloud.netapp.com/cloud-volumes-service-for-gcp?utm_source=NetAppTrident_ReadTheDocs&utm_campaign=Trident) バックエンドには次のものが必要です。

- NetApp Cloud Volumes Service で設定されたGoogle Cloudアカウント
- Google Cloud アカウントのプロジェクト番号
- 「 netappcloudvolumes .admin 」ロールを持つ Google Cloud サービスアカウント
- Cloud Volumes Service アカウントのAPIキーファイル

## バックエンド構成オプション

各バックエンドは、 1 つの Google Cloud リージョンにボリュームをプロビジョニングします。他のリージョ ンにボリュームを作成する場合は、バックエンドを追加で定義します。

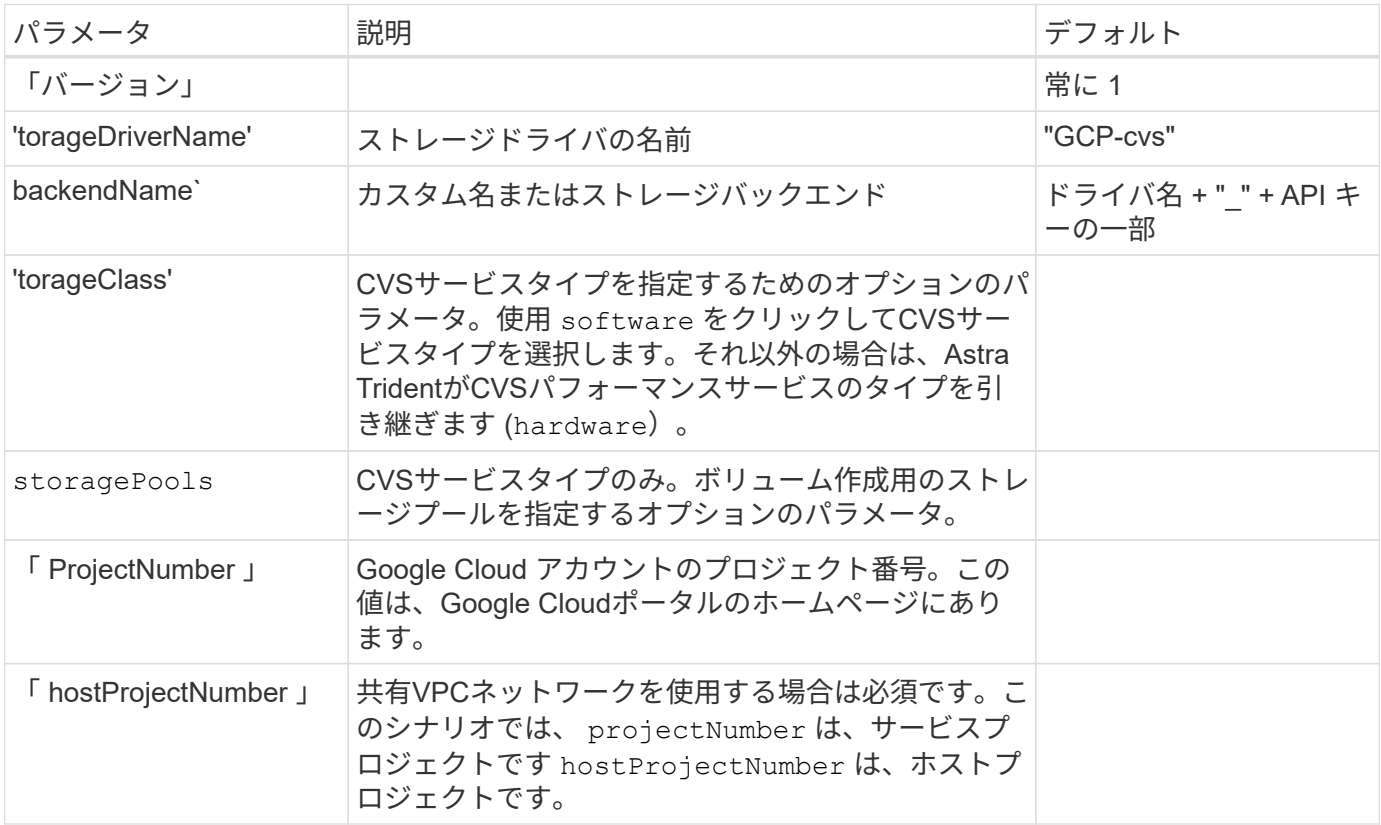

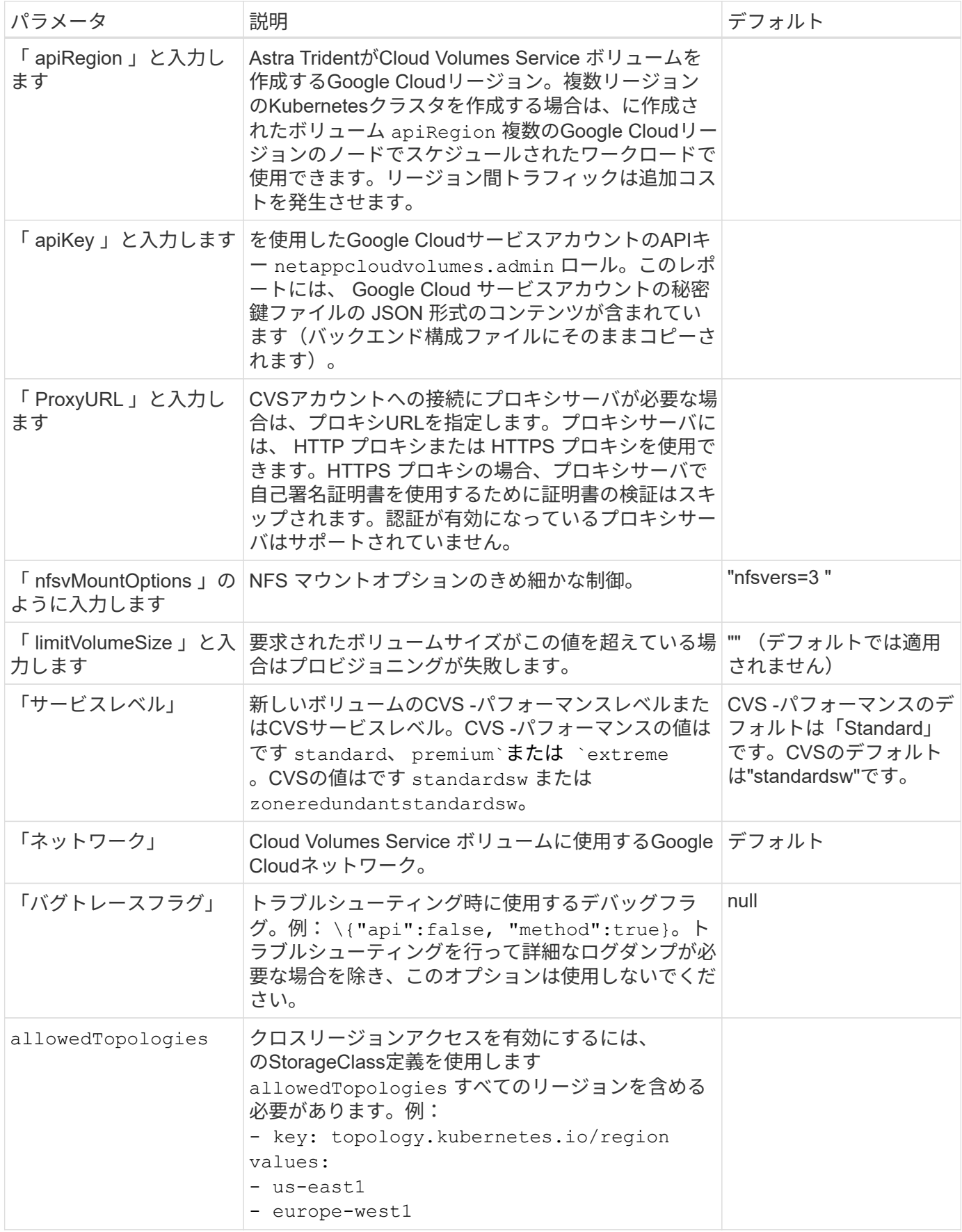

ボリュームのプロビジョニングオプション

では、デフォルトのボリュームプロビジョニングを制御できます defaults 構成ファイルのセクション。

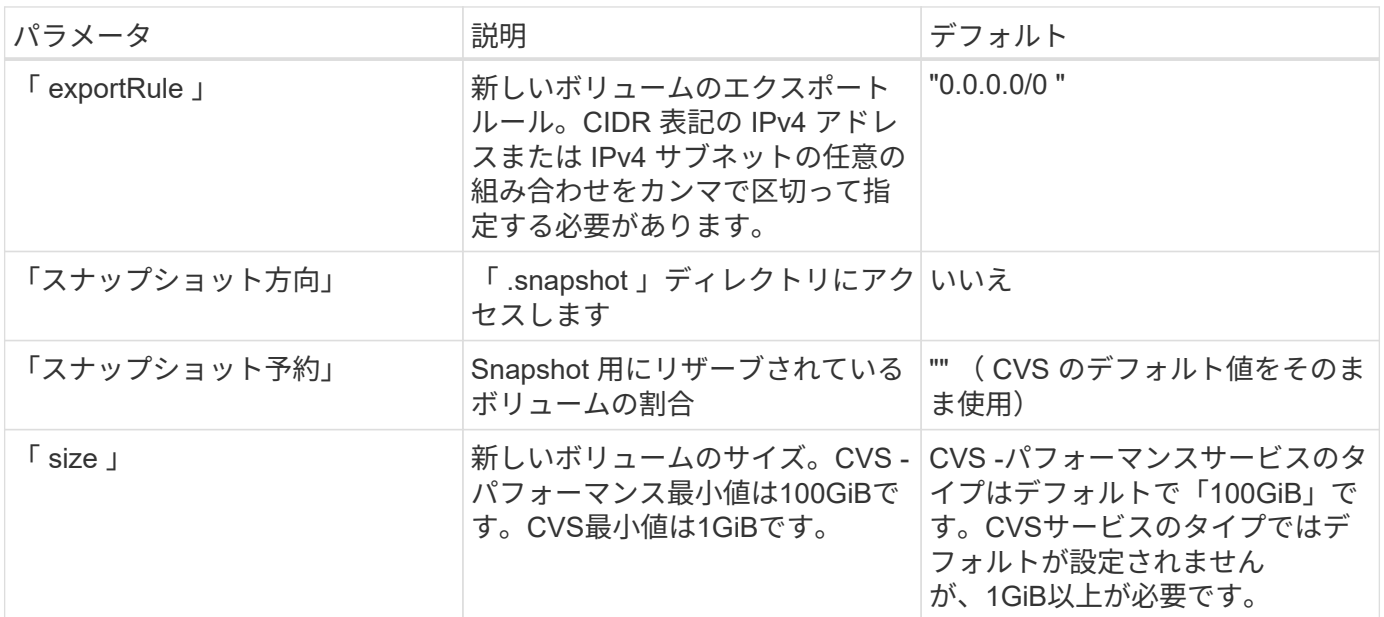

**CVS -**パフォーマンスサービスの種類の例

次の例は、CVS -パフォーマンスサービスタイプの設定例を示しています。

これは、デフォルトの「標準」サービスレベルでデフォルトのCVSパフォーマンスサービスタイプを使 用する最小バックエンド構成です。

```
---
version: 1
storageDriverName: gcp-cvs
projectNumber: '012345678901'
apiRegion: us-west2
apiKey:
    type: service_account
    project_id: my-gcp-project
  private key id: "<id value>"
  private key: |
      -----BEGIN PRIVATE KEY-----
      znHczZsrrtHisIsAbOguSaPIKeyAZNchRAGzlzZE4jK3bl/qp8B4Kws8zX5ojY9m
      znHczZsrrtHisIsAbOguSaPIKeyAZNchRAGzlzZE4jK3bl/qp8B4Kws8zX5ojY9m
      znHczZsrrtHisIsAbOguSaPIKeyAZNchRAGzlzZE4jK3bl/qp8B4Kws8zX5ojY9m
      znHczZsrrtHisIsAbOguSaPIKeyAZNchRAGzlzZE4jK3bl/qp8B4Kws8zX5ojY9m
      znHczZsrrtHisIsAbOguSaPIKeyAZNchRAGzlzZE4jK3bl/qp8B4Kws8zX5ojY9m
      znHczZsrrtHisIsAbOguSaPIKeyAZNchRAGzlzZE4jK3bl/qp8B4Kws8zX5ojY9m
      znHczZsrrtHisIsAbOguSaPIKeyAZNchRAGzlzZE4jK3bl/qp8B4Kws8zX5ojY9m
      znHczZsrrtHisIsAbOguSaPIKeyAZNchRAGzlzZE4jK3bl/qp8B4Kws8zX5ojY9m
      znHczZsrrtHisIsAbOguSaPIKeyAZNchRAGzlzZE4jK3bl/qp8B4Kws8zX5ojY9m
      znHczZsrrtHisIsAbOguSaPIKeyAZNchRAGzlzZE4jK3bl/qp8B4Kws8zX5ojY9m
      znHczZsrrtHisIsAbOguSaPIKeyAZNchRAGzlzZE4jK3bl/qp8B4Kws8zX5ojY9m
      znHczZsrrtHisIsAbOguSaPIKeyAZNchRAGzlzZE4jK3bl/qp8B4Kws8zX5ojY9m
      znHczZsrrtHisIsAbOguSaPIKeyAZNchRAGzlzZE4jK3bl/qp8B4Kws8zX5ojY9m
      znHczZsrrtHisIsAbOguSaPIKeyAZNchRAGzlzZE4jK3bl/qp8B4Kws8zX5ojY9m
      znHczZsrrtHisIsAbOguSaPIKeyAZNchRAGzlzZE4jK3bl/qp8B4Kws8zX5ojY9m
      znHczZsrrtHisIsAbOguSaPIKeyAZNchRAGzlzZE4jK3bl/qp8B4Kws8zX5ojY9m
      znHczZsrrtHisIsAbOguSaPIKeyAZNchRAGzlzZE4jK3bl/qp8B4Kws8zX5ojY9m
      znHczZsrrtHisIsAbOguSaPIKeyAZNchRAGzlzZE4jK3bl/qp8B4Kws8zX5ojY9m
      znHczZsrrtHisIsAbOguSaPIKeyAZNchRAGzlzZE4jK3bl/qp8B4Kws8zX5ojY9m
      znHczZsrrtHisIsAbOguSaPIKeyAZNchRAGzlzZE4jK3bl/qp8B4Kws8zX5ojY9m
      znHczZsrrtHisIsAbOguSaPIKeyAZNchRAGzlzZE4jK3bl/qp8B4Kws8zX5ojY9m
      znHczZsrrtHisIsAbOguSaPIKeyAZNchRAGzlzZE4jK3bl/qp8B4Kws8zX5ojY9m
      znHczZsrrtHisIsAbOguSaPIKeyAZNchRAGzlzZE4jK3bl/qp8B4Kws8zX5ojY9m
      znHczZsrrtHisIsAbOguSaPIKeyAZNchRAGzlzZE4jK3bl/qp8B4Kws8zX5ojY9m
      znHczZsrrtHisIsAbOguSaPIKeyAZNchRAGzlzZE4jK3bl/qp8B4Kws8zX5ojY9m
      XsYg6gyxy4zq7OlwWgLwGa==
      -----END PRIVATE KEY-----
  client email: cloudvolumes-admin-sa@my-gcp-
project.iam.gserviceaccount.com
    client_id: '123456789012345678901'
```

```
  auth_uri: https://accounts.google.com/o/oauth2/auth
   token_uri: https://oauth2.googleapis.com/token
    auth_provider_x509_cert_url:
https://www.googleapis.com/oauth2/v1/certs
   client_x509_cert_url:
https://www.googleapis.com/robot/v1/metadata/x509/cloudvolumes-admin-
sa%40my-gcp-project.iam.gserviceaccount.com
```
この例は、サービスレベルやボリュームのデフォルトなど、バックエンド構成オプションを示していま す。

```
---
version: 1
storageDriverName: gcp-cvs
projectNumber: '012345678901'
apiRegion: us-west2
apiKey:
    type: service_account
    project_id: my-gcp-project
  private key id: "<id value>"
  private key: |
      -----BEGIN PRIVATE KEY-----
      znHczZsrrtHisIsAbOguSaPIKeyAZNchRAGzlzZE4jK3bl/qp8B4Kws8zX5ojY9m
      znHczZsrrtHisIsAbOguSaPIKeyAZNchRAGzlzZE4jK3bl/qp8B4Kws8zX5ojY9m
      znHczZsrrtHisIsAbOguSaPIKeyAZNchRAGzlzZE4jK3bl/qp8B4Kws8zX5ojY9m
      znHczZsrrtHisIsAbOguSaPIKeyAZNchRAGzlzZE4jK3bl/qp8B4Kws8zX5ojY9m
      znHczZsrrtHisIsAbOguSaPIKeyAZNchRAGzlzZE4jK3bl/qp8B4Kws8zX5ojY9m
      znHczZsrrtHisIsAbOguSaPIKeyAZNchRAGzlzZE4jK3bl/qp8B4Kws8zX5ojY9m
      znHczZsrrtHisIsAbOguSaPIKeyAZNchRAGzlzZE4jK3bl/qp8B4Kws8zX5ojY9m
      znHczZsrrtHisIsAbOguSaPIKeyAZNchRAGzlzZE4jK3bl/qp8B4Kws8zX5ojY9m
      znHczZsrrtHisIsAbOguSaPIKeyAZNchRAGzlzZE4jK3bl/qp8B4Kws8zX5ojY9m
      znHczZsrrtHisIsAbOguSaPIKeyAZNchRAGzlzZE4jK3bl/qp8B4Kws8zX5ojY9m
      znHczZsrrtHisIsAbOguSaPIKeyAZNchRAGzlzZE4jK3bl/qp8B4Kws8zX5ojY9m
      znHczZsrrtHisIsAbOguSaPIKeyAZNchRAGzlzZE4jK3bl/qp8B4Kws8zX5ojY9m
      znHczZsrrtHisIsAbOguSaPIKeyAZNchRAGzlzZE4jK3bl/qp8B4Kws8zX5ojY9m
      znHczZsrrtHisIsAbOguSaPIKeyAZNchRAGzlzZE4jK3bl/qp8B4Kws8zX5ojY9m
      znHczZsrrtHisIsAbOguSaPIKeyAZNchRAGzlzZE4jK3bl/qp8B4Kws8zX5ojY9m
      znHczZsrrtHisIsAbOguSaPIKeyAZNchRAGzlzZE4jK3bl/qp8B4Kws8zX5ojY9m
      znHczZsrrtHisIsAbOguSaPIKeyAZNchRAGzlzZE4jK3bl/qp8B4Kws8zX5ojY9m
      znHczZsrrtHisIsAbOguSaPIKeyAZNchRAGzlzZE4jK3bl/qp8B4Kws8zX5ojY9m
      znHczZsrrtHisIsAbOguSaPIKeyAZNchRAGzlzZE4jK3bl/qp8B4Kws8zX5ojY9m
      znHczZsrrtHisIsAbOguSaPIKeyAZNchRAGzlzZE4jK3bl/qp8B4Kws8zX5ojY9m
      znHczZsrrtHisIsAbOguSaPIKeyAZNchRAGzlzZE4jK3bl/qp8B4Kws8zX5ojY9m
      znHczZsrrtHisIsAbOguSaPIKeyAZNchRAGzlzZE4jK3bl/qp8B4Kws8zX5ojY9m
      znHczZsrrtHisIsAbOguSaPIKeyAZNchRAGzlzZE4jK3bl/qp8B4Kws8zX5ojY9m
      znHczZsrrtHisIsAbOguSaPIKeyAZNchRAGzlzZE4jK3bl/qp8B4Kws8zX5ojY9m
      znHczZsrrtHisIsAbOguSaPIKeyAZNchRAGzlzZE4jK3bl/qp8B4Kws8zX5ojY9m
      XsYg6gyxy4zq7OlwWgLwGa==
      -----END PRIVATE KEY-----
  client email: cloudvolumes-admin-sa@my-gcp-
project.iam.gserviceaccount.com
    client_id: '123456789012345678901'
```

```
auth uri: https://accounts.google.com/o/oauth2/auth
    token_uri: https://oauth2.googleapis.com/token
  auth provider x509 cert url:
https://www.googleapis.com/oauth2/v1/certs
    client_x509_cert_url:
https://www.googleapis.com/robot/v1/metadata/x509/cloudvolumes-admin-
sa%40my-gcp-project.iam.gserviceaccount.com
proxyURL: http://proxy-server-hostname/
nfsMountOptions: vers=3,proto=tcp,timeo=600
limitVolumeSize: 10Ti
serviceLevel: premium
defaults:
   snapshotDir: 'true'
   snapshotReserve: '5'
    exportRule: 10.0.0.0/24,10.0.1.0/24,10.0.2.100
    size: 5Ti
```
この例では、を使用します storage 仮想プールおよびを設定します StorageClasses それはそれらを 再度参照する。を参照してください [ストレージクラスの定義] をクリックして、ストレージクラスの定 義方法を確認します。

ここでは、すべての仮想プールに対して特定のデフォルトが設定され、すべての仮想プールに対してが 設定されます snapshotReserve 5%およびである exportRule を0.0.0.0/0に設定します。仮想プール は、で定義されます storage セクション。個 々 の仮想プールにはそれぞれ独自の定義があります serviceLevel`をクリックすると、一部のプールでデフォルト値が上書きされます。プールを区別する ために、仮想プールのラベルを使用しました `performance および protection。

```
---
version: 1
storageDriverName: gcp-cvs
projectNumber: '012345678901'
apiRegion: us-west2
apiKey:
    type: service_account
    project_id: my-gcp-project
  private key id: "<id value>"
    private_key: |
      -----BEGIN PRIVATE KEY-----
      znHczZsrrtHisIsAbOguSaPIKeyAZNchRAGzlzZE4jK3bl/qp8B4Kws8zX5ojY9m
      znHczZsrrtHisIsAbOguSaPIKeyAZNchRAGzlzZE4jK3bl/qp8B4Kws8zX5ojY9m
      znHczZsrrtHisIsAbOguSaPIKeyAZNchRAGzlzZE4jK3bl/qp8B4Kws8zX5ojY9m
      znHczZsrrtHisIsAbOguSaPIKeyAZNchRAGzlzZE4jK3bl/qp8B4Kws8zX5ojY9m
      znHczZsrrtHisIsAbOguSaPIKeyAZNchRAGzlzZE4jK3bl/qp8B4Kws8zX5ojY9m
      znHczZsrrtHisIsAbOguSaPIKeyAZNchRAGzlzZE4jK3bl/qp8B4Kws8zX5ojY9m
      znHczZsrrtHisIsAbOguSaPIKeyAZNchRAGzlzZE4jK3bl/qp8B4Kws8zX5ojY9m
      znHczZsrrtHisIsAbOguSaPIKeyAZNchRAGzlzZE4jK3bl/qp8B4Kws8zX5ojY9m
      znHczZsrrtHisIsAbOguSaPIKeyAZNchRAGzlzZE4jK3bl/qp8B4Kws8zX5ojY9m
      znHczZsrrtHisIsAbOguSaPIKeyAZNchRAGzlzZE4jK3bl/qp8B4Kws8zX5ojY9m
      znHczZsrrtHisIsAbOguSaPIKeyAZNchRAGzlzZE4jK3bl/qp8B4Kws8zX5ojY9m
      znHczZsrrtHisIsAbOguSaPIKeyAZNchRAGzlzZE4jK3bl/qp8B4Kws8zX5ojY9m
      znHczZsrrtHisIsAbOguSaPIKeyAZNchRAGzlzZE4jK3bl/qp8B4Kws8zX5ojY9m
      znHczZsrrtHisIsAbOguSaPIKeyAZNchRAGzlzZE4jK3bl/qp8B4Kws8zX5ojY9m
      znHczZsrrtHisIsAbOguSaPIKeyAZNchRAGzlzZE4jK3bl/qp8B4Kws8zX5ojY9m
      znHczZsrrtHisIsAbOguSaPIKeyAZNchRAGzlzZE4jK3bl/qp8B4Kws8zX5ojY9m
      znHczZsrrtHisIsAbOguSaPIKeyAZNchRAGzlzZE4jK3bl/qp8B4Kws8zX5ojY9m
      znHczZsrrtHisIsAbOguSaPIKeyAZNchRAGzlzZE4jK3bl/qp8B4Kws8zX5ojY9m
      znHczZsrrtHisIsAbOguSaPIKeyAZNchRAGzlzZE4jK3bl/qp8B4Kws8zX5ojY9m
      znHczZsrrtHisIsAbOguSaPIKeyAZNchRAGzlzZE4jK3bl/qp8B4Kws8zX5ojY9m
      znHczZsrrtHisIsAbOguSaPIKeyAZNchRAGzlzZE4jK3bl/qp8B4Kws8zX5ojY9m
      znHczZsrrtHisIsAbOguSaPIKeyAZNchRAGzlzZE4jK3bl/qp8B4Kws8zX5ojY9m
      znHczZsrrtHisIsAbOguSaPIKeyAZNchRAGzlzZE4jK3bl/qp8B4Kws8zX5ojY9m
      znHczZsrrtHisIsAbOguSaPIKeyAZNchRAGzlzZE4jK3bl/qp8B4Kws8zX5ojY9m
```

```
  znHczZsrrtHisIsAbOguSaPIKeyAZNchRAGzlzZE4jK3bl/qp8B4Kws8zX5ojY9m
      XsYg6gyxy4zq7OlwWgLwGa==
      -----END PRIVATE KEY-----
  client email: cloudvolumes-admin-sa@my-gcp-
project.iam.gserviceaccount.com
    client_id: '123456789012345678901'
  auth uri: https://accounts.google.com/o/oauth2/auth
    token_uri: https://oauth2.googleapis.com/token
  auth provider x509 cert url:
https://www.googleapis.com/oauth2/v1/certs
  client x509 cert url:
https://www.googleapis.com/robot/v1/metadata/x509/cloudvolumes-admin-
sa%40my-gcp-project.iam.gserviceaccount.com
nfsMountOptions: vers=3,proto=tcp,timeo=600
defaults:
    snapshotReserve: '5'
    exportRule: 0.0.0.0/0
labels:
    cloud: gcp
region: us-west2
storage:
- labels:
      performance: extreme
      protection: extra
    serviceLevel: extreme
    defaults:
      snapshotDir: 'true'
      snapshotReserve: '10'
      exportRule: 10.0.0.0/24
- labels:
      performance: extreme
      protection: standard
    serviceLevel: extreme
- labels:
      performance: premium
      protection: extra
    serviceLevel: premium
    defaults:
      snapshotDir: 'true'
      snapshotReserve: '10'
- labels:
      performance: premium
      protection: standard
    serviceLevel: premium
- labels:
      performance: standard
```
## ストレージクラスの定義

次のStorageClass定義は、仮想プールの構成例に適用されます。を使用します `parameters.selector`では、ボ リュームのホストに使用する仮想プールをストレージクラスごとに指定できます。ボリュームには、選択した プールで定義された要素があります。

```
apiVersion: storage.k8s.io/v1
kind: StorageClass
metadata:
    name: cvs-extreme-extra-protection
provisioner: csi.trident.netapp.io
parameters:
  selector: "performance=extreme; protection=extra"
allowVolumeExpansion: true
---apiVersion: storage.k8s.io/v1
kind: StorageClass
metadata:
    name: cvs-extreme-standard-protection
provisioner: csi.trident.netapp.io
parameters:
    selector: "performance=premium; protection=standard"
allowVolumeExpansion: true
---apiVersion: storage.k8s.io/v1
kind: StorageClass
metadata:
    name: cvs-premium-extra-protection
provisioner: csi.trident.netapp.io
parameters:
  selector: "performance=premium; protection=extra"
allowVolumeExpansion: true
- -apiVersion: storage.k8s.io/v1
kind: StorageClass
metadata:
    name: cvs-premium
provisioner: csi.trident.netapp.io
parameters:
    selector: "performance=premium; protection=standard"
allowVolumeExpansion: true
---apiVersion: storage.k8s.io/v1
kind: StorageClass
metadata:
    name: cvs-standard
provisioner: csi.trident.netapp.io
parameters:
    selector: "performance=standard"
```

```
allowVolumeExpansion: true
---apiVersion: storage.k8s.io/v1
kind: StorageClass
metadata:
    name: cvs-extra-protection
provisioner: csi.trident.netapp.io
parameters:
    selector: "protection=extra"
allowVolumeExpansion: true
```
- 最初のストレージクラス (cvs-extreme-extra-protection)を最初の仮想プールにマッピングしま す。スナップショット予約が 10% の非常に高いパフォーマンスを提供する唯一のプールです。
- 最後のストレージクラス (cvs-extra-protection)スナップショット予約が10%のストレージプール を呼び出します。Tridentが、どの仮想プールを選択するかを決定し、スナップショット予約の要件が満た されていることを確認します。

**CVS**サービスタイプの例

次の例は、CVSサービスタイプの設定例を示しています。

これは、を使用するバックエンドの最小構成です storageClass CVSサービスタイプとデフォルトを指 定するには standardsw サービスレベル:

-- version: 1 storageDriverName: gcp-cvs projectNumber: '012345678901' storageClass: software apiRegion: us-east4 apiKey: type: service\_account project\_id: my-gcp-project private key id: "<id value>" private key: | -----BEGIN PRIVATE KEY----- znHczZsrrtHisIsAbOguSaPIKeyAZNchRAGzlzZE4jK3bl/qp8B4Kws8zX5ojY9m znHczZsrrtHisIsAbOguSaPIKeyAZNchRAGzlzZE4jK3bl/qp8B4Kws8zX5ojY9m XsYg6gyxy4zq7OlwWgLwGa== -----END PRIVATE KEY---- client email: cloudvolumes-admin-sa@my-gcpproject.iam.gserviceaccount.com

```
  client_id: '123456789012345678901'
  auth uri: https://accounts.google.com/o/oauth2/auth
   token_uri: https://oauth2.googleapis.com/token
 auth provider x509 cert url:
https://www.googleapis.com/oauth2/v1/certs
 client x509 cert url:
https://www.googleapis.com/robot/v1/metadata/x509/cloudvolumes-admin-
sa%40my-gcp-project.iam.gserviceaccount.com
serviceLevel: standardsw
```
このバックエンド設定の例では、を使用して storagePools ストレージプールを設定します。

```
---
version: 1
storageDriverName: gcp-cvs
backendName: gcp-std-so-with-pool
projectNumber: '531265380079'
apiRegion: europe-west1
apiKey:
    type: service_account
    project_id: cloud-native-data
  private key id: "<id value>"
    private_key: |-
      -----BEGIN PRIVATE KEY-----
      MIIEvAIBADANBgkqhkiG9w0BAQEFAASCBKYwggSiAgEAAoIBAQDaT+Oui9FBAw19
      L1AGEkrYU5xd9K5NlO5jMkIFND5wCD+Nv+jd1GvtFRLaLK5RvXyF5wzvztmODNS+
      qtScpQ+5cFpQkuGtv9U9+N6qtuVYYO3b504Kp5CtqVPJCgMJaK2j8pZTIqUiMum/
      5/Y9oTbZrjAHSMgJm2nHzFq2X0rqVMaHghI6ATm4DOuWx8XGWKTGIPlc0qPqJlqS
      LLaWOH4VIZQZCAyW5IUp9CAmwqHgdG0uhFNfCgMmED6PBUvVLsLvcq86X+QSWR9k
      ETqElj/sGCenPF7ti1DhGBFafd9hPnxg9PZY29ArEZwY9G/ZjZQX7WPgs0VvxiNR
      DxZRC3GXAgMBAAECggEACn5c59bG/qnVEVI1CwMAalM5M2z09JFhlLlljKwntNPj
      Vilw2eTW2+UE7HbJru/S7KQgA5Dnn9kvCraEahPRuddUMrD0vG4kTl/IODV6uFuk
      Y0sZfbqd4jMUQ21smvGsqFzwloYWS5qzO1W83ivXH/HW/iqkmY2eW+EPRS/hwSSu
      SscR+SojI7PB0BWSJhlV4yqYf3vcD/D95el2CVHfRCkL85DKumeZ+yHEnpiXGZAE
      t8xSs4a5OOPm6NHhevCw2a/UQ95/foXNUR450HtbjieJo5o+FF6EYZQGfU2ZHZO8
      37FBKuaJkdGW5xqaI9TL7aqkGkFMF4F2qvOZM+vy8QKBgQD4oVuOkJDlhkTHP86W
      esFlw1kpWyJR9ZA7LI0g/rVpslnX+XdDq0WQf4umdLNau5hYEH9LU6ZSGs1Xk3/B
      NHwR6OXFuqEKNiu83d0zSlHhTy7PZpOZdj5a/vVvQfPDMz7OvsqLRd7YCAbdzuQ0
      +Ahq0Ztwvg0HQ64hdW0ukpYRRwKBgQDgyHj98oqswoYuIa+pP1yS0pPwLmjwKyNm
      /HayzCp+Qjiyy7Tzg8AUqlH1Ou83XbV428jvg7kDhO7PCCKFq+mMmfqHmTpb0Maq
      KpKnZg4ipsqP1yHNNEoRmcailXbwIhCLewMqMrggUiLOmCw4PscL5nK+4GKu2XE1
      jLqjWAZFMQKBgFHkQ9XXRAJ1kR3XpGHoGN890pZOkCVSrqju6aUef/5KYlFCt8ew
      F/+aIxM2iQSvmWQYOvVCnhuY/F2GFaQ7d0om3decuwI0CX/xy7PjHMkLXa2uaZs4
      WR17sLduj62RqXRLX0c0QkwBiNFyHbRcpdkZJQujbYMhBa+7j7SxT4BtAoGAWMWT
      UucocRXZm/pdvz9wteNH3YDWnJLMxm1KC06qMXbBoYrliY4sm3ywJWMC+iCd/H8A
      Gecxd/xVu5mA2L2N3KMq18Zhz8Th0G5DwKyDRJgOQ0Q46yuNXOoYEjlo4Wjyk8Me
      +tlQ8iK98E0UmZnhTgfSpSNElbz2AqnzQ3MN9uECgYAqdvdVPnKGfvdtZ2DjyMoJ
      E89UIC41WjjJGmHsd8W65+3X0RwMzKMT6aZc5tK9J5dHvmWIETnbM+lTImdBBFga
      NWOC6f3r2xbGXHhaWSl+nobpTuvlo56ZRJVvVk7lFMsiddzMuHH8pxfgNJemwA4P
      ThDHCejv035NNV6KyoO0tA==
      -----END PRIVATE KEY-----
  client email: cloudvolumes-admin-sa@cloud-native-
data.iam.gserviceaccount.com
    client_id: '107071413297115343396'
```

```
auth uri: https://accounts.google.com/o/oauth2/auth
   token_uri: https://oauth2.googleapis.com/token
 auth provider x509 cert url:
https://www.googleapis.com/oauth2/v1/certs
 client x509 cert url:
https://www.googleapis.com/robot/v1/metadata/x509/cloudvolumes-admin-
sa%40cloud-native-data.iam.gserviceaccount.com
storageClass: software
zone: europe-west1-b
network: default
storagePools:
- 1bc7f380-3314-6005-45e9-c7dc8c2d7509
serviceLevel: Standardsw
```
## 次の手順

バックエンド構成ファイルを作成したら、次のコマンドを実行します。

tridentctl create backend -f <br/>backend-file>

バックエンドの作成に失敗した場合は、バックエンドの設定に何か問題があります。次のコマンドを実行する と、ログを表示して原因を特定できます。

tridentctl logs

構成ファイルで問題を特定して修正したら、 create コマンドを再度実行できます。

# <span id="page-35-0"></span>**NetApp HCI** または **SolidFire** バックエンドを設定します

Astra Tridentインストール環境でElementバックエンドを作成して使用する方法をご確認 ください。

## **Element**ドライバの詳細

Astra Tridentの特長 solidfire-san クラスタと通信するためのストレージドライバ。サポートされているア クセスモードは、*ReadWriteOnce*(RWO)、*ReadOnlyMany*(ROX)、*ReadWriteMany*(RWX) 、*ReadWriteOncePod*(RWOP)です。

。 solidfire-san ストレージドライバは、\_file\_and\_block\_volumeモードをサポートしています。をクリッ クします Filesystem volumeMode、Astra Tridentがボリュームを作成し、ファイルシステムを作成ファイル システムのタイプは StorageClass で指定されます。
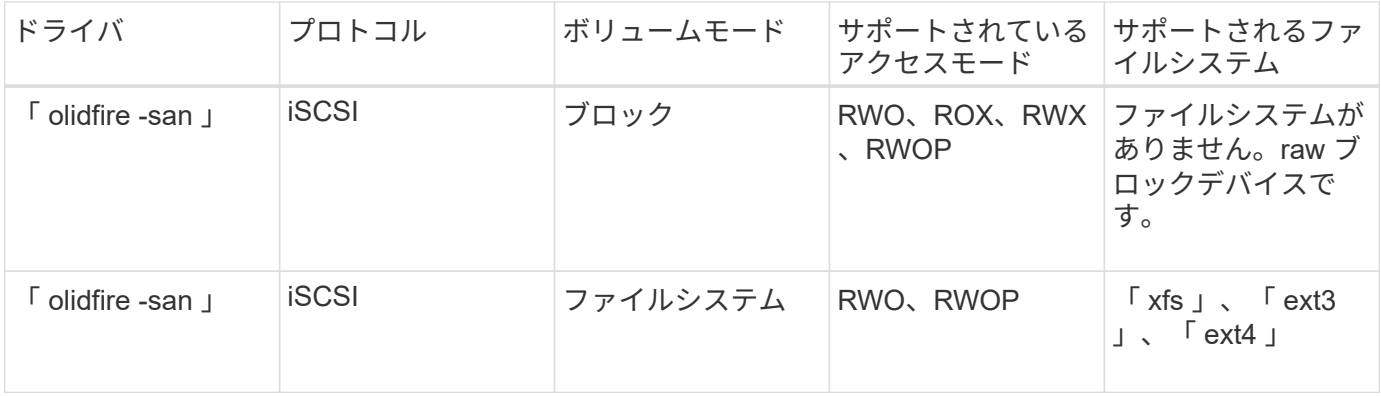

## 作業を開始する前に

Elementバックエンドを作成する前に、次の情報が必要になります。

- Element ソフトウェアを実行する、サポート対象のストレージシステム。
- NetApp HCI / SolidFire クラスタ管理者またはボリュームを管理できるテナントユーザのクレデンシャル。
- すべての Kubernetes ワーカーノードに適切な iSCSI ツールをインストールする必要があります。を参照 してください ["](https://docs.netapp.com/ja-jp/trident/trident-use/worker-node-prep.html)[ワーカーノードの準備](https://docs.netapp.com/ja-jp/trident/trident-use/worker-node-prep.html)[情報](https://docs.netapp.com/ja-jp/trident/trident-use/worker-node-prep.html)["](https://docs.netapp.com/ja-jp/trident/trident-use/worker-node-prep.html)。

バックエンド構成オプション

バックエンド設定オプションについては、次の表を参照してください。

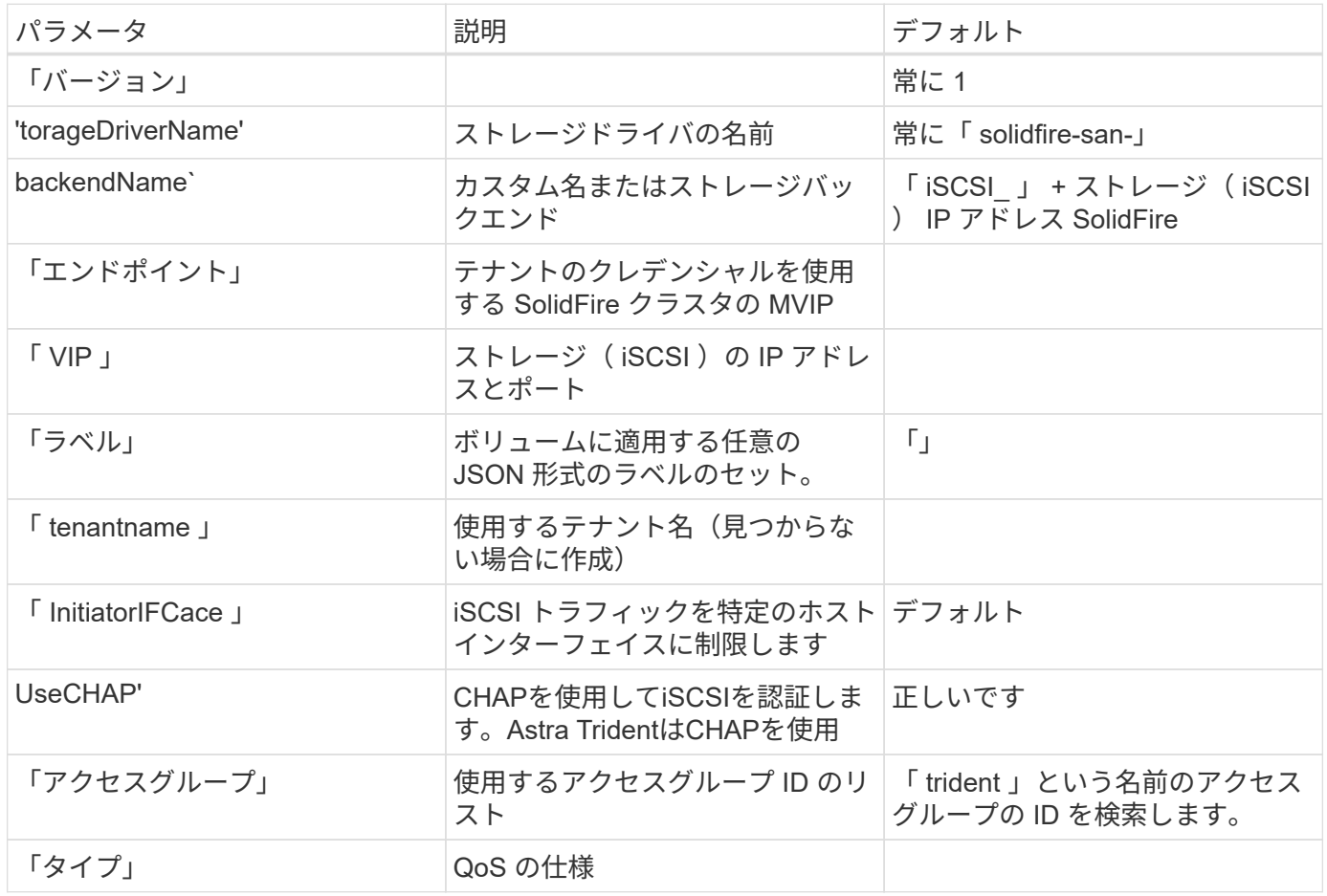

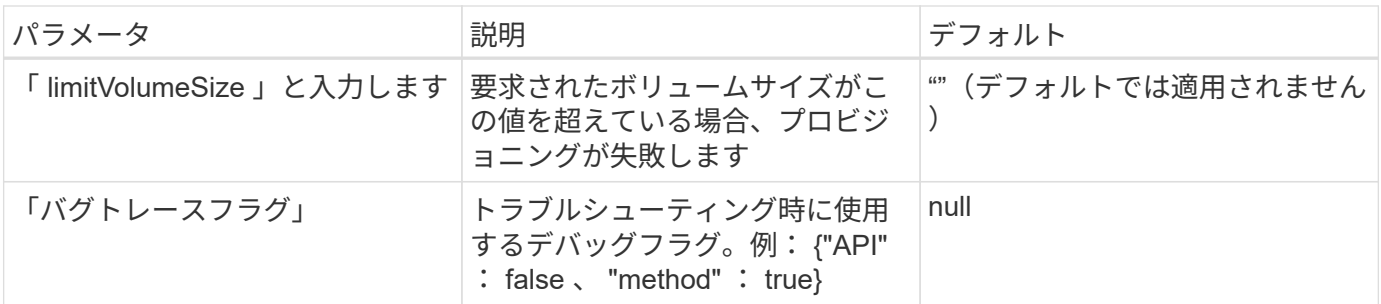

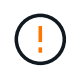

トラブルシューティングを行い、詳細なログダンプが必要な場合を除き、「 ebugTraceFlags 」は使用しないでください。

例**1**:のバックエンド構成 solidfire-san **3**種類のボリュームを備えたドライバ

次の例は、 CHAP 認証を使用するバックエンドファイルと、特定の QoS 保証を適用した 3 つのボリュームタ イプのモデリングを示しています。その場合 ' ストレージ・クラスを定義して 'iops`storage クラス・パラメー タを使用します

```
---
version: 1
storageDriverName: solidfire-san
Endpoint: https://<user>:<password>@<mvip>/json-rpc/8.0
SVIP: "<svip>:3260"
TenantName: "<tenant>"
labels:
    k8scluster: dev1
    backend: dev1-element-cluster
UseCHAP: true
Types:
- Type: Bronze
    Qos:
      minIOPS: 1000
      maxIOPS: 2000
      burstIOPS: 4000
- Type: Silver
    Qos:
      minIOPS: 4000
      maxIOPS: 6000
      burstIOPS: 8000
- Type: Gold
    Qos:
      minIOPS: 6000
      maxIOPS: 8000
      burstIOPS: 10000
```
例**2**:のバックエンドとストレージクラスの設定 solidfire-san 仮想プールを備えた ドライバ

この例は、仮想プールとともに、それらを参照するStorageClassesとともに構成されているバックエンド定義 ファイルを示しています。

Astra Tridentは、ストレージプール上にあるラベルを、プロビジョニング時にバックエンドストレージLUNに コピーします。ストレージ管理者は、仮想プールごとにラベルを定義したり、ボリュームをラベルでグループ 化したりできます。

以下に示すバックエンド定義ファイルの例では、すべてのストレージプールに対して特定のデフォルトが設定 されています。これにより、が設定されます type シルバー。仮想プールは、で定義されます storage セク ション。この例では、一部のストレージプールが独自のタイプを設定し、一部のプールが上記のデフォルト値 を上書きします。

```
---version: 1
storageDriverName: solidfire-san
Endpoint: https://<user>:<password>@<mvip>/json-rpc/8.0
SVIP: "<svip>:3260"
TenantName: "<tenant>"
UseCHAP: true
Types:
- Type: Bronze
    Qos:
      minIOPS: 1000
      maxIOPS: 2000
      burstIOPS: 4000
- Type: Silver
    Qos:
      minIOPS: 4000
      maxIOPS: 6000
      burstIOPS: 8000
- Type: Gold
    Qos:
      minIOPS: 6000
      maxIOPS: 8000
      burstIOPS: 10000
type: Silver
labels:
    store: solidfire
    k8scluster: dev-1-cluster
region: us-east-1
storage:
- labels:
      performance: gold
      cost: '4'
```

```
  zone: us-east-1a
    type: Gold
- labels:
      performance: silver
      cost: '3'
    zone: us-east-1b
    type: Silver
- labels:
      performance: bronze
      cost: '2'
    zone: us-east-1c
   type: Bronze
- labels:
     performance: silver
      cost: '1'
    zone: us-east-1d
```
次のStorageClass定義は、上記の仮想プールを参照しています。を使用する parameters.selector 各スト レージクラスは、ボリュームのホストに使用できる仮想プールを呼び出します。ボリュームには、選択した仮 想プール内で定義された要素があります。

最初のストレージクラス (solidfire-gold-four)を選択すると、最初の仮想プールにマッピングされま す。ゴールドのパフォーマンスを提供する唯一のプール Volume Type QoS 金の。最後のストレージクラス (solidfire-silver)Silverパフォーマンスを提供するストレージプールをすべて特定します。Tridentが、 どの仮想プールを選択するかを判断し、ストレージ要件を確実に満たすようにします。

```
apiVersion: storage.k8s.io/v1
kind: StorageClass
metadata:
    name: solidfire-gold-four
provisioner: csi.trident.netapp.io
parameters:
  selector: "performance=gold; cost=4"
    fsType: "ext4"
---apiVersion: storage.k8s.io/v1
kind: StorageClass
metadata:
    name: solidfire-silver-three
provisioner: csi.trident.netapp.io
parameters:
  selector: "performance=silver; cost=3"
    fsType: "ext4"
---
apiVersion: storage.k8s.io/v1
kind: StorageClass
metadata:
    name: solidfire-bronze-two
provisioner: csi.trident.netapp.io
parameters:
  selector: "performance=bronze; cost=2"
    fsType: "ext4"
---
apiVersion: storage.k8s.io/v1
kind: StorageClass
metadata:
    name: solidfire-silver-one
provisioner: csi.trident.netapp.io
parameters:
  selector: "performance=silver; cost=1"
    fsType: "ext4"
---
apiVersion: storage.k8s.io/v1
kind: StorageClass
metadata:
    name: solidfire-silver
provisioner: csi.trident.netapp.io
parameters:
  selector: "performance=silver"
    fsType: "ext4"
```
詳細については、こちらをご覧ください

• ["](https://docs.netapp.com/ja-jp/trident/trident-concepts/vol-access-groups.html)[ボリュームアクセスグループ](https://docs.netapp.com/ja-jp/trident/trident-concepts/vol-access-groups.html)["](https://docs.netapp.com/ja-jp/trident/trident-concepts/vol-access-groups.html)

# **ONTAP SAN** ドライバ

**ONTAP SAN**ドライバの概要

ONTAP および Cloud Volumes ONTAP SAN ドライバを使用した ONTAP バックエンド の設定について説明します。

#### **ONTAP SAN**ドライバの詳細

Astra Tridentは、ONTAPクラスタと通信するための次のSANストレージドライバを提供します。サポートさ れているアクセスモードは、*ReadWriteOnce*(RWO)、*ReadOnlyMany*(ROX)、*ReadWriteMany*(RWX) 、*ReadWriteOncePod*(RWOP)です。

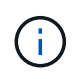

保護、リカバリ、モビリティにAstra Controlを使用している場合は、 [Astra Control](#page-42-0)[ドライバの](#page-42-0) [互換性](#page-42-0)。

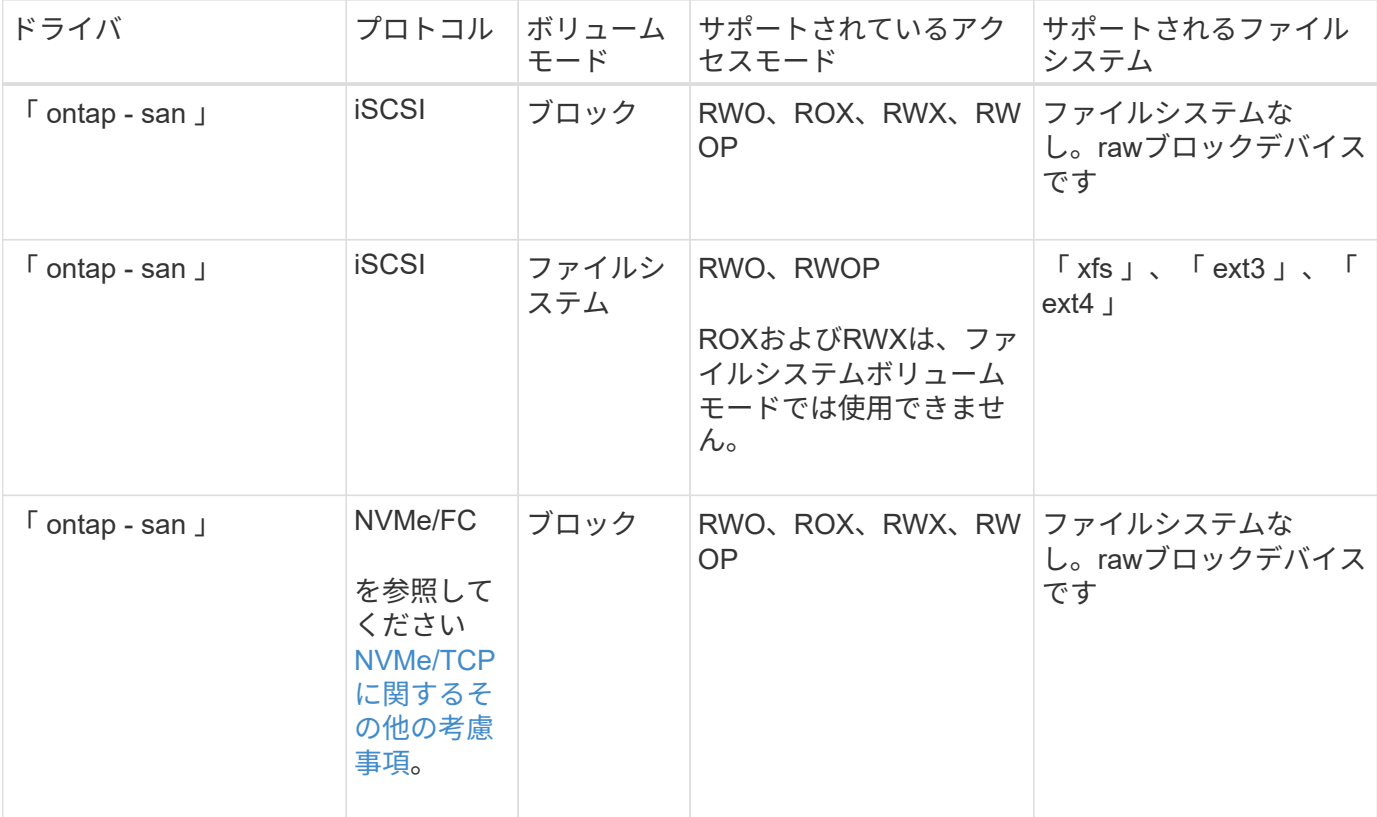

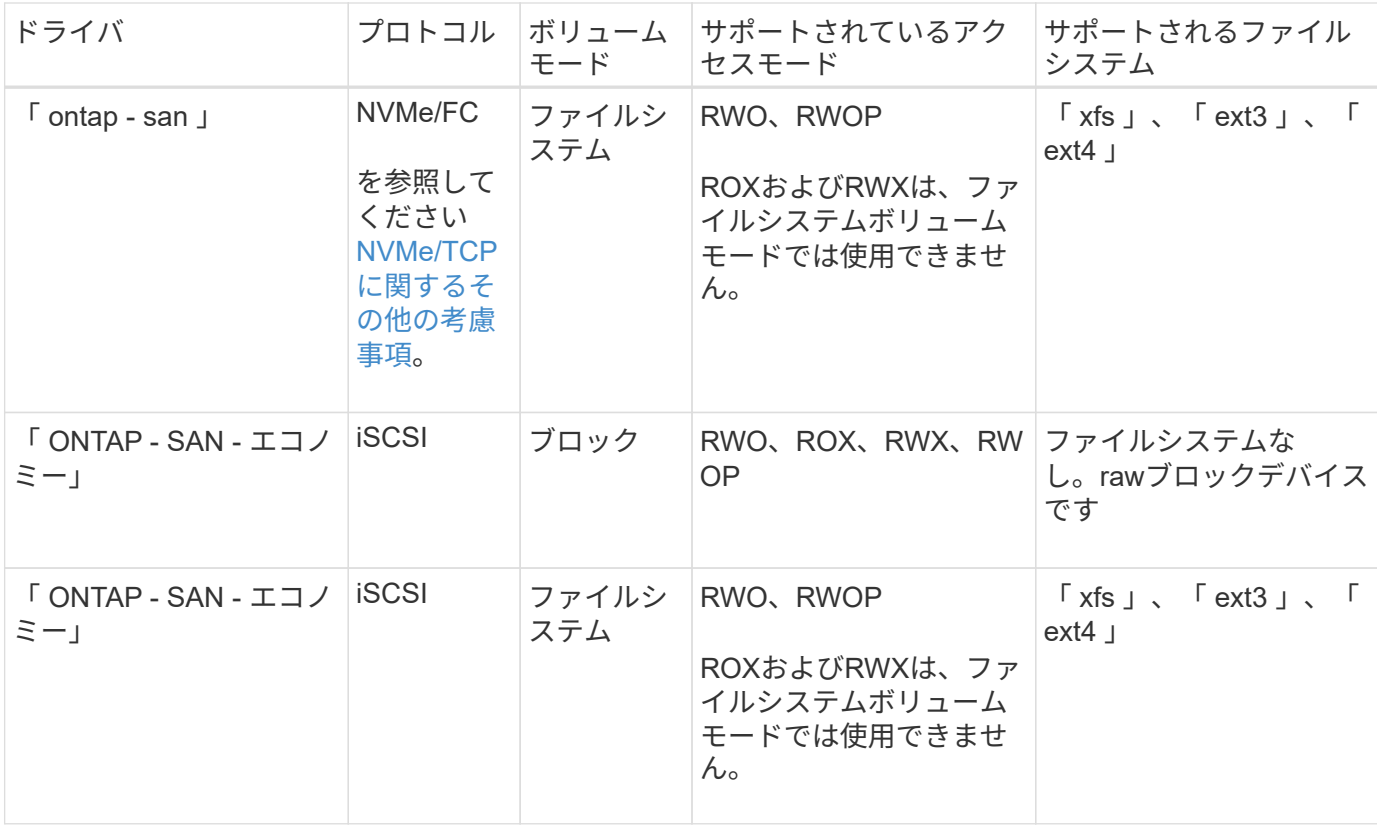

#### <span id="page-42-0"></span>**Astra Control**ドライバの互換性

Astra Controlは、で作成したボリュームに対して、シームレスな保護、ディザスタリカバリ、および移動 (Kubernetesクラスタ間でボリュームを移動)を提供します ontap-nas、 ontap-nas-flexgroup`および `ontap-san ドライバ。を参照してください ["Astra Control](https://docs.netapp.com/us-en/astra-control-center/use/replicate_snapmirror.html#replication-prerequisites)[レプリケーションの前提条件](https://docs.netapp.com/us-en/astra-control-center/use/replicate_snapmirror.html#replication-prerequisites)["](https://docs.netapp.com/us-en/astra-control-center/use/replicate_snapmirror.html#replication-prerequisites) を参照してくださ  $U<sub>o</sub>$ 

- 使用 ontap-san-economy 永続的ボリュームの使用数が次の値よりも多いと予想される場 合のみ ["](https://docs.netapp.com/us-en/ontap/volumes/storage-limits-reference.html)[サポートされる](https://docs.netapp.com/us-en/ontap/volumes/storage-limits-reference.html)[ONTAP](https://docs.netapp.com/us-en/ontap/volumes/storage-limits-reference.html)[の](https://docs.netapp.com/us-en/ontap/volumes/storage-limits-reference.html)[制](https://docs.netapp.com/us-en/ontap/volumes/storage-limits-reference.html)[限](https://docs.netapp.com/us-en/ontap/volumes/storage-limits-reference.html)["](https://docs.netapp.com/us-en/ontap/volumes/storage-limits-reference.html)。
- 使用 ontap-nas-economy 永続的ボリュームの使用数が次の値よりも多いと予想される場 合のみ ["](https://docs.netapp.com/us-en/ontap/volumes/storage-limits-reference.html)[サポートされる](https://docs.netapp.com/us-en/ontap/volumes/storage-limits-reference.html)[ONTAP](https://docs.netapp.com/us-en/ontap/volumes/storage-limits-reference.html)[の](https://docs.netapp.com/us-en/ontap/volumes/storage-limits-reference.html)[制](https://docs.netapp.com/us-en/ontap/volumes/storage-limits-reference.html)[限](https://docs.netapp.com/us-en/ontap/volumes/storage-limits-reference.html)["](https://docs.netapp.com/us-en/ontap/volumes/storage-limits-reference.html) および ontap-san-economy ドライバは使用でき ません。
- 使用しないでください ontap-nas-economy データ保護、ディザスタリカバリ、モビリテ ィのニーズが予想される場合。

#### ユーザ権限

 $\left(\begin{matrix} \cdot \\ \cdot \end{matrix}\right)$ 

Astra Trident は、 ONTAP 管理者または SVM 管理者のいずれかとして実行されることを想定しています。通 常は、「 admin 」クラスタユーザまたは「 vsadmin 」 SVM ユーザを使用するか、同じロールを持つ別の名 前のユーザを使用します。Amazon FSX for NetApp ONTAP 環境では、 Astra Trident は、 ONTAP 管理者また は SVM 管理者として、クラスタ「 fsxadmin 」ユーザまたは「 vsadmin 」 SVM ユーザ、または同じロール を持つ別の名前のユーザを実行する必要があります。「 fsxadmin 」ユーザは、クラスタ管理ユーザの限定的 な代替ユーザです。

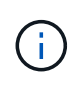

limitAggregateUsage パラメータを使用する場合は、クラスタ管理者権限が必要です。Amazon FSX for NetApp ONTAP を Astra Trident とともに使用する場合、「 limitAggregateUsage 」パ ラメータは「 vsadmin 」および「 fsxadmin 」ユーザアカウントでは機能しません。このパラ メータを指定すると設定処理は失敗します。

ONTAP内でTridentドライバが使用できる、より制限の厳しいロールを作成することは可能ですが、推奨しま せん。Trident の新リリースでは、多くの場合、考慮すべき API が追加で必要になるため、アップグレードが 難しく、エラーも起こりやすくなります。

<span id="page-43-0"></span>**NVMe/TCP**に関するその他の考慮事項

Astra Tridentでは、 ontap-san 以下を含むドライバー:

- IPv6
- NVMeボリュームのSnapshotとクローン
- NVMeボリュームのサイズ変更
- Astra Tridentでライフサイクルを管理できるように、Astra Tridentの外部で作成されたNVMeボリュームを インポートする
- NVMeネイティブマルチパス
- Kubernetesノードのグレースフルシャットダウンまたはグレースフルシャットダウン(24.02)

Astra Tridentでは次の機能がサポートされません。

- NVMeでネイティブにサポートされるDH-HMAC-CHAP
- Device Mapper (DM;デバイスマッパー) マルチパス
- LUKS暗号化

<span id="page-43-1"></span>バックエンドに**ONTAP SAN**ドライバを設定する準備をします

### ONTAP SANドライバでONTAPバックエンドを構成するための要件と認証オプションを 理解します。

#### 要件

ONTAP バックエンドすべてに対して、 Astra Trident が SVM に少なくとも 1 つのアグリゲートを割り当てて おく必要があります。

複数のドライバを実行し、 1 つまたは複数のドライバを参照するストレージクラスを作成することもできま す。たとえば 'ONTAP-SAN' ドライバを使用する「 -dev 」クラスと 'ONTAP-SAN-エコノミー 'one を使用す る「デフォルト」クラスを設定できます

すべてのKubernetesワーカーノードに適切なiSCSIツールをインストールしておく必要があります。を参照し てください ["](https://docs.netapp.com/ja-jp/trident/trident-use/worker-node-prep.html)[ワーカーノードを準備します](https://docs.netapp.com/ja-jp/trident/trident-use/worker-node-prep.html)["](https://docs.netapp.com/ja-jp/trident/trident-use/worker-node-prep.html) を参照してください。

#### **ONTAP**バックエンドの認証

Astra Trident には、 ONTAP バックエンドを認証する 2 つのモードがあります。

- credential based :必要な権限を持つ ONTAP ユーザのユーザ名とパスワード。ONTAP バージョンとの互 換性を最大限に高めるために 'admin' または vsadmin などの事前定義されたセキュリティ・ログイン・ロ ールを使用することを推奨します
- 証明書ベース: Astra Trident は、バックエンドにインストールされた証明書を使用して ONTAP クラスタ と通信することもできます。この場合、バックエンド定義には、 Base64 でエンコードされたクライアン ト証明書、キー、および信頼された CA 証明書(推奨)が含まれている必要があります。

既存のバックエンドを更新して、クレデンシャルベースの方式と証明書ベースの方式を切り替えることができ ます。ただし、一度にサポートされる認証方法は1つだけです。別の認証方式に切り替えるには、バックエン ド設定から既存の方式を削除する必要があります。

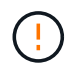

クレデンシャルと証明書の両方を\*指定しようとすると、バックエンドの作成が失敗し、構成フ ァイルに複数の認証方法が指定されているというエラーが表示されます。

クレデンシャルベースの認証を有効にします

Trident が ONTAP バックエンドと通信するには、 SVM を対象とした管理者またはクラスタを対象とした管理 者のクレデンシャルが必要です。「 admin 」や「 vsadmin 」など、事前定義された標準的な役割を使用する ことをお勧めします。これにより、今後のリリースの ONTAP との互換性が今後のリリースの Astra Trident で使用される機能 API が公開される可能性があります。カスタムのセキュリティログインロールは Astra Trident で作成して使用できますが、推奨されません。

バックエンド定義の例は次のようになります。

```
YAML
  ---
 version: 1
 backendName: ExampleBackend
 storageDriverName: ontap-san
 managementLIF: 10.0.0.1
 svm: svm_nfs
 username: vsadmin
 password: password
JSON
```

```
{
    "version": 1,
    "backendName": "ExampleBackend",
    "storageDriverName": "ontap-san",
    "managementLIF": "10.0.0.1",
    "svm": "svm_nfs",
    "username": "vsadmin",
    "password": "password"
}
```
バックエンド定義は、クレデンシャルがプレーンテキストで保存される唯一の場所であることに注意してくだ さい。バックエンドが作成されると、ユーザ名とパスワードが Base64 でエンコードされ、 Kubernetes シー クレットとして格納されます。クレデンシャルの知識が必要なのは、バックエンドの作成または更新だけで す。この処理は管理者専用で、 Kubernetes / ストレージ管理者が実行します。

証明書ベースの認証を有効にします

新規または既存のバックエンドは証明書を使用して ONTAP バックエンドと通信できます。バックエンド定義 には 3 つのパラメータが必要です。

- clientCertificate : Base64 でエンコードされたクライアント証明書の値。
- clientPrivateKey : Base64 でエンコードされた、関連付けられた秘密鍵の値。
- trustedCACertifate: 信頼された CA 証明書の Base64 エンコード値。信頼された CA を使用する場合は、 このパラメータを指定する必要があります。信頼された CA が使用されていない場合は無視してかまいま せん。

一般的なワークフローは次の手順で構成されます。

手順

1. クライアント証明書とキーを生成します。生成時に、 ONTAP ユーザとして認証するように Common Name ( CN ;共通名)を設定します。

openssl req -x509 -nodes -days 1095 -newkey rsa:2048 -keyout k8senv.key -out k8senv.pem -subj "/C=US/ST=NC/L=RTP/O=NetApp/CN=admin"

2. 信頼された CA 証明書を ONTAP クラスタに追加します。この処理は、ストレージ管理者がすでに行って いる可能性があります。信頼できる CA が使用されていない場合は無視します。

```
security certificate install -type server -cert-name <trusted-ca-cert-
name> -vserver <vserver-name>
ssl modify -vserver <vserver-name> -server-enabled true -client-enabled
true -common-name <common-name> -serial <SN-from-trusted-CA-cert> -ca
<cert-authority>
```
3. ONTAP クラスタにクライアント証明書とキーをインストールします(手順 1 )。

```
security certificate install -type client-ca -cert-name <certificate-
name> -vserver <vserver-name>
security ssl modify -vserver <vserver-name> -client-enabled true
```
4. ONTAP セキュリティ・ログイン・ロールが 'cert' 認証方式をサポートしていることを確認します

```
security login create -user-or-group-name admin -application ontapi
-authentication-method cert
security login create -user-or-group-name admin -application http
-authentication-method cert
```
5. 生成された証明書を使用して認証をテストONTAP 管理 LIF > と <vserver name> は、管理 LIF の IP アド レスおよび SVM 名に置き換えてください。

```
curl -X POST -Lk https://<ONTAP-Management-
LIF>/servlets/netapp.servlets.admin.XMLrequest filer --key k8senv.key
--cert ~/k8senv.pem -d '<?xml version="1.0" encoding="UTF-8"?><netapp
xmlns="http://www.netapp.com/filer/admin" version="1.21"
vfiler="<vserver-name>"><vserver-get></vserver-get></netapp>'
```
6. Base64 で証明書、キー、および信頼された CA 証明書をエンコードする。

```
base64 -w 0 k8senv.pem >> cert base64
base64 -w 0 k8senv.key >> key_base64
base64 -w 0 trustedca.pem >> trustedca base64
```
7. 前の手順で得た値を使用してバックエンドを作成します。

```
cat cert-backend.json
{
"version": 1,
"storageDriverName": "ontap-san",
"backendName": "SanBackend",
"managementLIF": "1.2.3.4",
"svm": "vserver test",
"clientCertificate": "Faaaakkkkeeee...Vaaalllluuuueeee",
"clientPrivateKey": "LS0tFaKE...0VaLuES0tLS0K",
"trustedCACertificate": "QNFinfO...SiqOyN",
"storagePrefix": "myPrefix_"
}
tridentctl create backend -f cert-backend.json -n trident
+------------+----------------+--------------------------------------
+--------+---------+
| NAME | STORAGE DRIVER | UUID | UUID |
STATE | VOLUMES |
+------------+----------------+--------------------------------------
+--------+---------+
| SanBackend | ontap-san | 586b1cd5-8cf8-428d-a76c-2872713612c1 |
online | 0 |
+------------+----------------+--------------------------------------
+--------+---------+
```
認証方法を更新するか、クレデンシャルをローテーションして

既存のバックエンドを更新して、別の認証方法を使用したり、クレデンシャルをローテーションしたりできま す。これはどちらの方法でも機能します。ユーザ名とパスワードを使用するバックエンドは証明書を使用する ように更新できますが、証明書を使用するバックエンドはユーザ名とパスワードに基づいて更新できます。こ れを行うには、既存の認証方法を削除して、新しい認証方法を追加する必要があります。次に'必要なパラメ ータを含む更新されたbackend.jsonファイルを使用して'tridentctl backend updateを実行します

```
cat cert-backend-updated.json
{
"version": 1,
"storageDriverName": "ontap-san",
"backendName": "SanBackend",
"managementLIF": "1.2.3.4",
"svm": "vserver test",
"username": "vsadmin",
"password": "password",
"storagePrefix": "myPrefix_"
}
#Update backend with tridentctl
tridentctl update backend SanBackend -f cert-backend-updated.json -n
trident
+------------+----------------+--------------------------------------
+--------+---------+
| NAME | STORAGE DRIVER | UUID | UUID |
STATE | VOLUMES |
+------------+----------------+--------------------------------------
+--------+---------+
| SanBackend | ontap-san | 586b1cd5-8cf8-428d-a76c-2872713612c1 |
online | 9 |
+------------+----------------+--------------------------------------
+--------+---------+
```
 $(\mathsf{i})$ 

パスワードのローテーションを実行する際には、ストレージ管理者が最初に ONTAP でユーザ のパスワードを更新する必要があります。この後にバックエンドアップデートが続きます。証 明書のローテーションを実行する際に、複数の証明書をユーザに追加することができます。そ の後、バックエンドが更新されて新しい証明書が使用されるようになります。この証明書に続 く古い証明書は、 ONTAP クラスタから削除できます。

バックエンドを更新しても、すでに作成されているボリュームへのアクセスは中断されず、その後のボリュー ム接続にも影響しません。バックエンドの更新が成功した場合、 Astra Trident が ONTAP バックエンドと通 信し、以降のボリューム処理を処理できることを示しています。

双方向 **CHAP** を使用して接続を認証します

Astra Tridentは、に対して双方向CHAPを使用してiSCSIセッションを認証できます ontap-san および ontap-san-economy ドライバ。これには、を有効にする必要があり useCHAP バックエンド定義のオプシ ョン。に設定すると `true`Astra Tridentでは、SVMのデフォルトのイニシエータセキュリティが双方向CHAP に設定され、バックエンドファイルにユーザ名とシークレットが設定されます。接続の認証には双方向 CHAP を使用することを推奨します。次の設定例を参照してください。

-- version: 1 storageDriverName: ontap-san backendName: ontap\_san\_chap managementLIF: 192.168.0.135 svm: ontap\_iscsi\_svm useCHAP: true username: vsadmin password: password chapInitiatorSecret: cl9qxIm36DKyawxy chapTargetInitiatorSecret: rqxigXgkesIpwxyz chapTargetUsername: iJF4heBRT0TCwxyz chapUsername: uh2aNCLSd6cNwxyz

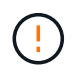

「 useCHAP 」パラメータは、 1 回だけ設定できるブール型のオプションです。デフォルトで は false に設定されています。true に設定したあとで、 false に設定することはできません。

「 useCHAP=true' に加えて、「 chapInitiatorSecret 」、「 chapTargetInitiatorSecret 」、「 chapTargetUsername 」、および「 chapUsername 」フィールドもバックエンド定義に含める必要がありま す。シークレットは 'tridentctl update を実行してバックエンドを作成した後に変更できます

#### 動作の仕組み

「 useCHAP 」を true に設定すると、ストレージ管理者は、ストレージバックエンドで CHAP を構成するよ うに Astra Trident に指示します。これには次のものが含まれます。

• SVM で CHAP をセットアップします。

- SVMのデフォルトのイニシエータセキュリティタイプがnone(デフォルトで設定)\*で、\*ボリューム に既存のLUNがない場合、Astra Tridentはデフォルトのセキュリティタイプを CHAP CHAPイニシエー タとターゲットのユーザ名およびシークレットの設定に進みます。
- SVM に LUN が含まれている場合、 Trident は SVM で CHAP を有効にしません。これにより、SVM にすでに存在するLUNへのアクセスが制限されなくなります。
- CHAP イニシエータとターゲットのユーザ名とシークレットを設定します。これらのオプションは、バッ クエンド構成で指定する必要があります(上記を参照)。

バックエンドが作成されると、 Astra Trident は対応する「 tridentbackend 」 CRD を作成し、 CHAP シーク レットとユーザ名を Kubernetes シークレットとして保存します。このバックエンドの Astra Trident によって 作成されたすべての PVS がマウントされ、 CHAP 経由で接続されます。

クレデンシャルをローテーションし、バックエンドを更新

CHAP 証明書を更新するには 'backend.json ファイルの CHAP パラメータを更新しますこれには 'CHAP シー クレットを更新し 'tridentctl update コマンドを使用してこれらの変更を反映する必要があります

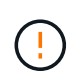

バックエンドの CHAP シークレットを更新する場合は 'tridentctl' を使用してバックエンドを更 新する必要がありますAstra Trident では変更を取得できないため、 CLI / ONTAP UI からストレ ージクラスタのクレデンシャルを更新しないでください。

```
cat backend-san.json
{
      "version": 1,
      "storageDriverName": "ontap-san",
    "backendName": "ontap san chap",
      "managementLIF": "192.168.0.135",
    "svm": "ontap_iscsi_svm",
      "useCHAP": true,
      "username": "vsadmin",
      "password": "password",
      "chapInitiatorSecret": "cl9qxUpDaTeD",
      "chapTargetInitiatorSecret": "rqxigXgkeUpDaTeD",
      "chapTargetUsername": "iJF4heBRT0TCwxyz",
      "chapUsername": "uh2aNCLSd6cNwxyz",
}
./tridentctl update backend ontap_san_chap -f backend-san.json -n trident
+----------------+----------------+--------------------------------------
+--------+---------+
| NAME | STORAGE DRIVER | UUID | |
STATE | VOLUMES |
+----------------+----------------+--------------------------------------
+--------+---------+
| ontap san chap | ontap-san | aa458f3b-ad2d-4378-8a33-1a472ffbeb5c |
online | 7 |
+----------------+----------------+--------------------------------------
+--------+---------+
```
既存の接続は影響を受けません。 SVM の Astra Trident でクレデンシャルが更新されても、引き続きアクティ ブです。新しい接続では更新されたクレデンシャルが使用され、既存の接続は引き続きアクティブです。古い PVS を切断して再接続すると、更新されたクレデンシャルが使用されます。

### **ONTAP** の**SAN**構成オプションと例

Astra Tridentのインストール環境でONTAP SANドライバを作成して使用する方法をご紹 介します。このセクションでは、バックエンドの構成例と、バックエンド をStorageClassesにマッピングするための詳細を示します。

バックエンド構成オプション

バックエンド設定オプションについては、次の表を参照してください。

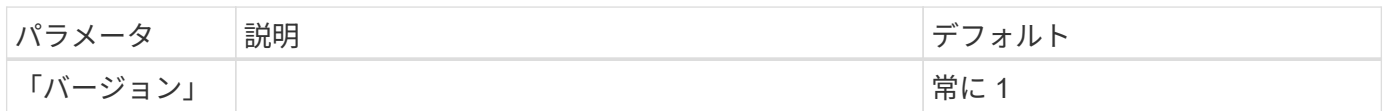

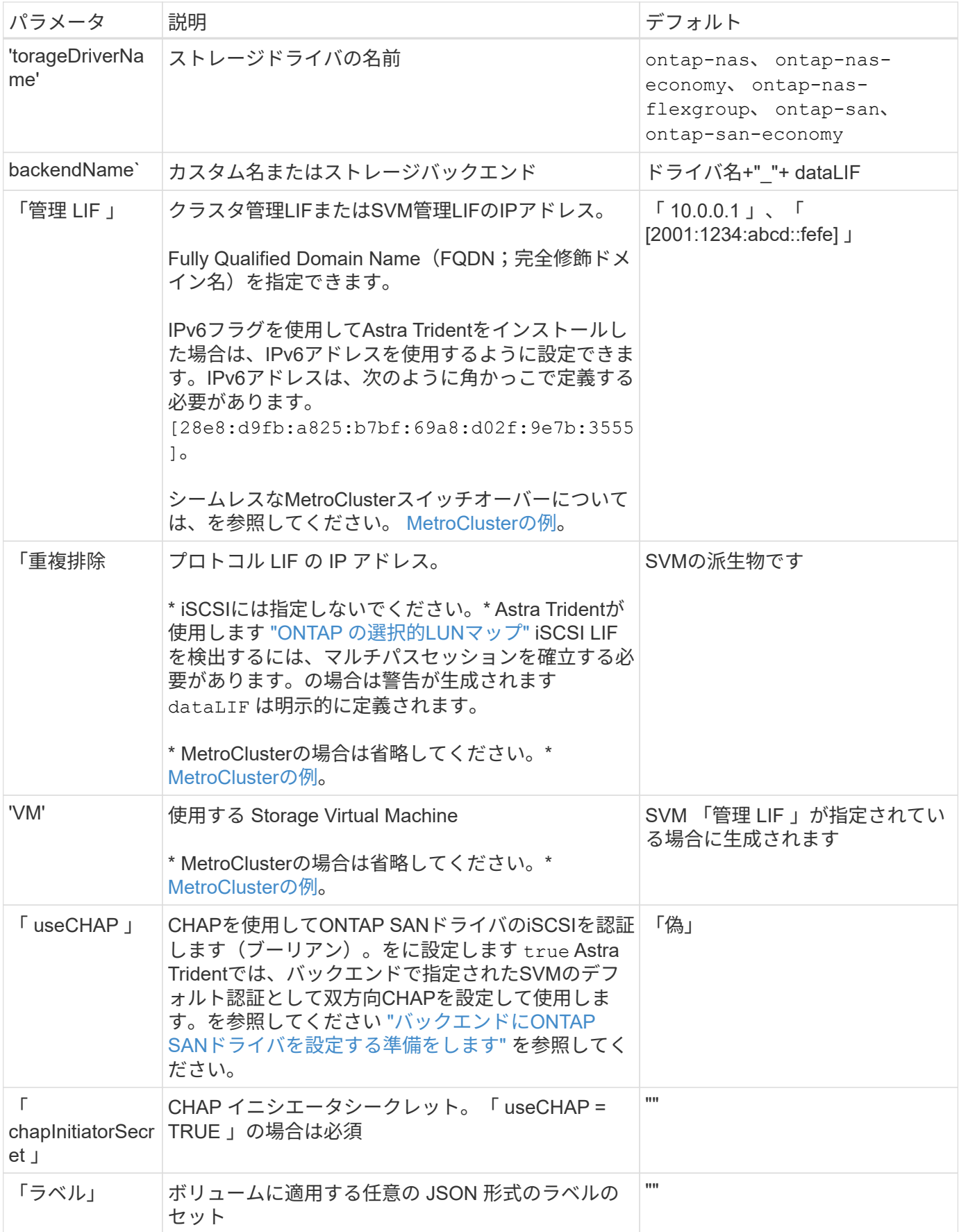

![](_page_52_Picture_375.jpeg)

![](_page_53_Picture_328.jpeg)

ボリュームのプロビジョニング用のバックエンド構成オプション

これらのオプションを使用して、のデフォルトプロビジョニングを制御できます defaults 設定のセクショ ン。例については、以下の設定例を参照してください。

![](_page_53_Picture_329.jpeg)

![](_page_54_Picture_231.jpeg)

ボリュームプロビジョニングの例

デフォルトが定義されている例を次に示します。

```
---
version: 1
storageDriverName: ontap-san
managementLIF: 10.0.0.1
svm: trident_svm
username: admin
password: <password>
labels:
    k8scluster: dev2
    backend: dev2-sanbackend
storagePrefix: alternate-trident
debugTraceFlags:
    api: false
    method: true
defaults:
    spaceReserve: volume
    qosPolicy: standard
    spaceAllocation: 'false'
    snapshotPolicy: default
    snapshotReserve: '10'
```
![](_page_55_Picture_1.jpeg)

「 'SAN 」ドライバを使用して作成されたすべてのボリュームに対して 'Astra Trident は 'LUN のメタデータに対応するために FlexVol にさらに 10% の容量を追加しますLUN は、ユーザが PVC で要求したサイズとまったく同じサイズでプロビジョニングされます。Astra Trident が FlexVol に 10% を追加( ONTAP で利用可能なサイズとして表示)ユーザには、要求した使用 可能容量が割り当てられます。また、利用可能なスペースがフルに活用されていないかぎり、 LUN が読み取り専用になることもありません。これは、 ONTAP と SAN の経済性には該当し ません。

「スナップショット予約」を定義するバックエンドの場合、 Astra Trident は次のようにボリュームのサイズ を計算します。

Total volume size =  $[$  (PVC requested size) /  $(1 -$  (snapshotReserve percentage) / 100)] \* 1.1

1.1 は、 Astra Trident の 10% の追加料金で、 FlexVol のメタデータに対応します。「 napshotReserve 」 =5% 、 PVC 要求 =5GiB の場合、ボリュームの合計サイズは 5.79GiB 、使用可能なサイズは 5.5GiB で す。volume show コマンドは ' 次の例のような結果を表示する必要があります

![](_page_56_Picture_141.jpeg)

現在、既存のボリュームに対して新しい計算を行うには、サイズ変更だけを使用します。

最小限の設定例

次の例は、ほとんどのパラメータをデフォルトのままにする基本的な設定を示しています。これは、バックエ ンドを定義する最も簡単な方法です。

![](_page_56_Picture_4.jpeg)

Amazon FSx on NetApp ONTAPとAstra Tridentを使用している場合は、IPアドレスではな く、LIFのDNS名を指定することを推奨します。

#### **ONTAP SANの例**

これは、 ontap-san ドライバ。

```
---
version: 1
storageDriverName: ontap-san
managementLIF: 10.0.0.1
svm: svm_iscsi
labels:
    k8scluster: test-cluster-1
    backend: testcluster1-sanbackend
username: vsadmin
password: <password>
```
#### **ONTAP SAN**の経済性の例

```
---
version: 1
storageDriverName: ontap-san-economy
managementLIF: 10.0.0.1
svm: svm_iscsi_eco
username: vsadmin
password: <password>
```
スイッチオーバーやスイッチバックの実行中にバックエンド定義を手動で更新する必要がないようにバ ックエンドを設定できます。 ["SVM](https://docs.netapp.com/ja-jp/trident/trident-reco/backup.html#svm-replication-and-recovery)[のレプリケーションとリカバリ](https://docs.netapp.com/ja-jp/trident/trident-reco/backup.html#svm-replication-and-recovery)["](https://docs.netapp.com/ja-jp/trident/trident-reco/backup.html#svm-replication-and-recovery)。

シームレスなスイッチオーバーとスイッチバックを実現するには、 managementLIF を省略します。 dataLIF および svm パラメータ例:

```
---
version: 1
storageDriverName: ontap-san
managementLIF: 192.168.1.66
username: vsadmin
password: password
```
証明書ベースの認証の例

この基本的な設定例では、 clientCertificate、 clientPrivateKey`および `trustedCACertificate (信頼されたCAを使用している場合はオプション)がに入力されます backend.json およびは、クライアント証明書、秘密鍵、信頼されたCA証明書のbase64エンコード値 をそれぞれ取得します。

```
---version: 1
storageDriverName: ontap-san
backendName: DefaultSANBackend
managementLIF: 10.0.0.1
svm: svm_iscsi
useCHAP: true
chapInitiatorSecret: cl9qxIm36DKyawxy
chapTargetInitiatorSecret: rqxigXgkesIpwxyz
chapTargetUsername: iJF4heBRT0TCwxyz
chapUsername: uh2aNCLSd6cNwxyz
clientCertificate: ZXR0ZXJwYXB...ICMgJ3BhcGVyc2
clientPrivateKey: vciwKIyAgZG...0cnksIGRlc2NyaX
trustedCACertificate: zcyBbaG...b3Igb3duIGNsYXNz
```
次の例では、 useCHAP をに設定します true。

#### **ONTAP SAN CHAPの例**

```
---
version: 1
storageDriverName: ontap-san
managementLIF: 10.0.0.1
svm: svm_iscsi
labels:
   k8scluster: test-cluster-1
   backend: testcluster1-sanbackend
useCHAP: true
chapInitiatorSecret: cl9qxIm36DKyawxy
chapTargetInitiatorSecret: rqxigXgkesIpwxyz
chapTargetUsername: iJF4heBRT0TCwxyz
chapUsername: uh2aNCLSd6cNwxyz
username: vsadmin
password: <password>
```
#### **ONTAP SAN**エコノミー**CHAP**の例

```
---
version: 1
storageDriverName: ontap-san-economy
managementLIF: 10.0.0.1
svm: svm_iscsi_eco
useCHAP: true
chapInitiatorSecret: cl9qxIm36DKyawxy
chapTargetInitiatorSecret: rqxigXgkesIpwxyz
chapTargetUsername: iJF4heBRT0TCwxyz
chapUsername: uh2aNCLSd6cNwxyz
username: vsadmin
password: <password>
```
ONTAPバックエンドでNVMeを使用するSVMを設定しておく必要があります。これはNVMe/TCPの基本 的なバックエンド構成です。

---

```
version: 1
backendName: NVMeBackend
storageDriverName: ontap-san
managementLIF: 10.0.0.1
svm: svm_nvme
username: vsadmin
password: password
sanType: nvme
useREST: true
```
仮想プールを使用するバックエンドの例

これらのサンプルバックエンド定義ファイルでは、次のような特定のデフォルトがすべてのストレージプール に設定されています。 spaceReserve 「なし」の場合は、 spaceAllocation との誤り encryption 実行 されます。仮想プールは、ストレージセクションで定義します。

Astra Tridentでは、[Comments]フィールドにプロビジョニングラベルが設定されます。FlexVol にコメントが 設定されます。Astra Tridentは、プロビジョニング時に仮想プール上にあるすべてのラベルをストレージボリ ュームにコピーします。ストレージ管理者は、仮想プールごとにラベルを定義したり、ボリュームをラベルで グループ化したりできます。

これらの例では、一部のストレージプールが独自の spaceReserve、 spaceAllocation`および `encryption 値、および一部のプールはデフォルト値よりも優先されます。

```
---
version: 1
storageDriverName: ontap-san
managementLIF: 10.0.0.1
svm: svm_iscsi
useCHAP: true
chapInitiatorSecret: cl9qxIm36DKyawxy
chapTargetInitiatorSecret: rqxigXgkesIpwxyz
chapTargetUsername: iJF4heBRT0TCwxyz
chapUsername: uh2aNCLSd6cNwxyz
username: vsadmin
password: <password>
defaults:
    spaceAllocation: 'false'
    encryption: 'false'
    qosPolicy: standard
labels:
  store: san store
    kubernetes-cluster: prod-cluster-1
region: us east 1
storage:
- labels:
      protection: gold
      creditpoints: '40000'
  zone: us east la
    defaults:
      spaceAllocation: 'true'
      encryption: 'true'
      adaptiveQosPolicy: adaptive-extreme
- labels:
      protection: silver
      creditpoints: '20000'
  zone: us_east_1b
    defaults:
      spaceAllocation: 'false'
      encryption: 'true'
      qosPolicy: premium
- labels:
      protection: bronze
      creditpoints: '5000'
  zone: us east 1c
    defaults:
      spaceAllocation: 'true'
      encryption: 'false'
```

```
---
version: 1
storageDriverName: ontap-san-economy
managementLIF: 10.0.0.1
svm: svm_iscsi_eco
useCHAP: true
chapInitiatorSecret: cl9qxIm36DKyawxy
chapTargetInitiatorSecret: rqxigXgkesIpwxyz
chapTargetUsername: iJF4heBRT0TCwxyz
chapUsername: uh2aNCLSd6cNwxyz
username: vsadmin
password: <password>
defaults:
    spaceAllocation: 'false'
    encryption: 'false'
labels:
  store: san economy store
region: us east 1
storage:
- labels:
     app: oracledb
     cost: '30'
  zone: us east la
    defaults:
      spaceAllocation: 'true'
      encryption: 'true'
- labels:
      app: postgresdb
     cost: '20'
  zone: us_east_1b
    defaults:
      spaceAllocation: 'false'
      encryption: 'true'
- labels:
      app: mysqldb
      cost: '10'
  zone: us east 1c
    defaults:
      spaceAllocation: 'true'
      encryption: 'false'
- labels:
      department: legal
      creditpoints: '5000'
```

```
zone: us_east_1c
  defaults:
    spaceAllocation: 'true'
    encryption: 'false'
```
**NVMe/TCP**の例

```
---
version: 1
storageDriverName: ontap-san
sanType: nvme
managementLIF: 10.0.0.1
svm: nvme_svm
username: vsadmin
password: <password>
useREST: true
defaults:
    spaceAllocation: 'false'
   encryption: 'true'
storage:
- labels:
      app: testApp
      cost: '20'
    defaults:
      spaceAllocation: 'false'
      encryption: 'false'
```
バックエンドを **StorageClasses** にマッピングします

次のStorageClass定義は、 [仮想プールを使用するバックエンドの例]。を使用する parameters.selector フィールドでは、各StorageClassがボリュームのホストに使用できる仮想プールを呼び出します。ボリューム には、選択した仮想プール内で定義された要素があります。

• 。 protection-gold StorageClassは、 ontap-san バックエンド:ゴールドレベルの保護を提供する 唯一のプールです。

```
apiVersion: storage.k8s.io/v1
kind: StorageClass
metadata:
    name: protection-gold
provisioner: csi.trident.netapp.io
parameters:
    selector: "protection=gold"
    fsType: "ext4"
```
• 。 protection-not-gold StorageClassは、内の2番目と3番目の仮想プールにマッピングされます。 ontap-san バックエンド:これらは、ゴールド以外の保護レベルを提供する唯一のプールです。

```
apiVersion: storage.k8s.io/v1
kind: StorageClass
metadata:
    name: protection-not-gold
provisioner: csi.trident.netapp.io
parameters:
    selector: "protection!=gold"
    fsType: "ext4"
```
• 。 app-mysqldb StorageClassは内の3番目の仮想プールにマッピングされます ontap-san-economy バックエンド:これは、mysqldbタイプアプリケーション用のストレージプール構成を提供する唯一のプ ールです。

```
apiVersion: storage.k8s.io/v1
kind: StorageClass
metadata:
    name: app-mysqldb
provisioner: csi.trident.netapp.io
parameters:
    selector: "app=mysqldb"
    fsType: "ext4"
```
• 。 protection-silver-creditpoints-20k StorageClassは内の2番目の仮想プールにマッピングさ れます ontap-san バックエンド:シルバーレベルの保護と20000クレジットポイントを提供する唯一の プールです。

```
apiVersion: storage.k8s.io/v1
kind: StorageClass
metadata:
    name: protection-silver-creditpoints-20k
provisioner: csi.trident.netapp.io
parameters:
    selector: "protection=silver; creditpoints=20000"
    fsType: "ext4"
```
• 。 creditpoints-5k StorageClassは内の3番目の仮想プールにマッピングされます ontap-san バック エンドと内の4番目の仮想プール ontap-san-economy バックエンド:これらは、5000クレジットポイ ントを持つ唯一のプールオファリングです。

```
apiVersion: storage.k8s.io/v1
kind: StorageClass
metadata:
    name: creditpoints-5k
provisioner: csi.trident.netapp.io
parameters:
    selector: "creditpoints=5000"
    fsType: "ext4"
```
• 。 my-test-app-sc StorageClassはにマッピングされます testAPP 内の仮想プール ontap-san ドラ イバ sanType: nvme。これは唯一のプールサービスです。 testApp。

```
---
apiVersion: storage.k8s.io/v1
kind: StorageClass
metadata:
    name: my-test-app-sc
provisioner: csi.trident.netapp.io
parameters:
    selector: "app=testApp"
    fsType: "ext4"
```
Tridentが、どの仮想プールを選択するかを判断し、ストレージ要件を確実に満たすようにします。

## **ONTAP NAS** ドライバ

**ONTAP NAS**ドライバの概要

ONTAP および Cloud Volumes ONTAP の NAS ドライバを使用した ONTAP バックエン

ドの設定について説明します。

#### **ONTAP NAS**ドライバの詳細

Astra Tridentは、ONTAPクラスタと通信するための次のNASストレージドライバを提供します。サポートさ れているアクセスモードは、*ReadWriteOnce*(RWO)、*ReadOnlyMany*(ROX)、*ReadWriteMany*(RWX) 、*ReadWriteOncePod*(RWOP)です。

![](_page_66_Picture_3.jpeg)

保護、リカバリ、モビリティにAstra Controlを使用している場合は、 [Astra Control](#page-42-0)[ドライバの](#page-42-0) [互換性](#page-42-0)。

![](_page_66_Picture_400.jpeg)

#### **Astra Control**ドライバの互換性

Astra Controlは、で作成したボリュームに対して、シームレスな保護、ディザスタリカバリ、および移動 (Kubernetesクラスタ間でボリュームを移動)を提供します ontap-nas、 ontap-nas-flexgroup`および `ontap-san ドライバ。を参照してください ["Astra Control](https://docs.netapp.com/us-en/astra-control-center/use/replicate_snapmirror.html#replication-prerequisites)[レプリケーションの前提条件](https://docs.netapp.com/us-en/astra-control-center/use/replicate_snapmirror.html#replication-prerequisites)["](https://docs.netapp.com/us-en/astra-control-center/use/replicate_snapmirror.html#replication-prerequisites) を参照してくださ い。

- 使用 ontap-san-economy 永続的ボリュームの使用数が次の値よりも多いと予想される場 合のみ ["](https://docs.netapp.com/us-en/ontap/volumes/storage-limits-reference.html)[サポートされる](https://docs.netapp.com/us-en/ontap/volumes/storage-limits-reference.html)[ONTAP](https://docs.netapp.com/us-en/ontap/volumes/storage-limits-reference.html)[の](https://docs.netapp.com/us-en/ontap/volumes/storage-limits-reference.html)[制](https://docs.netapp.com/us-en/ontap/volumes/storage-limits-reference.html)[限](https://docs.netapp.com/us-en/ontap/volumes/storage-limits-reference.html)["](https://docs.netapp.com/us-en/ontap/volumes/storage-limits-reference.html)。
- 使用 ontap-nas-economy 永続的ボリュームの使用数が次の値よりも多いと予想される場 合のみ ["](https://docs.netapp.com/us-en/ontap/volumes/storage-limits-reference.html)[サポートされる](https://docs.netapp.com/us-en/ontap/volumes/storage-limits-reference.html)[ONTAP](https://docs.netapp.com/us-en/ontap/volumes/storage-limits-reference.html)[の](https://docs.netapp.com/us-en/ontap/volumes/storage-limits-reference.html)[制](https://docs.netapp.com/us-en/ontap/volumes/storage-limits-reference.html)[限](https://docs.netapp.com/us-en/ontap/volumes/storage-limits-reference.html)["](https://docs.netapp.com/us-en/ontap/volumes/storage-limits-reference.html) および ontap-san-economy ドライバは使用でき ません。
- 使用しないでください ontap-nas-economy データ保護、ディザスタリカバリ、モビリテ ィのニーズが予想される場合。

ユーザ権限

 $(\; | \; )$ 

Tridentは、通常はを使用して、ONTAP 管理者またはSVM管理者のどちらかとして実行される必要があります admin クラスタユーザまたはです vsadmin SVMユーザ、または同じロールを持つ別の名前のユーザ。

Amazon FSX for NetApp ONTAP 環境では、Astra Tridentは、クラスタを使用して、ONTAP 管理者また はSVM管理者のどちらかとして実行されるものと想定しています fsxadmin ユーザまたはです vsadmin SVMユーザ、または同じロールを持つ別の名前のユーザ。。 fsxadmin このユーザは、クラスタ管理者ユー ザを限定的に置き換えるものです。

![](_page_67_Picture_0.jpeg)

limitAggregateUsage パラメータを使用する場合は、クラスタ管理者権限が必要です。Amazon FSX for NetApp ONTAP を Astra Trident とともに使用する場合、「 limitAggregateUsage 」パ ラメータは「 vsadmin 」および「 fsxadmin 」ユーザアカウントでは機能しません。このパラ メータを指定すると設定処理は失敗します。

ONTAP内でTridentドライバが使用できる、より制限の厳しいロールを作成することは可能ですが、推奨しま せん。Trident の新リリースでは、多くの場合、考慮すべき API が追加で必要になるため、アップグレードが 難しく、エラーも起こりやすくなります。

**ONTAP NAS**ドライバを使用してバックエンドを設定する準備をします

ONTAP NASドライバでONTAPバックエンドを設定するための要件、認証オプション、 およびエクスポートポリシーを理解します。

要件

- ONTAP バックエンドすべてに対して、 Astra Trident が SVM に少なくとも 1 つのアグリゲートを割り当 てておく必要があります。
- 複数のドライバを実行し、どちらか一方を参照するストレージクラスを作成できます。たとえば、を使用 するGoldクラスを設定できます ontap-nas ドライバとを使用するBronzeクラス ontap-nas-economy 1つ。
- すべてのKubernetesワーカーノードに適切なNFSツールをインストールしておく必要があります。を参照 してください ["](https://docs.netapp.com/ja-jp/trident/trident-use/worker-node-prep.html)[こ](https://docs.netapp.com/ja-jp/trident/trident-use/worker-node-prep.html)[ち](https://docs.netapp.com/ja-jp/trident/trident-use/worker-node-prep.html)[らを](https://docs.netapp.com/ja-jp/trident/trident-use/worker-node-prep.html)[ご覧](https://docs.netapp.com/ja-jp/trident/trident-use/worker-node-prep.html)[ください](https://docs.netapp.com/ja-jp/trident/trident-use/worker-node-prep.html)["](https://docs.netapp.com/ja-jp/trident/trident-use/worker-node-prep.html) 詳細:
- Astra Tridentは、Windowsノードで実行されているポッドにマウントされたSMBボリュームのみをサポー トを参照してください [SMB](#page-74-0)[ボリュームをプロビジョニングする準備をします](#page-74-0) を参照してください。

**ONTAP**バックエンドの認証

Astra Trident には、 ONTAP バックエンドを認証する 2 つのモードがあります。

- Credential-based:このモードでは、ONTAPバックエンドに十分な権限が必要です。事前定義されたセキ ュリティログインロールに関連付けられたアカウントを使用することを推奨します。例: admin または vsadmin ONTAP のバージョンとの互換性を最大限に高めるため。
- Certificate-based:Astra TridentがONTAPクラスタと通信するためには、バックエンドに証明書がインス トールされている必要があります。この場合、バックエンド定義には、 Base64 でエンコードされたクラ イアント証明書、キー、および信頼された CA 証明書(推奨)が含まれている必要があります。

既存のバックエンドを更新して、クレデンシャルベースの方式と証明書ベースの方式を切り替えることができ ます。ただし、一度にサポートされる認証方法は1つだけです。別の認証方式に切り替えるには、バックエン ド設定から既存の方式を削除する必要があります。

![](_page_67_Picture_15.jpeg)

クレデンシャルと証明書の両方を\*指定しようとすると、バックエンドの作成が失敗し、構成フ ァイルに複数の認証方法が指定されているというエラーが表示されます。

クレデンシャルベースの認証を有効にします

Trident が ONTAP バックエンドと通信するには、 SVM を対象とした管理者またはクラスタを対象とした管理 者のクレデンシャルが必要です。「 admin 」や「 vsadmin 」など、事前定義された標準的な役割を使用する ことをお勧めします。これにより、今後のリリースの ONTAP との互換性が今後のリリースの Astra Trident

で使用される機能 API が公開される可能性があります。カスタムのセキュリティログインロールは Astra Trident で作成して使用できますが、推奨されません。

バックエンド定義の例は次のようになります。

#### **YAML**

```
---
version: 1
backendName: ExampleBackend
storageDriverName: ontap-nas
managementLIF: 10.0.0.1
dataLIF: 10.0.0.2
svm: svm_nfs
username: vsadmin
password: password
```
#### **JSON**

```
{
    "version": 1,
    "backendName": "ExampleBackend",
    "storageDriverName": "ontap-nas",
    "managementLIF": "10.0.0.1",
    "dataLIF": "10.0.0.2",
    "svm": "svm_nfs",
    "username": "vsadmin",
    "password": "password"
}
```
バックエンド定義は、クレデンシャルがプレーンテキストで保存される唯一の場所であることに注意してくだ さい。バックエンドが作成されると、ユーザ名とパスワードが Base64 でエンコードされ、 Kubernetes シー クレットとして格納されます。クレデンシャルの知識が必要なのは、バックエンドの作成と更新だけです。こ の処理は管理者専用で、 Kubernetes / ストレージ管理者が実行します。

証明書ベースの認証を有効にします

新規または既存のバックエンドは証明書を使用して ONTAP バックエンドと通信できます。バックエンド定義 には 3 つのパラメータが必要です。

- clientCertificate : Base64 でエンコードされたクライアント証明書の値。
- clientPrivateKey : Base64 でエンコードされた、関連付けられた秘密鍵の値。
- trustedCACertifate: 信頼された CA 証明書の Base64 エンコード値。信頼された CA を使用する場合は、 このパラメータを指定する必要があります。信頼された CA が使用されていない場合は無視してかまいま せん。

一般的なワークフローは次の手順で構成されます。

手順

1. クライアント証明書とキーを生成します。生成時に、 ONTAP ユーザとして認証するように Common Name ( CN ;共通名)を設定します。

openssl req -x509 -nodes -days 1095 -newkey rsa:2048 -keyout k8senv.key -out k8senv.pem -subj "/C=US/ST=NC/L=RTP/O=NetApp/CN=vsadmin"

2. 信頼された CA 証明書を ONTAP クラスタに追加します。この処理は、ストレージ管理者がすでに行って いる可能性があります。信頼できる CA が使用されていない場合は無視します。

security certificate install -type server -cert-name <trusted-ca-certname> -vserver <vserver-name> ssl modify -vserver <vserver-name> -server-enabled true -client-enabled true -common-name <common-name> -serial <SN-from-trusted-CA-cert> -ca <cert-authority>

3. ONTAP クラスタにクライアント証明書とキーをインストールします(手順 1 )。

security certificate install -type client-ca -cert-name <certificatename> -vserver <vserver-name> security ssl modify -vserver <vserver-name> -client-enabled true

4. ONTAP セキュリティ・ログイン・ロールが 'cert' 認証方式をサポートしていることを確認します

security login create -user-or-group-name vsadmin -application ontapi -authentication-method cert -vserver <vserver-name> security login create -user-or-group-name vsadmin -application http -authentication-method cert -vserver <vserver-name>

5. 生成された証明書を使用して認証をテストONTAP 管理 LIF > と <vserver name> は、管理 LIF の IP アド レスおよび SVM 名に置き換えてください。LIF のサービスポリシーが「 default-data-management 」に 設定されていることを確認する必要があります。

```
curl -X POST -Lk https://<ONTAP-Management-
LIF>/servlets/netapp.servlets.admin.XMLrequest_filer --key k8senv.key
--cert ~/k8senv.pem -d '<?xml version="1.0" encoding="UTF-8"?><netapp
xmlns="http://www.netapp.com/filer/admin" version="1.21"
vfiler="<vserver-name>"><vserver-get></vserver-get></netapp>'
```
6. Base64 で証明書、キー、および信頼された CA 証明書をエンコードする。

```
base64 -w 0 k8senv.pem >> cert base64
base64 -w 0 k8senv.key >> key base64
base64 -w 0 trustedca.pem >> trustedca base64
```
7. 前の手順で得た値を使用してバックエンドを作成します。

```
cat cert-backend-updated.json
{
"version": 1,
"storageDriverName": "ontap-nas",
"backendName": "NasBackend",
"managementLIF": "1.2.3.4",
"dataLIF": "1.2.3.8",
"svm": "vserver test",
"clientCertificate": "Faaaakkkkeeee...Vaaalllluuuueeee",
"clientPrivateKey": "LS0tFaKE...0VaLuES0tLS0K",
"storagePrefix": "myPrefix_"
}
#Update backend with tridentctl
tridentctl update backend NasBackend -f cert-backend-updated.json -n
trident
+------------+----------------+--------------------------------------
+--------+---------+
| NAME | STORAGE DRIVER | UUID | UUID | UU
STATE | VOLUMES |
+------------+----------------+--------------------------------------
+--------+---------+
| NasBackend | ontap-nas | 98e19b74-aec7-4a3d-8dcf-128e5033b214 |
online | 9 |
+------------+----------------+--------------------------------------
+--------+---------+
```
認証方法を更新するか、クレデンシャルをローテーションして

既存のバックエンドを更新して、別の認証方法を使用したり、クレデンシャルをローテーションしたりできま す。これはどちらの方法でも機能します。ユーザ名とパスワードを使用するバックエンドは証明書を使用する ように更新できますが、証明書を使用するバックエンドはユーザ名とパスワードに基づいて更新できます。こ れを行うには、既存の認証方法を削除して、新しい認証方法を追加する必要があります。次に、更新され たbackend.jsonファイルに必要なパラメータが含まれたものを使用して実行します tridentctl update backend。

```
cat cert-backend-updated.json
{
"version": 1,
"storageDriverName": "ontap-nas",
"backendName": "NasBackend",
"managementLIF": "1.2.3.4",
"dataLIF": "1.2.3.8",
"svm": "vserver test",
"username": "vsadmin",
"password": "password",
"storagePrefix": "myPrefix_"
}
#Update backend with tridentctl
tridentctl update backend NasBackend -f cert-backend-updated.json -n
trident
+------------+----------------+--------------------------------------
+--------+---------+
| NAME | STORAGE DRIVER | UUID | UUID |
STATE | VOLUMES |
+------------+----------------+--------------------------------------
+--------+---------+
| NasBackend | ontap-nas | 98e19b74-aec7-4a3d-8dcf-128e5033b214 |
online | 9 |
+------------+----------------+--------------------------------------
+--------+---------+
```
![](_page_71_Picture_1.jpeg)

パスワードのローテーションを実行する際には、ストレージ管理者が最初に ONTAP でユーザ のパスワードを更新する必要があります。この後にバックエンドアップデートが続きます。証 明書のローテーションを実行する際に、複数の証明書をユーザに追加することができます。そ の後、バックエンドが更新されて新しい証明書が使用されるようになります。この証明書に続 く古い証明書は、 ONTAP クラスタから削除できます。

バックエンドを更新しても、すでに作成されているボリュームへのアクセスは中断されず、その後のボリュー ム接続にも影響しません。バックエンドの更新が成功した場合、 Astra Trident が ONTAP バックエンドと通 信し、以降のボリューム処理を処理できることを示しています。

**NFS** エクスポートポリシーを管理します

Astra Trident は、 NFS エクスポートポリシーを使用して、プロビジョニングするボリュームへのアクセスを 制御します。

Astra Trident には、エクスポートポリシーを使用する際に次の 2 つのオプションがあります。

• Astra Trident は、エクスポートポリシー自体を動的に管理できます。このモードでは、許容可能な IP ア ドレスを表す CIDR ブロックのリストをストレージ管理者が指定します。Astra Trident は、この範囲に含 まれるノード IP をエクスポートポリシーに自動的に追加します。または、 CIDRs が指定されていない場
合は、ノード上で検出されたグローバルスコープのユニキャスト IP がエクスポートポリシーに追加さ れます。

• ストレージ管理者は、エクスポートポリシーを作成したり、ルールを手動で追加したりできます。構成に 別のエクスポートポリシー名を指定しないと、 Astra Trident はデフォルトのエクスポートポリシーを使用 します。

エクスポートポリシーを動的に管理

Astra Tridentでは、ONTAPバックエンドのエクスポートポリシーを動的に管理できます。これにより、ストレ ージ管理者は、明示的なルールを手動で定義するのではなく、ワーカーノードの IP で許容されるアドレスス ペースを指定できます。エクスポートポリシーの管理が大幅に簡易化され、エクスポートポリシーを変更して も、ストレージクラスタに対する手動の操作は不要になります。さらに、この方法を使用すると、ストレージ クラスタへのアクセスを指定した範囲内のIPを持つワーカーノードだけに制限できるため、きめ細かい管理が 可能になります。

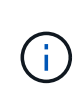

ダイナミックエクスポートポリシーを使用する場合は、Network Address Translation(NAT;ネ ットワークアドレス変換)を使用しないでください。NATを使用すると、ストレージコントロ ーラは実際のIPホストアドレスではなくフロントエンドのNATアドレスを認識するため、エク スポートルールに一致しない場合はアクセスが拒否されます。

例

2 つの設定オプションを使用する必要があります。バックエンド定義の例を次に示します。

```
---version: 1
storageDriverName: ontap-nas
backendName: ontap_nas_auto_export
managementLIF: 192.168.0.135
svm: svm1
username: vsadmin
password: password
autoExportCIDRs:
-192.168.0.0/24autoExportPolicy: true
```
 $(i)$ 

この機能を使用する場合は、SVMのルートジャンクションに、ノードのCIDRブロックを許可す るエクスポートルール(デフォルトのエクスポートポリシーなど)を含む事前に作成したエク スポートポリシーがあることを確認する必要があります。NetAppが推奨するベストプラクティ スに従って、1つのSVMをAstra Trident専用にする。

ここでは、上記の例を使用してこの機能がどのように動作するかについて説明します。

• 「 autoExportPolicy 」は「 true 」に設定されています。これは、 Astra Trident が「 vm1 」 SVM のエク スポートポリシーを作成し、「 autoExportCIDRs 」アドレスブロックを使用してルールの追加と削除を処 理することを示しています。たとえば、 UUID 403b5326-842-40dB-96d0-d83fb3f4daec と「 autoExportPolicy 」が「 true 」に設定されているバックエンドは、 SVM 上に「 trident-403b5326-842- 40dB-96d0-d83f3f4daec 」という名前のエクスポートポリシーを作成します。

• 「 autoExportCI` 」には、アドレスブロックのリストが含まれています。このフィールドは省略可能で、 デフォルト値は ["0.0.0.0/0" 、 "::/0" です。定義されていない場合は、 Astra Trident が、ワーカーノードで 検出されたすべてのグローバルにスコープ指定されたユニキャストアドレスを追加します。

この例では '192.168.0.0/24 アドレス空間が提供されていますこのアドレス範囲に含まれる Kubernetes ノード の IP が、 Astra Trident が作成するエクスポートポリシーに追加されることを示します。Astra Trident は、実 行されているノードを登録すると、ノードの IP アドレスを取得し、「 autoExportCIDRs 」で提供されている アドレスブロックと照合します。IP をフィルタリングすると、 Trident が検出したクライアント IP のエクス ポートポリシールールを作成し、特定したノードごとに 1 つのルールが設定されます。

バックエンドの作成後に 'autoExportPolicy' および 'autoExportCIDRs を更新できます自動的に管理されるバッ クエンドに新しい CIDRs を追加したり、既存の CIDRs を削除したりできます。CIDRs を削除する際は、既 存の接続が切断されないように注意してください。バックエンドに対して「 autoExportPolicy 」を無効にし、 手動で作成したエクスポートポリシーに戻すこともできます。これには、バックエンド構成で「 exportPolicy 」パラメータを設定する必要があります。

Astra Trident がバックエンドを作成または更新した後は 'tridentctl' または対応する tridentbackend`CRD を使 用してバックエンドを確認できます

./tridentctl get backends ontap nas auto export -n trident -o yaml items: - backendUUID: 403b5326-8482-40db-96d0-d83fb3f4daec config: aggregate: "" autoExportCIDRs:  $-192.168.0.0/24$  autoExportPolicy: true backendName: ontap\_nas\_auto\_export chapInitiatorSecret: "" chapTargetInitiatorSecret: "" chapTargetUsername: "" chapUsername: "" dataLIF: 192.168.0.135 debug: false debugTraceFlags: null defaults: encryption: "false" exportPolicy: <automatic> fileSystemType: ext4

ノードが Kubernetes クラスタに追加されて Astra Trident コントローラに登録されると、既存のバックエンド のエクスポートポリシーが更新されます(バックエンドの「 autoExportCIDRs 」に指定されたアドレス範囲 に含まれる場合)。

ノードを削除すると、 Astra Trident はオンラインのすべてのバックエンドをチェックして、そのノードのア クセスルールを削除します。管理対象のバックエンドのエクスポートポリシーからこのノード IP を削除する ことで、 Astra Trident は、この IP がクラスタ内の新しいノードによって再利用されないかぎり、不正なマウ ントを防止します。

以前のバックエンドの場合は、を使用してバックエンドを更新します tridentctl update backend では、Astra Tridentがエクスポートポリシーを自動的に管理します。これにより、バックエンドのUUIDに基 づいてという名前の新しいエクスポートポリシーが作成され、バックエンドにあるボリュームは再マウント時 に新しく作成されたエクスポートポリシーを使用します。

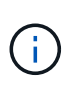

自動管理されたエクスポートポリシーを使用してバックエンドを削除すると、動的に作成され たエクスポートポリシーが削除されます。バックエンドが再作成されると、そのバックエンド は新しいバックエンドとして扱われ、新しいエクスポートポリシーが作成されます。

ライブノードの IP アドレスが更新された場合は、ノード上の Astra Trident ポッドを再起動する必要がありま す。Trident が管理するバックエンドのエクスポートポリシーを更新して、この IP の変更を反映させます。

<span id="page-74-0"></span>**SMB**ボリュームをプロビジョニングする準備をします

多少の準備が必要な場合は、次のツールを使用してSMBボリュームをプロビジョニングできます。 ontapnas ドライバ。

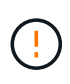

を作成するには、SVMでNFSプロトコルとSMB / CIFSプロトコルの両方を設定する必要があり ます ontap-nas-economy オンプレミスのONTAP 用のSMBボリューム。これらのプロトコル のいずれかを設定しないと、原因 SMBボリュームの作成が失敗します。

作業を開始する前に

SMBボリュームをプロビジョニングする前に、以下を準備しておく必要があります。

- Linuxコントローラノードと少なくとも1つのWindowsワーカーノードでWindows Server 2019を実行して いるKubernetesクラスタ。Astra Tridentは、Windowsノードで実行されているポッドにマウントされ たSMBボリュームのみをサポート
- Active Directoryのクレデンシャルを含むAstra Tridentのシークレットが少なくとも1つ必要です。シークレ ットを生成します smbcreds:

kubectl create secret generic smbcreds --from-literal username=user --from-literal password='password'

• Windowsサービスとして設定されたCSIプロキシ。を設定します `csi-proxy`を参照してください ["GitHub:](https://github.com/kubernetes-csi/csi-proxy) [CSI](https://github.com/kubernetes-csi/csi-proxy)[プロキシ](https://github.com/kubernetes-csi/csi-proxy)["](https://github.com/kubernetes-csi/csi-proxy) または ["GitHub: Windows](https://github.com/Azure/aks-engine/blob/master/docs/topics/csi-proxy-windows.md)[向](https://github.com/Azure/aks-engine/blob/master/docs/topics/csi-proxy-windows.md)[け](https://github.com/Azure/aks-engine/blob/master/docs/topics/csi-proxy-windows.md)[CSI](https://github.com/Azure/aks-engine/blob/master/docs/topics/csi-proxy-windows.md)[プロキシ](https://github.com/Azure/aks-engine/blob/master/docs/topics/csi-proxy-windows.md)["](https://github.com/Azure/aks-engine/blob/master/docs/topics/csi-proxy-windows.md) Windowsで実行されているKubernetesノードの 場合。

手順

1. オンプレミスのONTAPの場合は、必要に応じてSMB共有を作成するか、Astra TridentでSMB共有を作成で きます。

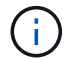

Amazon FSx for ONTAPにはSMB共有が必要です。

SMB管理共有は、のいずれかの方法で作成できます ["Microsoft](https://learn.microsoft.com/en-us/troubleshoot/windows-server/system-management-components/what-is-microsoft-management-console)[管理コンソール](https://learn.microsoft.com/en-us/troubleshoot/windows-server/system-management-components/what-is-microsoft-management-console)["](https://learn.microsoft.com/en-us/troubleshoot/windows-server/system-management-components/what-is-microsoft-management-console) 共有フォルダスナップイ ンまたはONTAP CLIを使用します。ONTAP CLIを使用してSMB共有を作成するには、次の手順を実行し ます

a. 必要に応じて、共有のディレクトリパス構造を作成します。

。 vserver cifs share create コマンドは、共有の作成時に-pathオプションで指定されている パスを確認します。指定したパスが存在しない場合、コマンドは失敗します。

b. 指定したSVMに関連付けられているSMB共有を作成します。

vserver cifs share create -vserver vserver name -share-name share name -path path [-share-properties share properties,...] [other attributes] [-comment text]

c. 共有が作成されたことを確認します。

vserver cifs share show -share-name share\_name

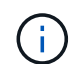

を参照してください ["SMB](https://docs.netapp.com/us-en/ontap/smb-config/create-share-task.html) [共](https://docs.netapp.com/us-en/ontap/smb-config/create-share-task.html)[有を作成](https://docs.netapp.com/us-en/ontap/smb-config/create-share-task.html)["](https://docs.netapp.com/us-en/ontap/smb-config/create-share-task.html) 詳細については、

2. バックエンドを作成する際に、SMBボリュームを指定するように次の項目を設定する必要がありま す。ONTAP バックエンド構成オプションのすべてのFSXについては、を参照してください ["FSX](#page-101-0) [\(](#page-101-0)[ONTAP](#page-101-0) [の構成オプションと例\)](#page-101-0)["](#page-101-0)。

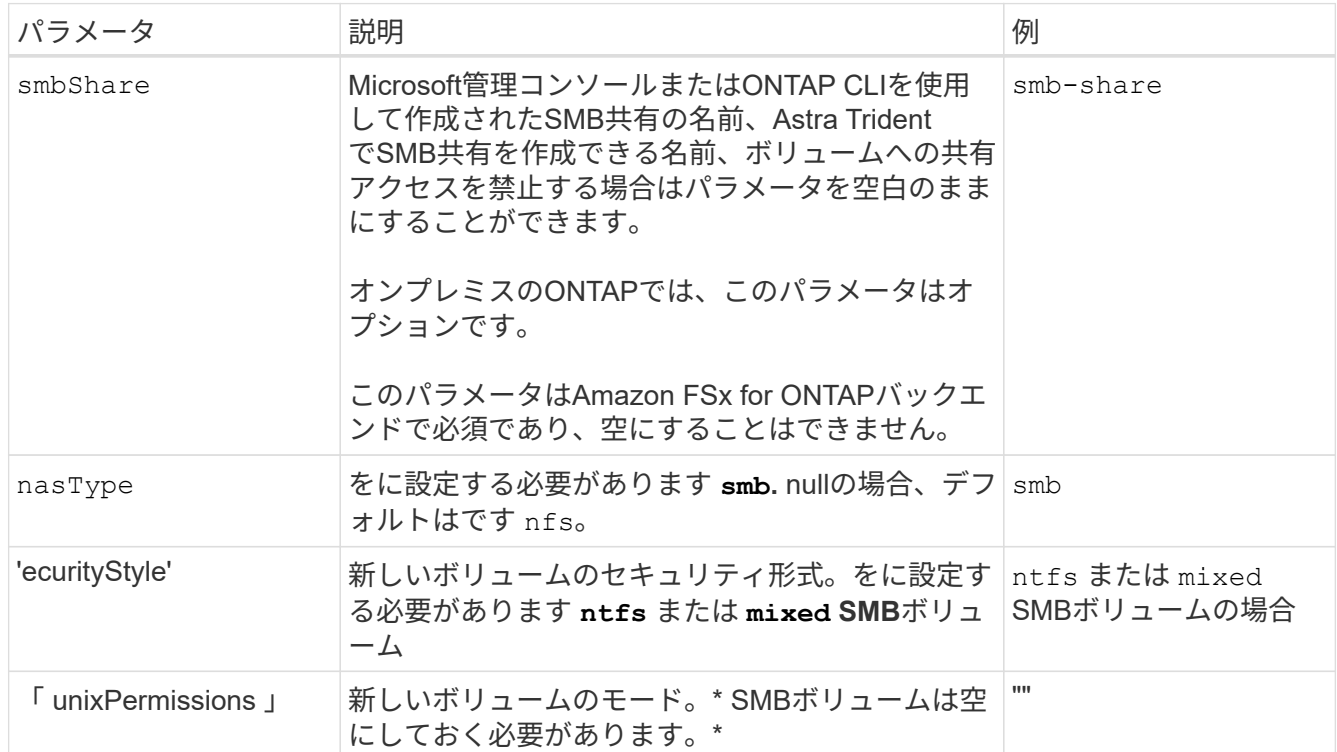

# **ONTAP NAS**の設定オプションと例

Astra Tridentのインストール環境でONTAP NASドライバを作成して使用する方法につい て説明します。このセクションでは、バックエンドの構成例と、バックエンド をStorageClassesにマッピングするための詳細を示します。

# バックエンド構成オプション

# バックエンド設定オプションについては、次の表を参照してください。

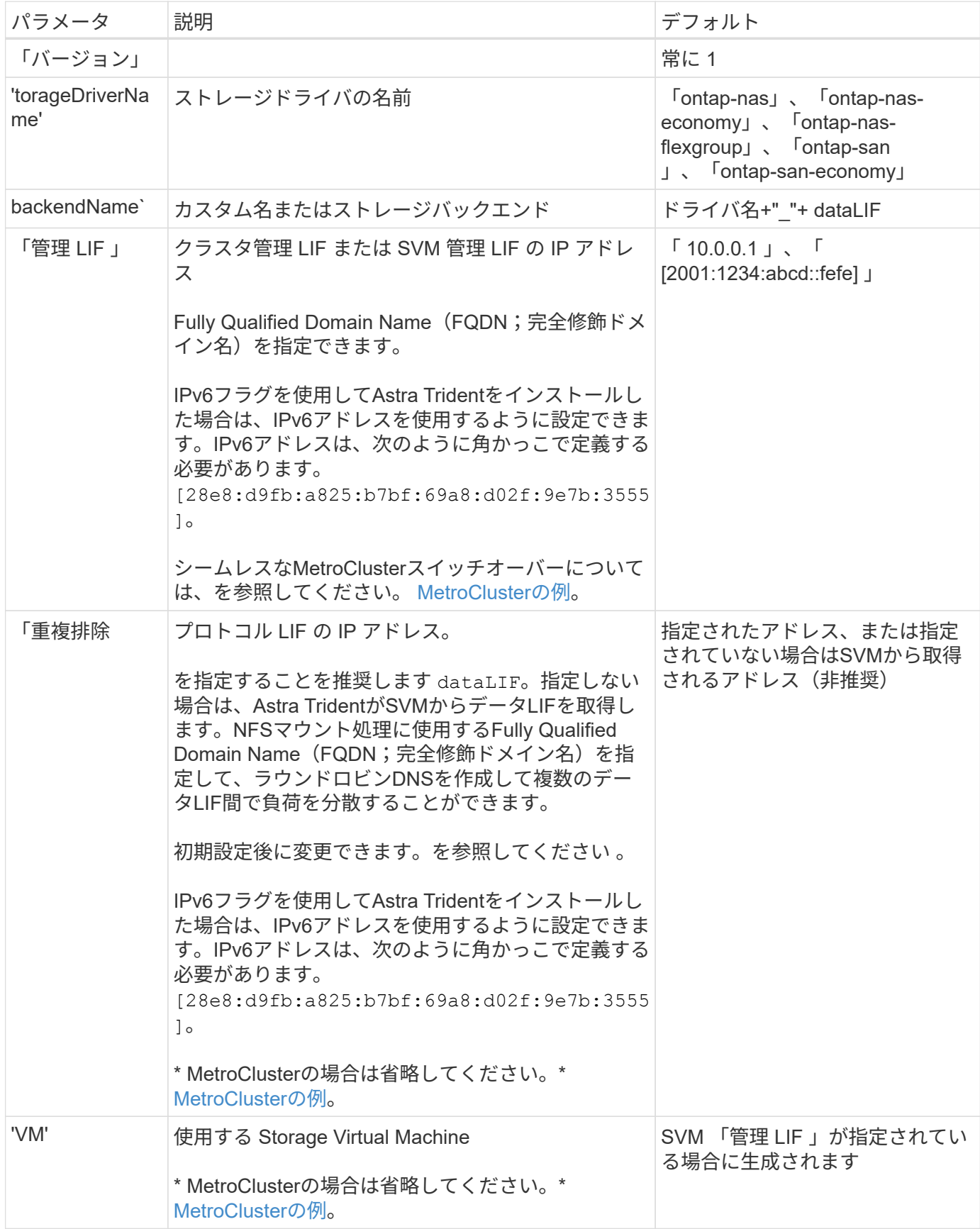

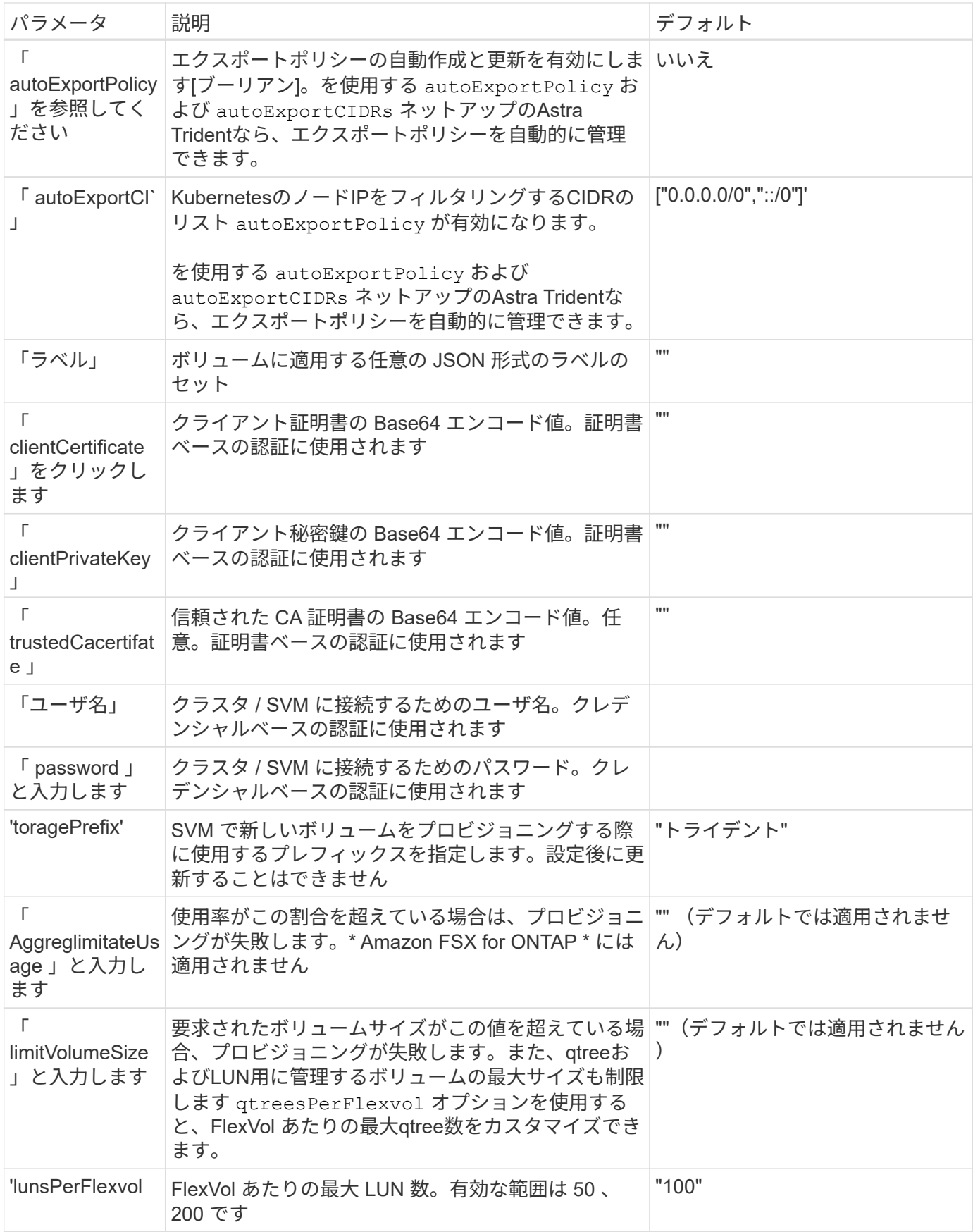

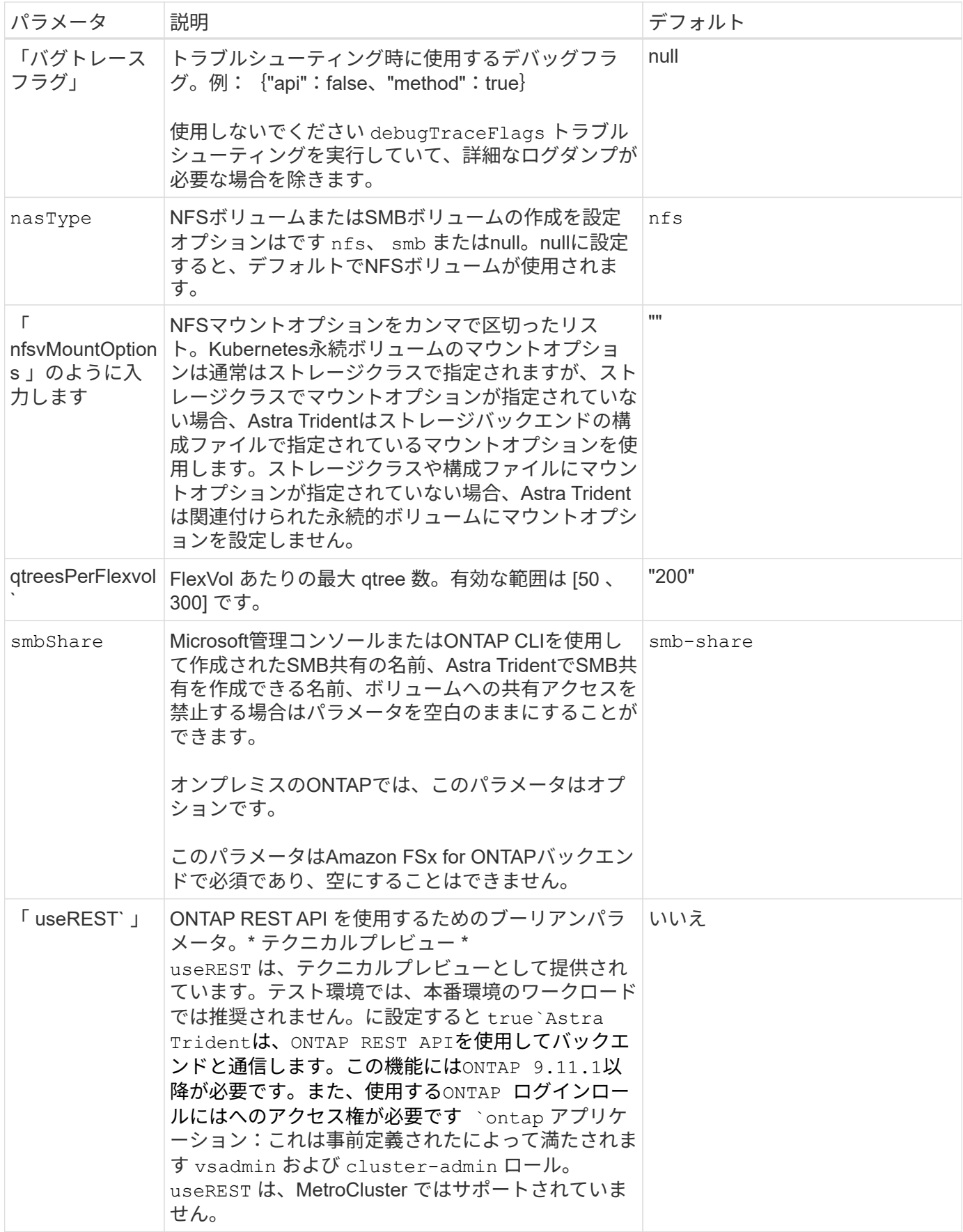

ボリュームのプロビジョニング用のバックエンド構成オプション

これらのオプションを使用して、のデフォルトプロビジョニングを制御できます defaults 設定のセクショ ン。例については、以下の設定例を参照してください。

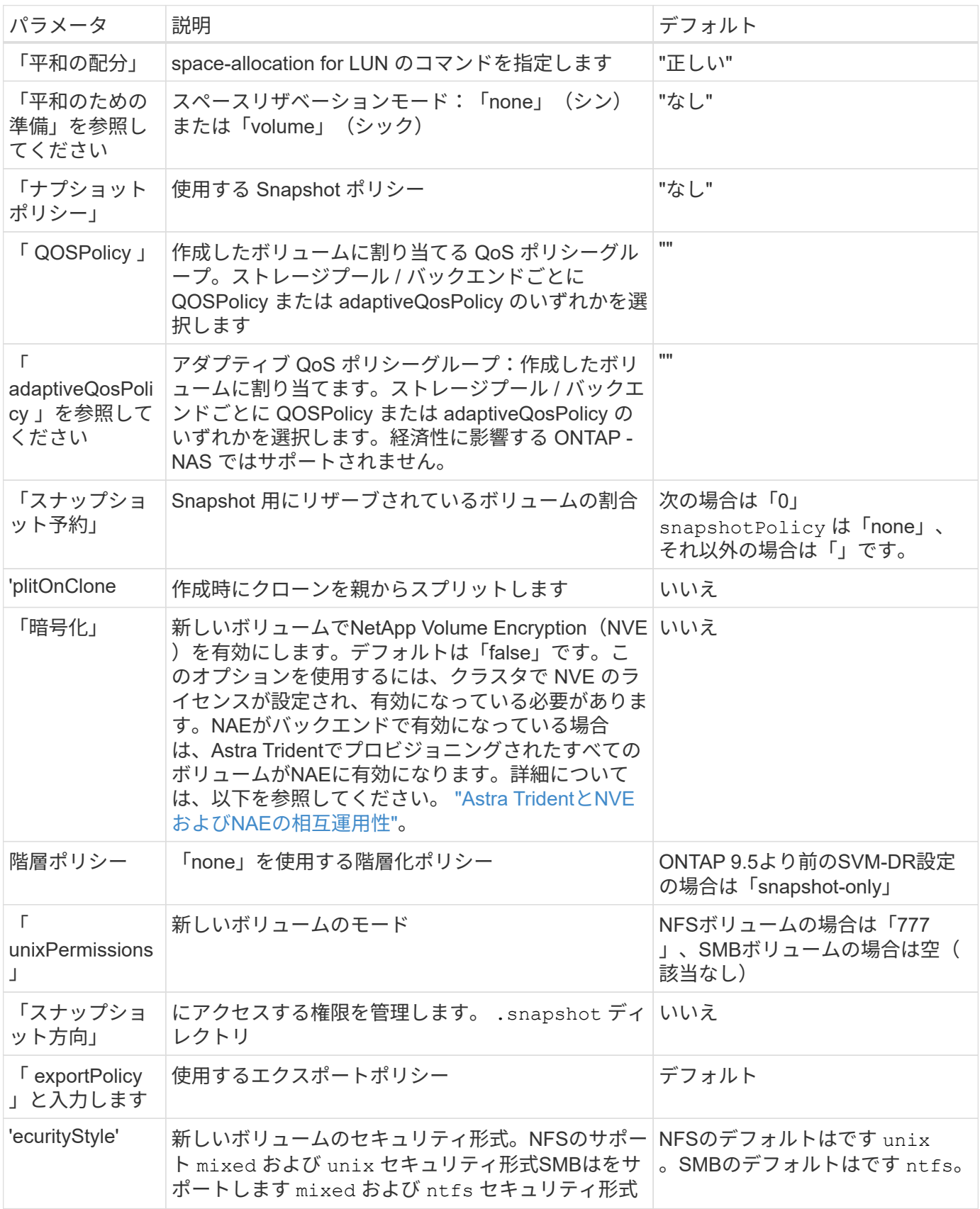

 $\left(\mathsf{i}\right)$ 

Trident が Astra で QoS ポリシーグループを使用するには、 ONTAP 9.8 以降が必要です。共有 されない QoS ポリシーグループを使用して、各コンスティチュエントに個別にポリシーグルー プを適用することを推奨します。共有 QoS ポリシーグループにより、すべてのワークロードの 合計スループットに対して上限が適用されます。

ボリュームプロビジョニングの例

デフォルトが定義されている例を次に示します。

```
---
version: 1
storageDriverName: ontap-nas
backendName: customBackendName
managementLIF: 10.0.0.1
dataLIF: 10.0.0.2
labels:
    k8scluster: dev1
    backend: dev1-nasbackend
svm: trident_svm
username: cluster-admin
password: <password>
limitAggregateUsage: 80%
limitVolumeSize: 50Gi
nfsMountOptions: nfsvers=4
debugTraceFlags:
    api: false
    method: true
defaults:
    spaceReserve: volume
    qosPolicy: premium
    exportPolicy: myk8scluster
    snapshotPolicy: default
    snapshotReserve: '10'
```
「 ONTAP-NAS' 」と「 ONTAP-NAS-flexgroups' では、 Astra Trident は新しい計算を使用して、 FlexVol がス ナップショット予約の割合と PVC で正しくサイズ設定されるようにします。ユーザが PVC を要求すると、 Astra Trident は、新しい計算を使用して、より多くのスペースを持つ元の FlexVol を作成します。この計算に より、ユーザは要求された PVC 内の書き込み可能なスペースを受信し、要求されたスペースよりも少ないス ペースを確保できます。v21.07 より前のバージョンでは、ユーザが PVC を要求すると( 5GiB など)、 snapshotReserve が 50% に設定されている場合、書き込み可能なスペースは 2.5GiB のみになります。これ は、ユーザが要求したボリューム全体が「 SnapshotReserve 」であるためです。Trident 21.07 では、ユーザ が要求するのは書き込み可能なスペースであり、 Astra Trident は「 napshotReserve 」の値をボリューム全体 の割合で定義します。これは「 ONTAP-NAS-エコノミー 」には適用されません。この機能の仕組みについて は、次の例を参照してください。

計算は次のとおりです。

Total volume size = (PVC requested size) / (1 - (snapshotReserve percentage) / 100)

snapshotReserve = 50% 、 PVC 要求 = 5GiB の場合、ボリュームの合計サイズは 2/0.5 = 10GiB であり、使 用可能なサイズは 5GiB であり、これが PVC 要求で要求されたサイズです。volume show コマンドは ' 次の 例のような結果を表示する必要があります

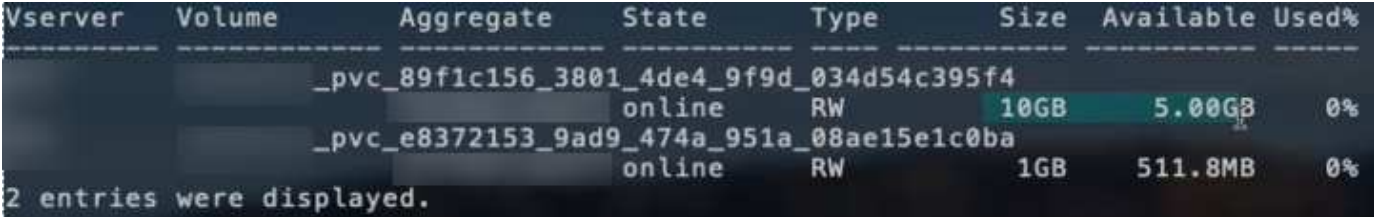

以前のインストールからの既存のバックエンドは、 Astra Trident のアップグレード時に前述のようにボリュ ームをプロビジョニングします。アップグレード前に作成したボリュームについては、変更が反映されるよう にボリュームのサイズを変更する必要があります。たとえば、「 napshotReserve 」が 50 であった 2GiB PVC の場合、ボリュームは書き込み可能なスペースが 1GiB であると考えられていました。たとえば、ボリ ュームのサイズを 3GiB に変更すると、アプリケーションの書き込み可能なスペースが 6GiB のボリュームで 3GiB になります。

#### 最小限の設定例

( i )

次の例は、ほとんどのパラメータをデフォルトのままにする基本的な設定を示しています。これは、バックエ ンドを定義する最も簡単な方法です。

ネットアップ ONTAP で Trident を使用している場合は、 IP アドレスではなく LIF の DNS 名 を指定することを推奨します。

**ONTAP NAS**エコノミーの例

```
---
version: 1
storageDriverName: ontap-nas-economy
managementLIF: 10.0.0.1
dataLIF: 10.0.0.2
svm: svm_nfs
username: vsadmin
password: password
```

```
ONTAP NAS FlexGroupの例
```

```
---
version: 1
storageDriverName: ontap-nas-flexgroup
managementLIF: 10.0.0.1
dataLIF: 10.0.0.2
svm: svm_nfs
username: vsadmin
password: password
```
#### **MetroCluster**の例

スイッチオーバーやスイッチバックの実行中にバックエンド定義を手動で更新する必要がないようにバ ックエンドを設定できます。 ["SVM](https://docs.netapp.com/ja-jp/trident/trident-reco/backup.html#svm-replication-and-recovery)[のレプリケーションとリカバリ](https://docs.netapp.com/ja-jp/trident/trident-reco/backup.html#svm-replication-and-recovery)["](https://docs.netapp.com/ja-jp/trident/trident-reco/backup.html#svm-replication-and-recovery)。

シームレスなスイッチオーバーとスイッチバックを実現するには、 managementLIF を省略します。 dataLIF および svm パラメータ例:

```
---
version: 1
storageDriverName: ontap-nas
managementLIF: 192.168.1.66
username: vsadmin
password: password
```
**SMB**ボリュームの例

```
---version: 1
backendName: ExampleBackend
storageDriverName: ontap-nas
managementLIF: 10.0.0.1
nasType: smb
securityStyle: ntfs
unixPermissions: ""
dataLIF: 10.0.0.2
svm: svm_nfs
username: vsadmin
password: password
```
これは、バックエンドの最小限の設定例です。 clientCertificate、 clientPrivateKey`および `trustedCACertificate (信頼されたCAを使用している場合はオプション)がに入力されます backend.json およびは、クライアント証明書、秘密鍵、信頼されたCA証明書のbase64エンコード値 をそれぞれ取得します。

```
---
version: 1
backendName: DefaultNASBackend
storageDriverName: ontap-nas
managementLIF: 10.0.0.1
dataLIF: 10.0.0.15
svm: nfs_svm
clientCertificate: ZXR0ZXJwYXB...ICMgJ3BhcGVyc2
clientPrivateKey: vciwKIyAgZG...0cnksIGRlc2NyaX
trustedCACertificate: zcyBbaG...b3Igb3duIGNsYXNz
storagePrefix: myPrefix_
```
## 自動エクスポートポリシーの例

この例は、動的なエクスポートポリシーを使用してエクスポートポリシーを自動的に作成および管理す るように Astra Trident に指示する方法を示しています。これは、でも同様に機能します ontap-naseconomy および ontap-nas-flexgroup ドライバ。

```
---
version: 1
storageDriverName: ontap-nas
managementLIF: 10.0.0.1
dataLIF: 10.0.0.2
svm: svm_nfs
labels:
    k8scluster: test-cluster-east-1a
    backend: test1-nasbackend
autoExportPolicy: true
autoExportCIDRs:
-10.0.0.0/24username: admin
password: password
nfsMountOptions: nfsvers=4
```
この例は、を示しています managementLIF IPv6アドレスを使用している。

```
---
version: 1
storageDriverName: ontap-nas
backendName: nas_ipv6_backend
managementLIF: "[5c5d:5edf:8f:7657:bef8:109b:1b41:d491]"
labels:
    k8scluster: test-cluster-east-1a
   backend: test1-ontap-ipv6
svm: nas_ipv6_svm
username: vsadmin
password: password
```
**SMB**ボリュームを使用した**Amazon FSx for ONTAP**の例

。 smbShare SMBボリュームを使用するFSx for ONTAPの場合、パラメータは必須です。

```
- - -version: 1
backendName: SMBBackend
storageDriverName: ontap-nas
managementLIF: example.mgmt.fqdn.aws.com
nasType: smb
dataLIF: 10.0.0.15
svm: nfs_svm
smbShare: smb-share
clientCertificate: ZXR0ZXJwYXB...ICMgJ3BhcGVyc2
clientPrivateKey: vciwKIyAgZG...0cnksIGRlc2NyaX
trustedCACertificate: zcyBbaG...b3Igb3duIGNsYXNz
storagePrefix: myPrefix_
```
仮想プールを使用するバックエンドの例

以下に示すサンプルのバックエンド定義ファイルでは、次のような特定のデフォルトがすべてのストレージプ ールに設定されています。 spaceReserve 「なし」の場合は、 spaceAllocation との誤り encryption 実行されます。仮想プールは、ストレージセクションで定義します。

Astra Tridentでは、[Comments]フィールドにプロビジョニングラベルが設定されます。コメントは次 のFlexVolに設定されています: ontap-nas またはFlexGroup for ontap-nas-flexgroup。Astra Trident は、プロビジョニング時に仮想プール上にあるすべてのラベルをストレージボリュームにコピーします。スト レージ管理者は、仮想プールごとにラベルを定義したり、ボリュームをラベルでグループ化したりできます。

これらの例では、一部のストレージプールが独自の spaceReserve、 spaceAllocation`および `encryption 値、および一部のプールはデフォルト値よりも優先されます。

```
---
version: 1
storageDriverName: ontap-nas
managementLIF: 10.0.0.1
svm: svm_nfs
username: admin
password: <password>
nfsMountOptions: nfsvers=4
defaults:
    spaceReserve: none
    encryption: 'false'
    qosPolicy: standard
labels:
    store: nas_store
    k8scluster: prod-cluster-1
region: us east 1
storage:
- labels:
      app: msoffice
      cost: '100'
  zone: us east la
    defaults:
      spaceReserve: volume
      encryption: 'true'
      unixPermissions: '0755'
      adaptiveQosPolicy: adaptive-premium
- labels:
      app: slack
      cost: '75'
  zone: us_east_1b
    defaults:
      spaceReserve: none
      encryption: 'true'
      unixPermissions: '0755'
- labels:
      department: legal
      creditpoints: '5000'
  zone: us east 1b
    defaults:
      spaceReserve: none
      encryption: 'true'
      unixPermissions: '0755'
- labels:
```

```
  app: wordpress
     cost: '50'
   zone: us_east_1c
    defaults:
     spaceReserve: none
     encryption: 'true'
     unixPermissions: '0775'
- labels:
    app: mysqldb
     cost: '25'
   zone: us_east_1d
   defaults:
     spaceReserve: volume
     encryption: 'false'
     unixPermissions: '0775'
```

```
---
version: 1
storageDriverName: ontap-nas-flexgroup
managementLIF: 10.0.0.1
svm: svm_nfs
username: vsadmin
password: <password>
defaults:
    spaceReserve: none
    encryption: 'false'
labels:
  store: flexgroup store
    k8scluster: prod-cluster-1
region: us east 1
storage:
- labels:
      protection: gold
      creditpoints: '50000'
  zone: us_east_1a
    defaults:
      spaceReserve: volume
      encryption: 'true'
      unixPermissions: '0755'
- labels:
     protection: gold
      creditpoints: '30000'
  zone: us east 1b
    defaults:
      spaceReserve: none
      encryption: 'true'
      unixPermissions: '0755'
- labels:
      protection: silver
      creditpoints: '20000'
  zone: us east 1c
    defaults:
      spaceReserve: none
      encryption: 'true'
      unixPermissions: '0775'
- labels:
      protection: bronze
      creditpoints: '10000'
  zone: us east 1d
```
# defaults:

 spaceReserve: volume encryption: 'false' unixPermissions: '0775'

```
---
version: 1
storageDriverName: ontap-nas-economy
managementLIF: 10.0.0.1
svm: svm_nfs
username: vsadmin
password: <password>
defaults:
    spaceReserve: none
    encryption: 'false'
labels:
  store: nas economy store
region: us east 1
storage:
- labels:
      department: finance
      creditpoints: '6000'
  zone: us east la
    defaults:
      spaceReserve: volume
      encryption: 'true'
      unixPermissions: '0755'
- labels:
      protection: bronze
      creditpoints: '5000'
  zone: us_east_1b
    defaults:
      spaceReserve: none
      encryption: 'true'
      unixPermissions: '0755'
- labels:
      department: engineering
      creditpoints: '3000'
  zone: us_east_1c
    defaults:
      spaceReserve: none
      encryption: 'true'
      unixPermissions: '0775'
- labels:
      department: humanresource
      creditpoints: '2000'
  zone: us east 1d
    defaults:
```

```
  spaceReserve: volume
  encryption: 'false'
  unixPermissions: '0775'
```
### バックエンドを **StorageClasses** にマッピングします

次のStorageClass定義は、を参照してください。 [仮想プールを使用するバックエンドの例]。を使用する parameters.selector フィールドでは、各StorageClassがボリュームのホストに使用できる仮想プールを 呼び出します。ボリュームには、選択した仮想プール内で定義された要素があります。

• 。 protection-gold StorageClassは、 ontap-nas-flexgroup バックエンド:ゴールドレベルの保 護を提供する唯一のプールです。

```
apiVersion: storage.k8s.io/v1
kind: StorageClass
metadata:
    name: protection-gold
provisioner: csi.trident.netapp.io
parameters:
    selector: "protection=gold"
    fsType: "ext4"
```
• 。 protection-not-gold StorageClassは、内の3番目と4番目の仮想プールにマッピングされます。 ontap-nas-flexgroup バックエンド:金色以外の保護レベルを提供する唯一のプールです。

```
apiVersion: storage.k8s.io/v1
kind: StorageClass
metadata:
    name: protection-not-gold
provisioner: csi.trident.netapp.io
parameters:
  selector: "protection!=gold"
    fsType: "ext4"
```
• 。 app-mysqldb StorageClassは内の4番目の仮想プールにマッピングされます。 ontap-nas バックエ ンド:これは、mysqldbタイプアプリ用のストレージプール構成を提供する唯一のプールです。

```
apiVersion: storage.k8s.io/v1
kind: StorageClass
metadata:
    name: app-mysqldb
provisioner: csi.trident.netapp.io
parameters:
    selector: "app=mysqldb"
    fsType: "ext4"
```
• [t] protection-silver-creditpoints-20k StorageClassは、 ontap-nas-flexgroup バックエン ド:シルバーレベルの保護と20000クレジットポイントを提供する唯一のプールです。

```
apiVersion: storage.k8s.io/v1
kind: StorageClass
metadata:
    name: protection-silver-creditpoints-20k
provisioner: csi.trident.netapp.io
parameters:
  selector: "protection=silver; creditpoints=20000"
    fsType: "ext4"
```
• 。 creditpoints-5k StorageClassは、 ontap-nas バックエンドと内の2番目の仮想プール ontapnas-economy バックエンド:これらは、5000クレジットポイントを持つ唯一のプールオファリングで す。

```
apiVersion: storage.k8s.io/v1
kind: StorageClass
metadata:
    name: creditpoints-5k
provisioner: csi.trident.netapp.io
parameters:
    selector: "creditpoints=5000"
    fsType: "ext4"
```
Tridentが、どの仮想プールを選択するかを判断し、ストレージ要件を確実に満たすようにします。

## 更新 dataLIF 初期設定後

初期設定後にデータLIFを変更するには、次のコマンドを実行して、更新されたデータLIFを新しいバックエン ドJSONファイルに指定します。

tridentctl update backend <br/> <br/> <br/>Abame> -f <path-to-backend-json-filewith-updated-dataLIF>

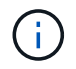

PVCが1つ以上のポッドに接続されている場合は、対応するすべてのポッドを停止してから、新 しいデータLIFを有効にするために稼働状態に戻す必要があります。

# **NetApp ONTAP** 対応の **Amazon FSX**

# **Amazon FSX for NetApp ONTAP** で **Astra Trident** を使用

["NetApp ONTAP](https://docs.aws.amazon.com/fsx/latest/ONTAPGuide/what-is-fsx-ontap.html) [対](https://docs.aws.amazon.com/fsx/latest/ONTAPGuide/what-is-fsx-ontap.html)[応](https://docs.aws.amazon.com/fsx/latest/ONTAPGuide/what-is-fsx-ontap.html)[の](https://docs.aws.amazon.com/fsx/latest/ONTAPGuide/what-is-fsx-ontap.html) [Amazon FSX"](https://docs.aws.amazon.com/fsx/latest/ONTAPGuide/what-is-fsx-ontap.html) は、NetApp ONTAP ストレージオペレーティン グシステムを基盤とするファイルシステムの起動や実行を可能にする、フルマネージド のAWSサービスです。FSX for ONTAP を使用すると、使い慣れたネットアップの機能、 パフォーマンス、管理機能を活用しながら、AWSにデータを格納するためのシンプル さ、即応性、セキュリティ、拡張性を活用できます。FSX for ONTAP は、ONTAP ファ イルシステムの機能と管理APIをサポートしています。

## 概要

ファイルシステムは、オンプレミスの ONTAP クラスタに似た、 Amazon FSX のプライマリリソースです。 各 SVM 内には、ファイルとフォルダをファイルシステムに格納するデータコンテナである 1 つ以上のボリュ ームを作成できます。Amazon FSX for NetApp ONTAP を使用すると、 Data ONTAP はクラウド内の管理対 象ファイルシステムとして提供されます。新しいファイルシステムのタイプは \* NetApp ONTAP \* です。

Amazon Elastic Kubernetes Service (EKS) で実行されている Astra Trident と Amazon FSX for NetApp ONTAP を使用すると、 ONTAP がサポートするブロックボリュームとファイル永続ボリュームを確実にプロ ビジョニングできます。

#### 考慮事項

- SMBボリューム:
	- SMBボリュームは、を使用してサポートされます ontap-nas ドライバーのみ。
	- SMBボリュームはAstra Trident EKSアドオンではサポートされません。
	- Astra Tridentは、Windowsノードで実行されているポッドにマウントされたSMBボリュームのみをサ ポート
- Astra Trident 24.02より前のバージョンでは、自動バックアップが有効になっているAmazon FSxファイル システム上に作成されたボリュームはTridentで削除できませんでした。Astra Trident 24.02以降でこの問 題を無効にするには、 fsxFilesystemID、AWS apiRegion、AWS apikey`およびAWS `secretKey AWS FSx for ONTAPのバックエンド構成ファイルに保存されます。

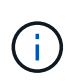

Astra TridentにIAMロールを指定する場合は、 apiRegion、 apiKey`および `secretKey フィールドをAstra Tridentに明示的に追加詳細については、を参照してくだ さい ["FSX](#page-101-0)[\(](#page-101-0)[ONTAP](#page-101-0) [の構成オプションと例\)](#page-101-0)["](#page-101-0)。

#### **FSx for ONTAP**ドライバの詳細

次のドライバを使用して、Astra TridentをAmazon FSX for NetApp ONTAP と統合できます。

- 「 ONTAP-SAN」 :プロビジョニングされる各 PV は、 NetApp ONTAP ボリューム用の独自の Amazon FSX 内の LUN です。
- 「 ONTAP と SAN の経済性」:プロビジョニングされた各 PV は、 NetApp ONTAP ボリュームの Amazon FSX ごとに構成可能な数の LUN を持つ LUN です。
- 「 ONTAP-NAS' :プロビジョニングされた各 PV は、 NetApp ONTAP ボリューム用の完全な Amazon FSX です。
- 「 ONTAP-NAS-エコノミー 」:プロビジョニングされた各 PV は qtree であり、 NetApp ONTAP ボリュ ームの Amazon FSX ごとに設定可能な数の qtree があります。
- 「 ONTAP-NAS-flexgroup 」:プロビジョニングされた各 PV は、 NetApp ONTAP FlexGroup ボリューム 用の完全な Amazon FSX です。

ドライバーの詳細については、を参照してください。 ["NAS](#page-65-0)[ドライバ](#page-65-0)["](#page-65-0) および ["SAN](#page-41-0)[ドライバ](#page-41-0)["](#page-41-0)。

#### 認証

Astra Tridentは、2種類の認証モードを提供します。

- 証明書ベース: Astra Trident は、 SVM にインストールされている証明書を使用して、 FSX ファイルシ ステムの SVM と通信します。
- 認証情報ベース:ファイルシステムには「 fsxadmin 」ユーザを、 SVM には「 vsadmin 」ユーザを使用 できます。

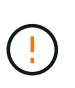

Astra Tridentは vsadmin SVMユーザまたは同じロールを持つ別の名前のユーザ。NetApp ONTAP 対応のAmazon FSXには、が搭載されています fsxadmin ONTAP を限定的に交換 するユーザ admin クラスタユーザ:を使用することを強く推奨します vsadmin ネットア ップが実現します。

証明書ベースの方法と証明書ベースの方法を切り替えるために、バックエンドを更新できます。ただし、\*ク レデンシャルと\*証明書を入力しようとすると、バックエンドの作成に失敗します。別の認証方式に切り替え るには、バックエンド設定から既存の方式を削除する必要があります。

認証を有効にする方法の詳細については、使用しているドライバタイプの認証を参照してください。

- ["ONTAP NAS](#page-67-0)[認証](#page-67-0)["](#page-67-0)
- ["ONTAP SAN](#page-43-0)[認証](#page-43-0)["](#page-43-0)

#### **EKS**のクラウド**ID**

Cloud Identityを使用すると、Kubernetesポッドは、明示的なAWSクレデンシャルを指定するのではな く、AWS IAMロールとして認証することでAWSリソースにアクセスできます。

AWSでクラウドIDを利用するには、以下が必要です。

• EKSを使用して導入されるKubernetesクラスタ

• Astra Tridentをインストール(以下を含む) cloudProvider シテイ "AWS" および cloudIdentity AWS IAMロールの指定

```
Trident オペレータ
```

```
Tridentオペレータを使用してAstra Tridentをインストールするには、
tridentorchestrator_cr.yaml をクリックして設定します cloudProvider 終了: "AWS" を
クリックして設定します cloudIdentity をAWS IAMロールに割り当てます。
```
例:

```
apiVersion: trident.netapp.io/v1
kind: TridentOrchestrator
metadata:
    name: trident
spec:
    debug: true
    namespace: trident
    imagePullPolicy: IfNotPresent
    cloudProvider: "AWS"
    cloudIdentity: "'eks.amazonaws.com/role-arn:
arn:aws:iam::123456:role/astratrident-role'"
```
#### **Helm**

次の環境変数を使用して、\* cloud provider フラグと cloud identity \*フラグの値を設定します。

```
export CP="AWS"
export CI="'eks.amazonaws.com/role-arn:
arn:aws:iam::123456:role/astratrident-role'"
```
次の例では、Astra Tridentとセットをインストールします。 cloudProvider 終了: AWS 環境変数 の使用 \$CP 環境変数を使用して'cloudIdentity'を設定します \$CI:

```
helm install trident trident-operator-100.2402.0.tgz --set
cloudProvider=$CP --set cloudIdentity=$CI
```
#### $<$ code>tridentctl</code>

次の環境変数を使用して、\* cloud provider フラグと cloud identity \*フラグの値を設定します。

```
export CP="AWS"
export CI="'eks.amazonaws.com/role-arn:
arn:aws:iam::123456:role/astratrident-role'"
```

```
次の例では、Astra Tridentをインストールして cloud-provider フラグの対象 $CP`および
`cloud-identity 終了: $CI:
```

```
tridentctl install --cloud-provider=$CP --cloud-identity="$CI" -n
trident
```
# 詳細については、こちらをご覧ください

- ["Amazon FSX for NetApp ONTAP](https://docs.aws.amazon.com/fsx/latest/ONTAPGuide/what-is-fsx-ontap.html) [のドキュメント](https://docs.aws.amazon.com/fsx/latest/ONTAPGuide/what-is-fsx-ontap.html)["](https://docs.aws.amazon.com/fsx/latest/ONTAPGuide/what-is-fsx-ontap.html)
- ["Amazon FSX for NetApp ONTAP](https://www.netapp.com/blog/amazon-fsx-for-netapp-ontap/) [に関するブログ](https://www.netapp.com/blog/amazon-fsx-for-netapp-ontap/)[記](https://www.netapp.com/blog/amazon-fsx-for-netapp-ontap/)[事です](https://www.netapp.com/blog/amazon-fsx-for-netapp-ontap/)["](https://www.netapp.com/blog/amazon-fsx-for-netapp-ontap/)

# **NetApp ONTAP** 向け**Amazon FSX**を統合します

Amazon Elastic Kubernetes Service (EKS)で実行されているKubernetesクラスタ が、ONTAP によってサポートされるブロックおよびファイルの永続ボリュームをプロビ ジョニングできるように、Amazon ONTAP ファイルシステム用のAmazon FSXをAstra Tridentに統合することができます。

# 要件

に加えて ["Astra Trident](https://docs.netapp.com/ja-jp/trident/trident-get-started/requirements.html) [の要件](https://docs.netapp.com/ja-jp/trident/trident-get-started/requirements.html)["](https://docs.netapp.com/ja-jp/trident/trident-get-started/requirements.html)FSX for ONTAP とAstra Tridentを統合するには、次のものが必要です。

- 既存の Amazon EKS クラスタまたは 'kubectl' がインストールされた自己管理型 Kubernetes クラスタ
- クラスタのワーカーノードから到達可能な既存のAmazon FSx for NetApp ONTAPファイルシステムおよ びStorage Virtual Machine(SVM)。
- 準備されているワーカーノード ["NFS](https://docs.netapp.com/ja-jp/trident/trident-use/worker-node-prep.html)[または](https://docs.netapp.com/ja-jp/trident/trident-use/worker-node-prep.html)[iSCSI"](https://docs.netapp.com/ja-jp/trident/trident-use/worker-node-prep.html)。

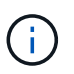

Amazon LinuxおよびUbuntuで必要なノードの準備手順を実行します ["Amazon Machine](https://docs.aws.amazon.com/AWSEC2/latest/UserGuide/AMIs.html) [Images](https://docs.aws.amazon.com/AWSEC2/latest/UserGuide/AMIs.html) [の](https://docs.aws.amazon.com/AWSEC2/latest/UserGuide/AMIs.html)[略](https://docs.aws.amazon.com/AWSEC2/latest/UserGuide/AMIs.html)["](https://docs.aws.amazon.com/AWSEC2/latest/UserGuide/AMIs.html) ( AMIS ) EKS の AMI タイプに応じて異なります。

• Astra Tridentは、Windowsノードで実行されているポッドにマウントされたSMBボリュームのみをサポー トを参照してください [SMB](#page-74-0)[ボリュームをプロビジョニングする準備をします](#page-74-0) を参照してください。

## <span id="page-97-0"></span>**ONTAP SAN**と**NAS**ドライバの統合

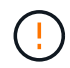

SMBボリュームについて設定する場合は、を参照してください [SMB](#page-74-0)[ボリュームをプロビジョニ](#page-74-0) [ングする準備をします](#page-74-0) バックエンドを作成する前に。

## 手順

- 1. のいずれかを使用してAstra Tridentを導入 ["](https://docs.netapp.com/ja-jp/trident/trident-get-started/kubernetes-deploy.html)[導入方法](https://docs.netapp.com/ja-jp/trident/trident-get-started/kubernetes-deploy.html)["](https://docs.netapp.com/ja-jp/trident/trident-get-started/kubernetes-deploy.html)。
- 2. SVM管理LIFのDNS名を収集します。たとえば、AWS CLIを使用してを検索します DNSName の下のエン トリ Endpoints → Management 次のコマンドを実行した後:

```
aws fsx describe-storage-virtual-machines --region <file system region>
```
3. 用の証明書を作成してインストールします ["NAS](#page-67-0)[バックエンド認証](#page-67-0)["](#page-67-0) または ["SAN](#page-43-0)[バックエンド認証](#page-43-0)["](#page-43-0)。

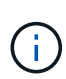

ファイルシステムにアクセスできる任意の場所から SSH を使用して、ファイルシステムに ログイン(証明書をインストールする場合など)できます。「 fsxadmin 」ユーザ、ファイ ルシステムの作成時に設定したパスワード、「 aws FSX describe -file-systems 」の管理 DNS 名を使用します。

4. 次の例に示すように、証明書と管理 LIF の DNS 名を使用してバックエンドファイルを作成します。

#### **YAML**

```
version: 1
storageDriverName: ontap-san
backendName: customBackendName
managementLIF: svm-XXXXXXXXXXXXXXXXX.fs-XXXXXXXXXXXXXXXXX.fsx.us-
east-2.aws.internal
svm: svm01
clientCertificate: ZXR0ZXJwYXB...ICMgJ3BhcGVyc2
clientPrivateKey: vciwKIyAgZG...0cnksIGRlc2NyaX
trustedCACertificate: zcyBbaG...b3Igb3duIGNsYXNz
```
**JSON**

```
{
    "version": 1,
    "storageDriverName": "ontap-san",
    "backendName": "customBackendName",
  "managementLIF": "svm-XXXXXXXXXXXXXXXXX.fs-
XXXXXXXXXXXXXXXXX.fsx.us-east-2.aws.internal",
    "svm": "svm01",
    "clientCertificate": "ZXR0ZXJwYXB...ICMgJ3BhcGVyc2",
    "clientPrivateKey": "vciwKIyAgZG...0cnksIGRlc2NyaX",
    "trustedCACertificate": "zcyBbaG...b3Igb3duIGNsYXNz"
  }
```
また、次の例に示すように、AWS Secret Managerに保存されているSVMのクレデンシャル(ユーザ名と パスワード)を使用してバックエンドファイルを作成することもできます。

#### **YAML**

```
apiVersion: trident.netapp.io/v1
kind: TridentBackendConfig
metadata:
    name: backend-tbc-ontap-nas
spec:
   version: 1
    storageDriverName: ontap-nas
    backendName: tbc-ontap-nas
    svm: svm-name
    aws:
      fsxFilesystemID: fs-xxxxxxxxxx
    managementLIF:
    credentials:
    name: "arn:aws:secretsmanager:us-west-2:xxxxxxxx:secret:secret-
name"
      type: awsarn
```
# **JSON**

```
{
    "apiVersion": "trident.netapp.io/v1",
    "kind": "TridentBackendConfig",
    "metadata": {
      "name": "backend-tbc-ontap-nas"
    },
    "spec": {
      "version": 1,
      "storageDriverName": "ontap-nas",
      "backendName": "tbc-ontap-nas",
      "svm": "svm-name",
      "aws": {
         "fsxFilesystemID": "fs-xxxxxxxxxx"
      },
      "managementLIF": null,
      "credentials": {
         "name": "arn:aws:secretsmanager:us-west-
2:xxxxxxxx:secret:secret-name",
         "type": "awsarn"
      }
    }
}
```
バックエンドの作成については、次のリンクを参照してください。

- ["](#page-65-0)[バックエンドに](#page-65-0) [ONTAP NAS](#page-65-0) [ドライバを設定します](#page-65-0)["](#page-65-0)
- ["](#page-41-0)[バックエンドに](#page-41-0) [ONTAP SAN](#page-41-0) [ドライバを設定します](#page-41-0)["](#page-41-0)

#### **SMB**ボリュームをプロビジョニングする準備をします

を使用してSMBボリュームをプロビジョニングできます ontap-nas ドライバ。をクリックしてください [ONTAP SAN](#page-97-0)[と](#page-97-0)[NAS](#page-97-0)[ドライバの](#page-97-0)[統](#page-97-0)[合](#page-97-0) 次の手順を実行します。

作業を開始する前に

SMBボリュームをプロビジョニングする前に ontap-nas ドライバー、あなたは以下を持っている必要があ ります。

- Linuxコントローラノードと少なくとも1つのWindowsワーカーノードでWindows Server 2019を実行して いるKubernetesクラスタ。Astra Tridentは、Windowsノードで実行されているポッドにマウントされ たSMBボリュームのみをサポート
- Active Directoryのクレデンシャルを含むAstra Tridentのシークレットが少なくとも1つ必要です。シークレ ットを生成します smbcreds:

```
kubectl create secret generic smbcreds --from-literal username=user
--from-literal password='password'
```
• Windowsサービスとして設定されたCSIプロキシ。を設定します `csi-proxy`を参照してください ["GitHub:](https://github.com/kubernetes-csi/csi-proxy) [CSI](https://github.com/kubernetes-csi/csi-proxy)[プロキシ](https://github.com/kubernetes-csi/csi-proxy)["](https://github.com/kubernetes-csi/csi-proxy) または ["GitHub: Windows](https://github.com/Azure/aks-engine/blob/master/docs/topics/csi-proxy-windows.md)[向](https://github.com/Azure/aks-engine/blob/master/docs/topics/csi-proxy-windows.md)[け](https://github.com/Azure/aks-engine/blob/master/docs/topics/csi-proxy-windows.md)[CSI](https://github.com/Azure/aks-engine/blob/master/docs/topics/csi-proxy-windows.md)[プロキシ](https://github.com/Azure/aks-engine/blob/master/docs/topics/csi-proxy-windows.md)["](https://github.com/Azure/aks-engine/blob/master/docs/topics/csi-proxy-windows.md) Windowsで実行されているKubernetesノードの 場合。

手順

- 1. SMB共有を作成SMB管理共有は、のいずれかの方法で作成できます ["Microsoft](https://learn.microsoft.com/en-us/troubleshoot/windows-server/system-management-components/what-is-microsoft-management-console)[管理コンソール](https://learn.microsoft.com/en-us/troubleshoot/windows-server/system-management-components/what-is-microsoft-management-console)["](https://learn.microsoft.com/en-us/troubleshoot/windows-server/system-management-components/what-is-microsoft-management-console) 共有フォ ルダスナップインまたはONTAP CLIを使用します。ONTAP CLIを使用してSMB共有を作成するには、次 の手順を実行します
	- a. 必要に応じて、共有のディレクトリパス構造を作成します。

。 vserver cifs share create コマンドは、共有の作成時に-pathオプションで指定されている パスを確認します。指定したパスが存在しない場合、コマンドは失敗します。

b. 指定したSVMに関連付けられているSMB共有を作成します。

```
vserver cifs share create -vserver vserver name -share-name
share name -path path [-share-properties share properties, \ldots][other attributes] [-comment text]
```
c. 共有が作成されたことを確認します。

vserver cifs share show -share-name share\_name

2. バックエンドを作成する際に、SMBボリュームを指定するように次の項目を設定する必要がありま す。ONTAP バックエンド構成オプションのすべてのFSXについては、を参照してください ["FSX](#page-101-0) [\(](#page-101-0)[ONTAP](#page-101-0) [の構成オプションと例\)](#page-101-0)["](#page-101-0)。

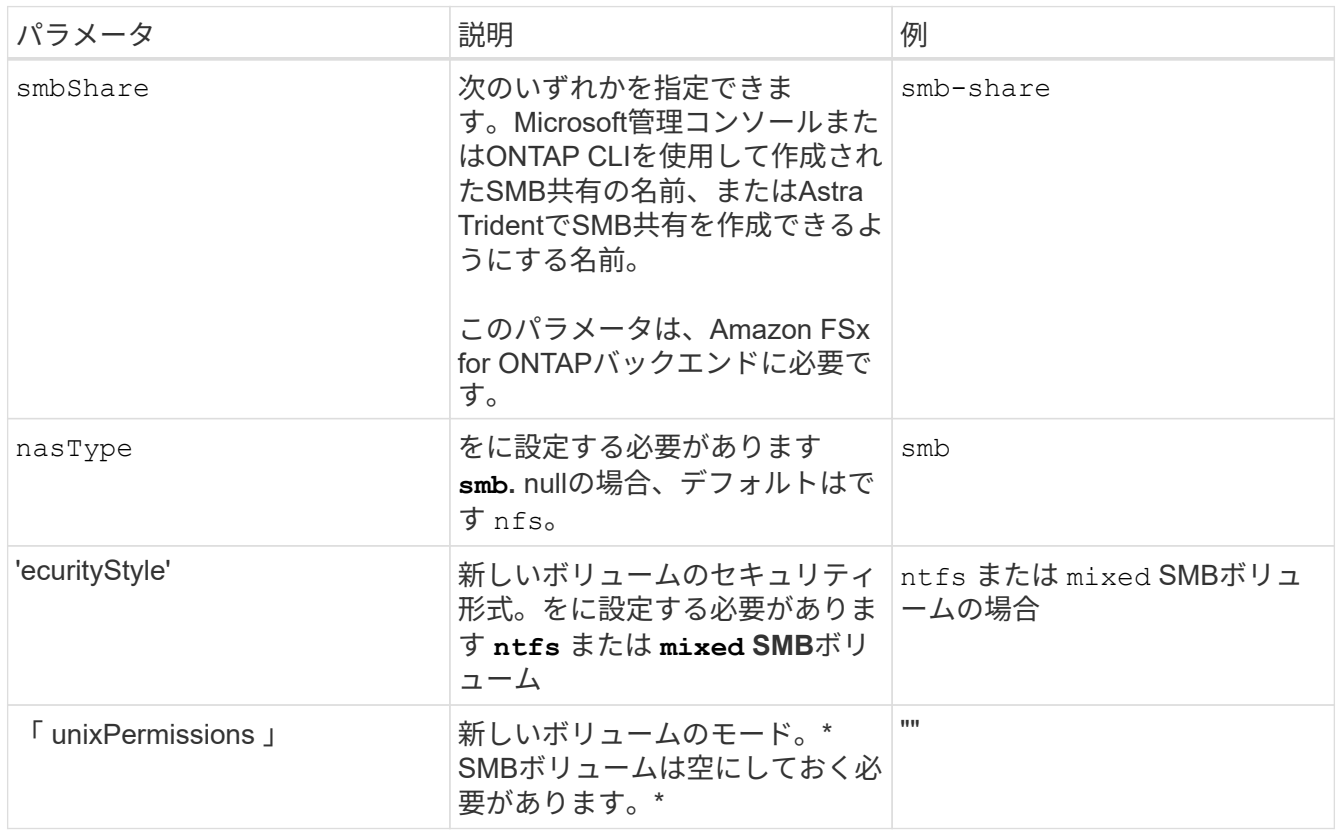

<span id="page-101-0"></span>**FSX**(**ONTAP** の構成オプションと例)

Amazon FSX for ONTAP のバックエンド構成オプションについて説明します。ここで は、バックエンドの設定例を示します。

バックエンド構成オプション

バックエンド設定オプションについては、次の表を参照してください。

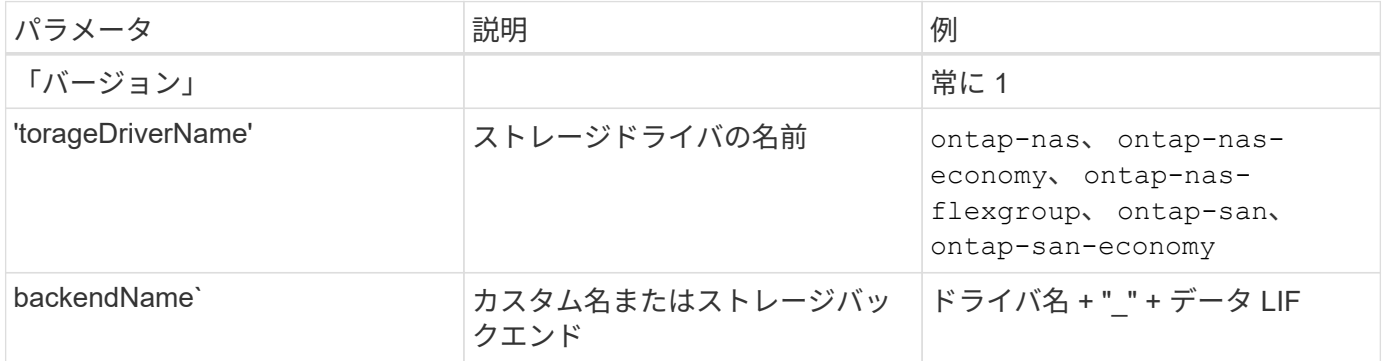

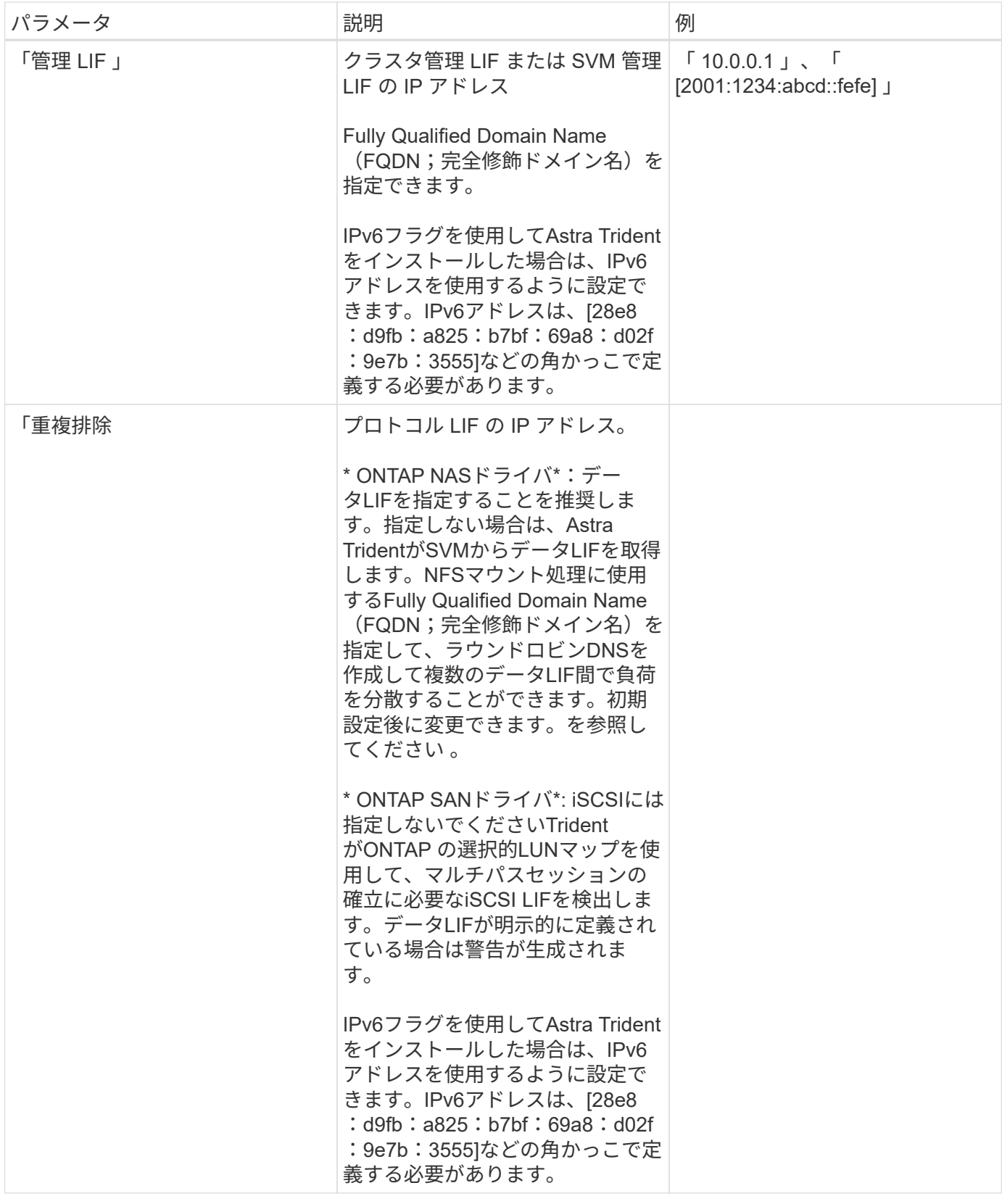

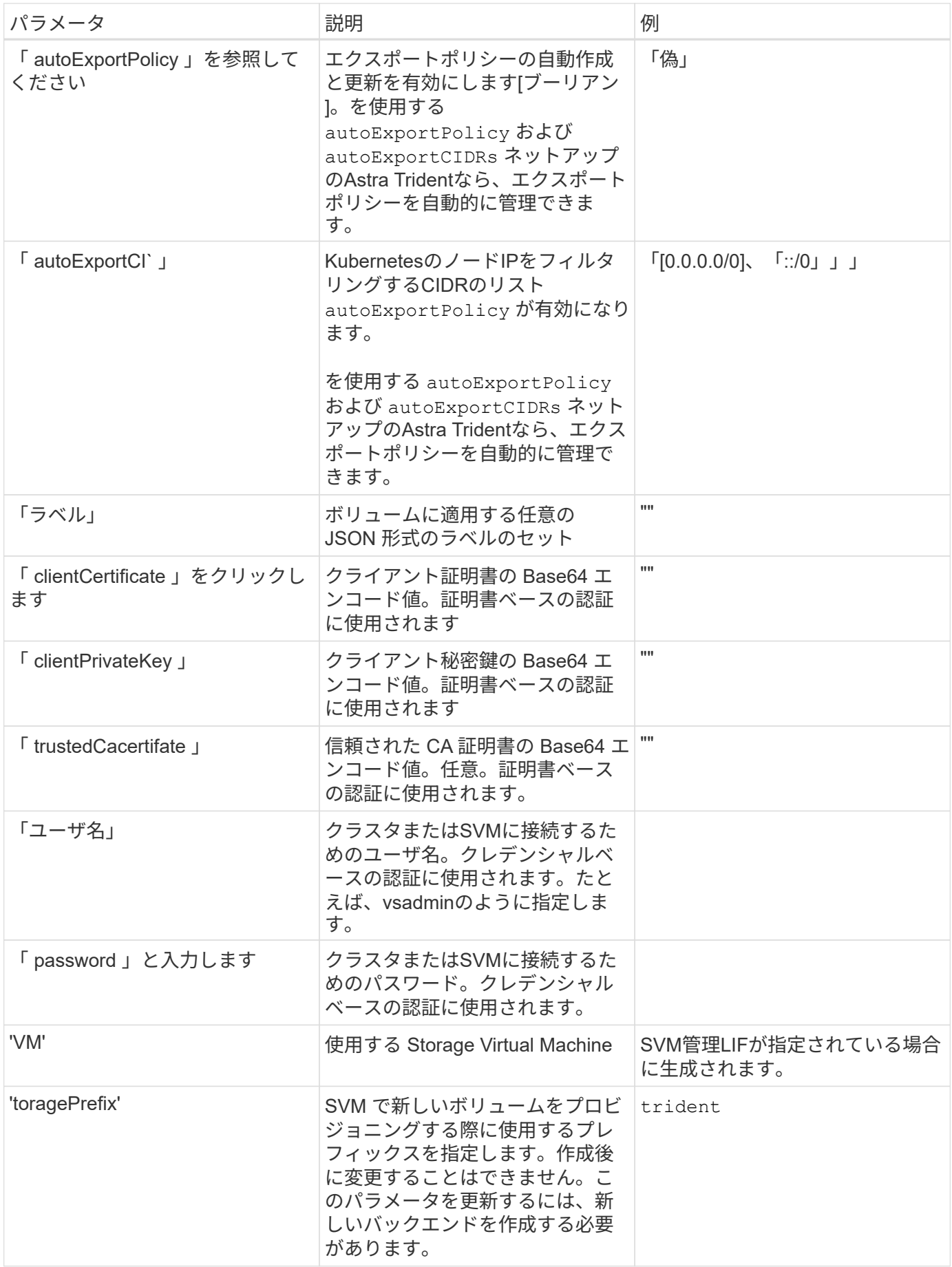

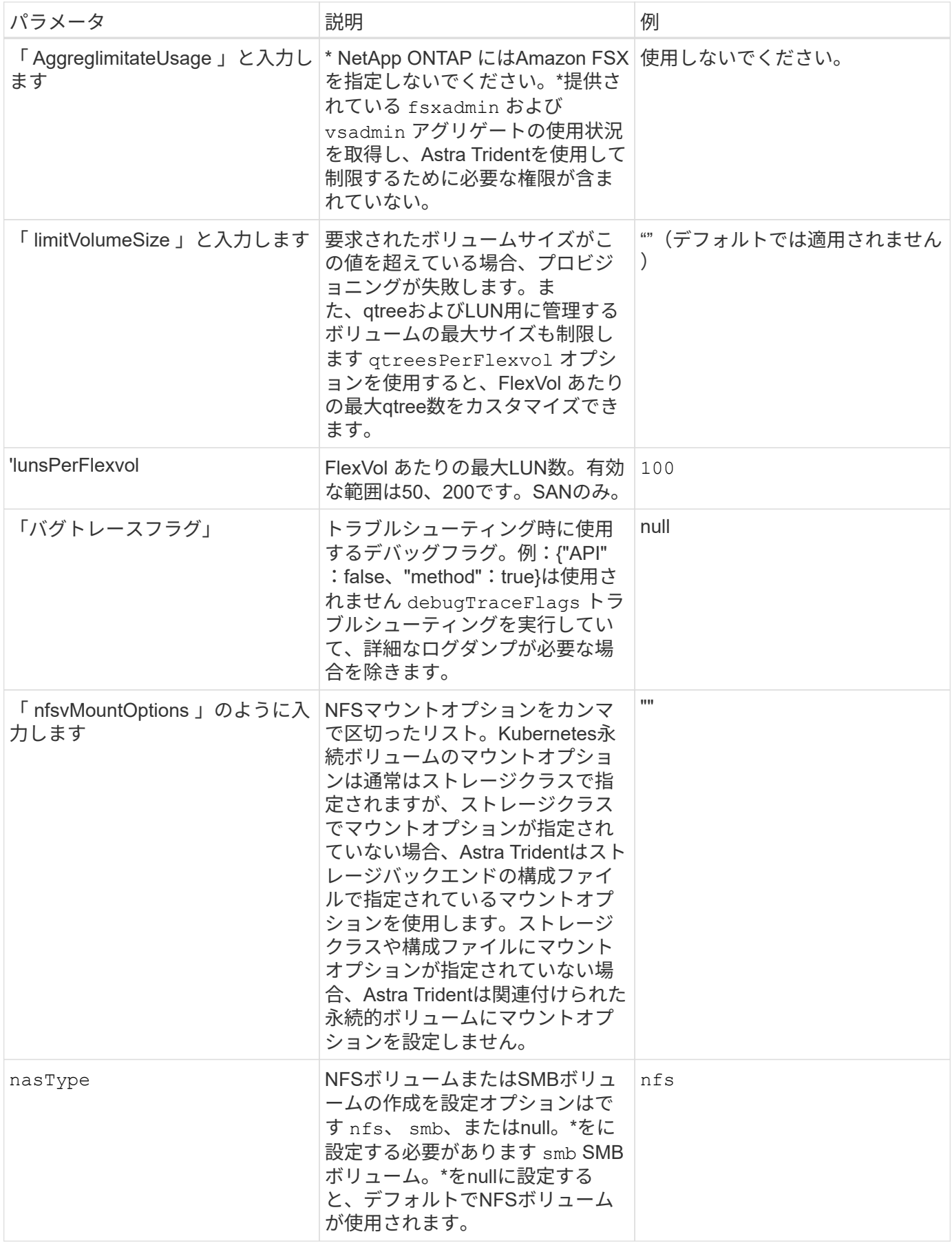

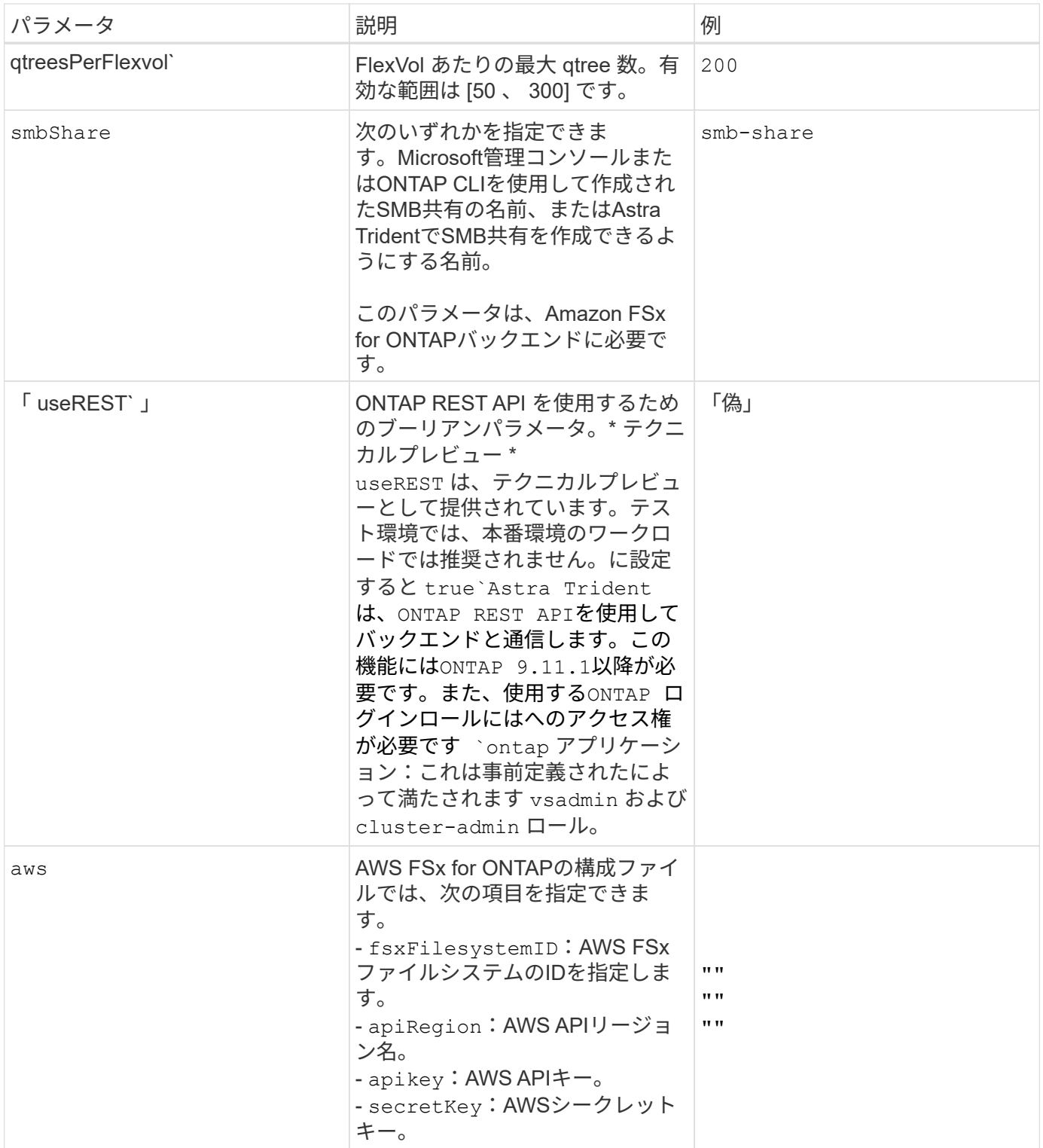

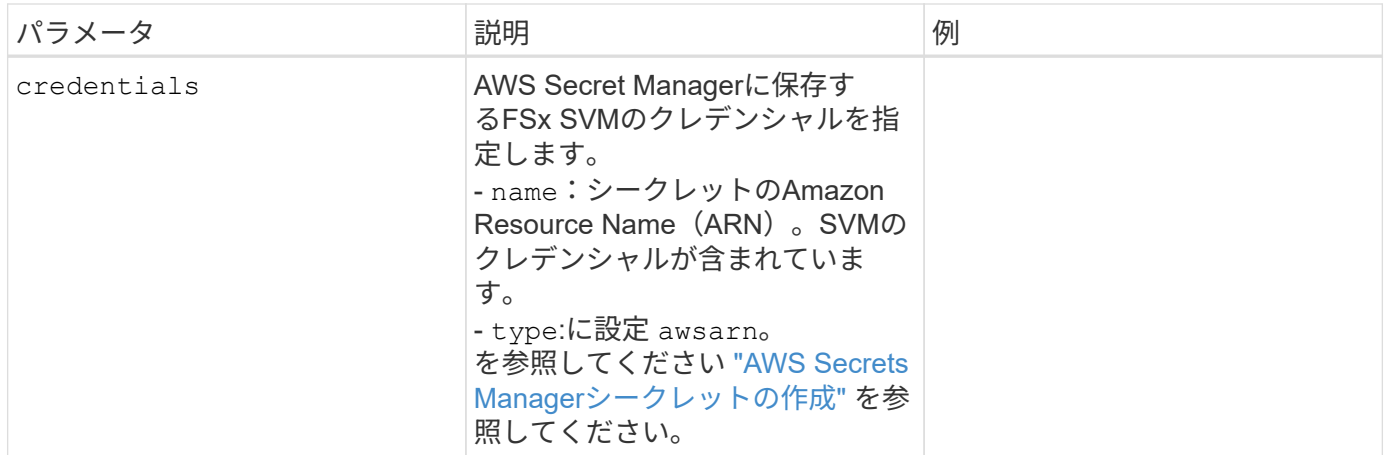

更新 dataLIF 初期設定後

初期設定後にデータLIFを変更するには、次のコマンドを実行して、更新されたデータLIFを新しいバックエン ドJSONファイルに指定します。

tridentctl update backend <br/> <br/>backend-name> -f <path-to-backend-json-filewith-updated-dataLIF>

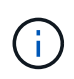

PVCが1つ以上のポッドに接続されている場合は、対応するすべてのポッドを停止してから、新 しいデータLIFを有効にするために稼働状態に戻す必要があります。

ボリュームのプロビジョニング用のバックエンド構成オプション

これらのオプションを使用して、のデフォルトプロビジョニングを制御できます defaults 設定のセクショ ン。例については、以下の設定例を参照してください。

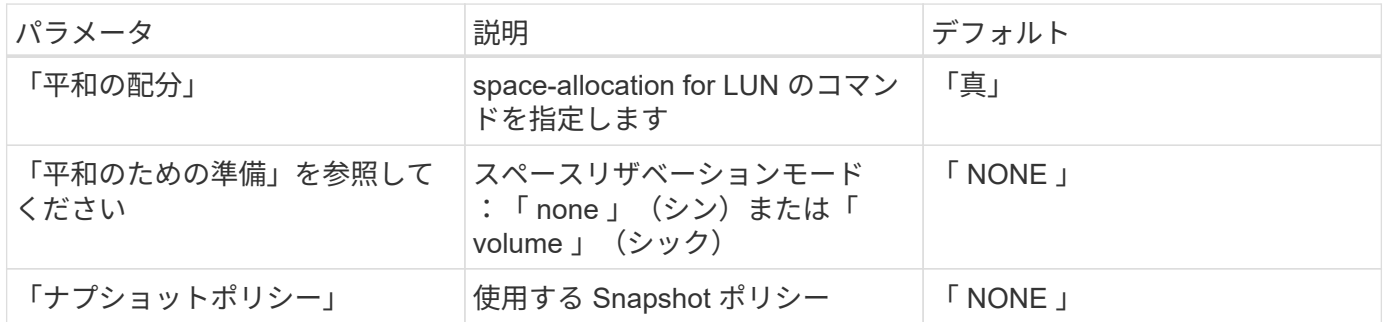

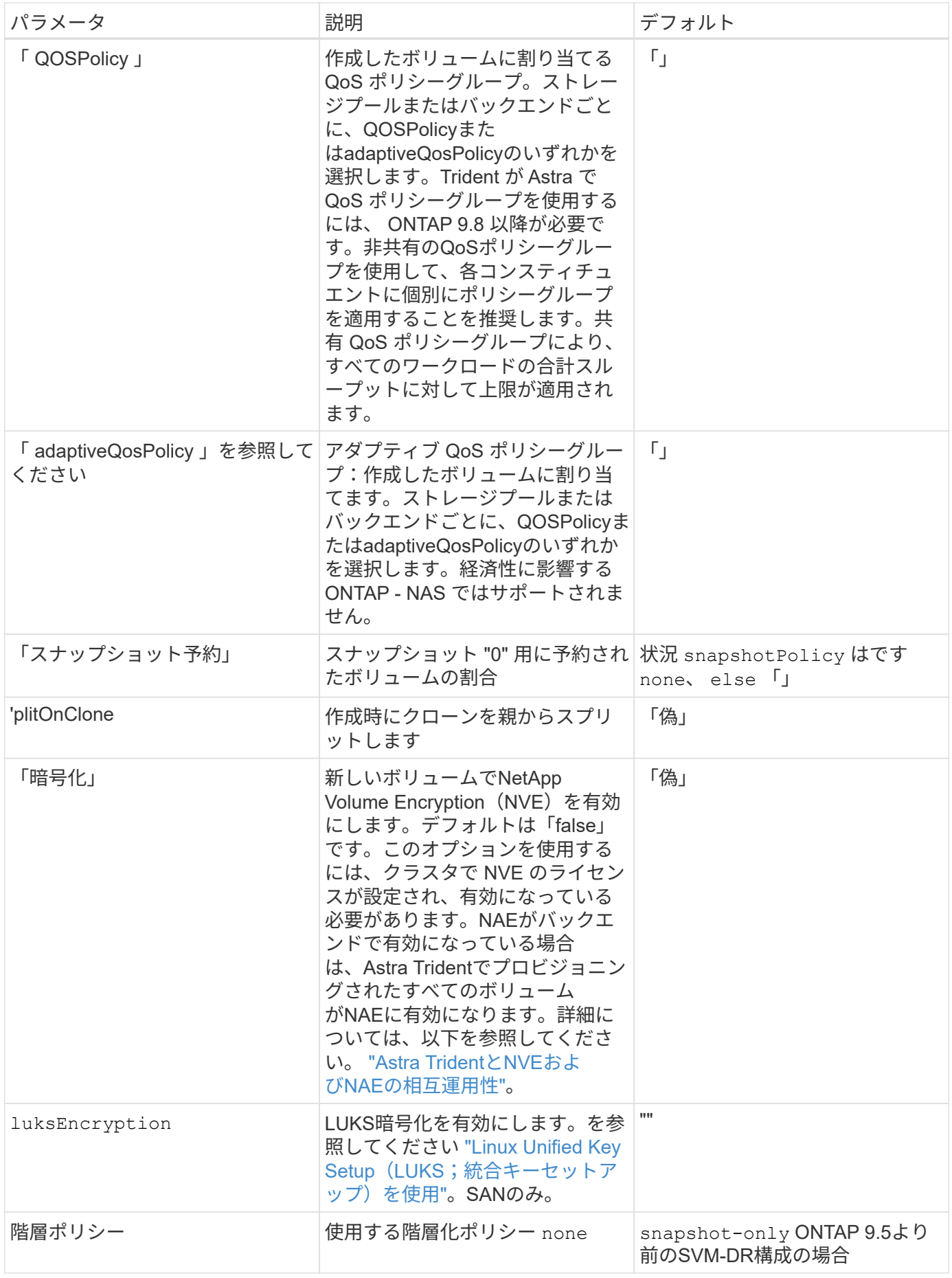
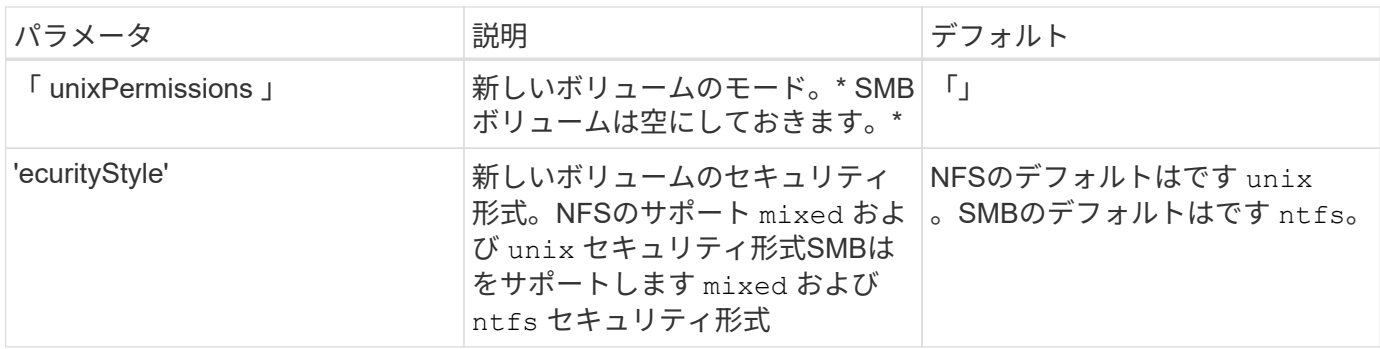

構成例

**SMB**ホリユウムノストレエシクラスノセツテイ

を使用します nasType、 node-stage-secret-name`および `node-stage-secret-namespace` を使用して、SMBボリュームを指定し、必要なActive Directoryクレデンシャルを指定できま す。SMBボリュームは、を使用してサポートされます `ontap-nas ドライバーのみ。

```
apiVersion: storage.k8s.io/v1
kind: StorageClass
metadata:
    name: nas-smb-sc
provisioner: csi.trident.netapp.io
parameters:
    backendType: "ontap-nas"
    trident.netapp.io/nasType: "smb"
    csi.storage.k8s.io/node-stage-secret-name: "smbcreds"
    csi.storage.k8s.io/node-stage-secret-namespace: "default"
```

```
apiVersion: trident.netapp.io/v1
kind: TridentBackendConfig
metadata:
    name: backend-tbc-ontap-nas
spec:
    version: 1
    storageDriverName: ontap-nas
    backendName: tbc-ontap-nas
    svm: svm-name
    aws:
      fsxFilesystemID: fs-xxxxxxxxxx
    managementLIF:
    credentials:
    name: "arn:aws:secretsmanager:us-west-2:xxxxxxxx:secret:secret-
name"
      type: awsarn
```
## **EKS**クラスタでの**Astra Trident EKS**アドオンバージョン**23.10**の設定

Astra Tridentは、KubernetesでのAmazon FSx for NetApp ONTAPストレージ管理を合理 化し、開発者や管理者がアプリケーションの導入に集中できるようにします。Astra Trident EKSアドオンには、最新のセキュリティパッチ、バグ修正が含まれており、AWS によってAmazon EKSとの連携が検証されています。EKSアドオンを使用する と、Amazon EKSクラスタの安全性と安定性を一貫して確保し、アドオンのインストー ル、構成、更新に必要な作業量を削減できます。

```
前提条件
```
AWS EKS用のAstra Tridentアドオンを設定する前に、次の条件を満たしていることを確認してください。

• アドオンサブスクリプションがあるAmazon EKSクラスタアカウント

```
• AWS MarketplaceへのAWS権限:
 "aws-marketplace:ViewSubscriptions",
 "aws-marketplace:Subscribe",
 "aws-marketplace:Unsubscribe
```
- AMIタイプ:Amazon Linux 2(AL2\_x86\_64)またはAmazon Linux 2 Arm(AL2\_ARM\_64)
- ノードタイプ:AMDまたはARM
- 既存のAmazon FSx for NetApp ONTAPファイルシステム

1. EKS Kubernetesクラスタで、\*アドオン\*タブに移動します。

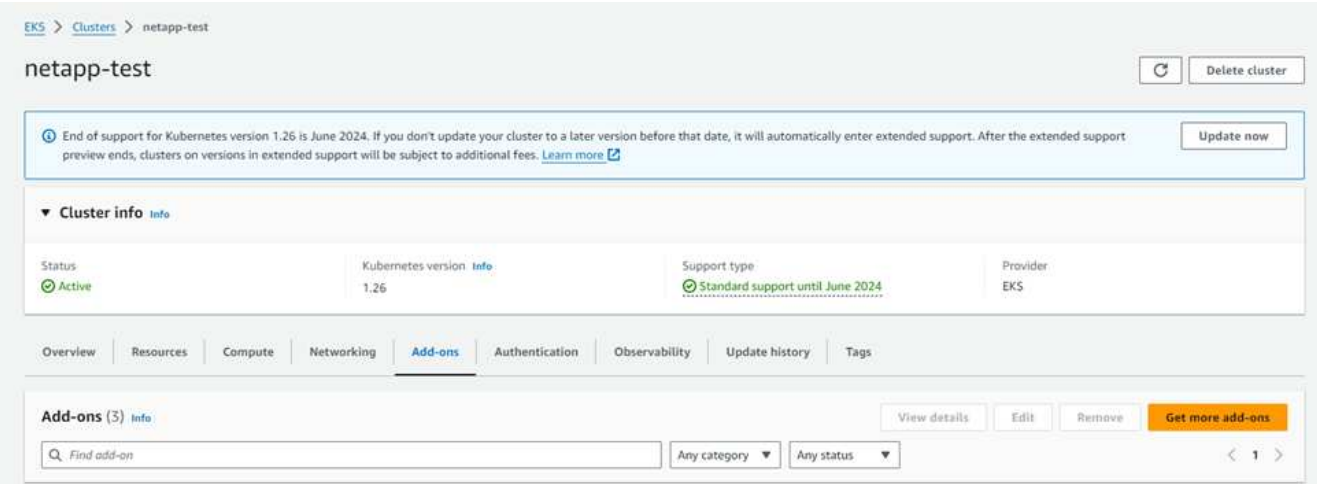

2. [AWS Marketplace add-ons]\*にアクセスし、\_storage\_categoryを選択します。

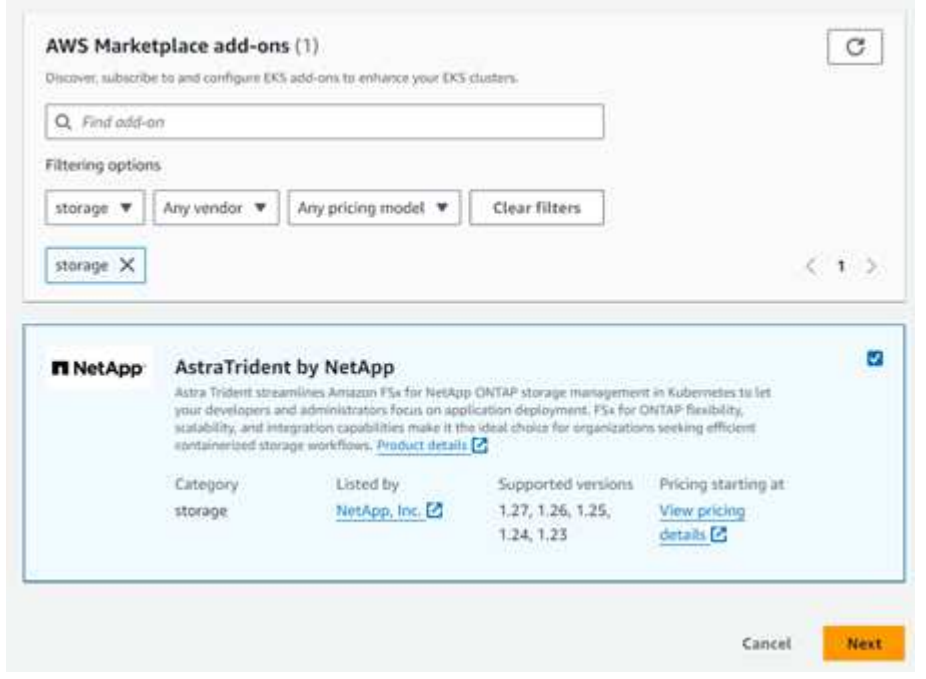

- 3. [AstraTrident by NetApp \*]を探し、Astra Tridentアドオンのチェックボックスを選択します。
- 4. 必要なアドオンのバージョンを選択します。

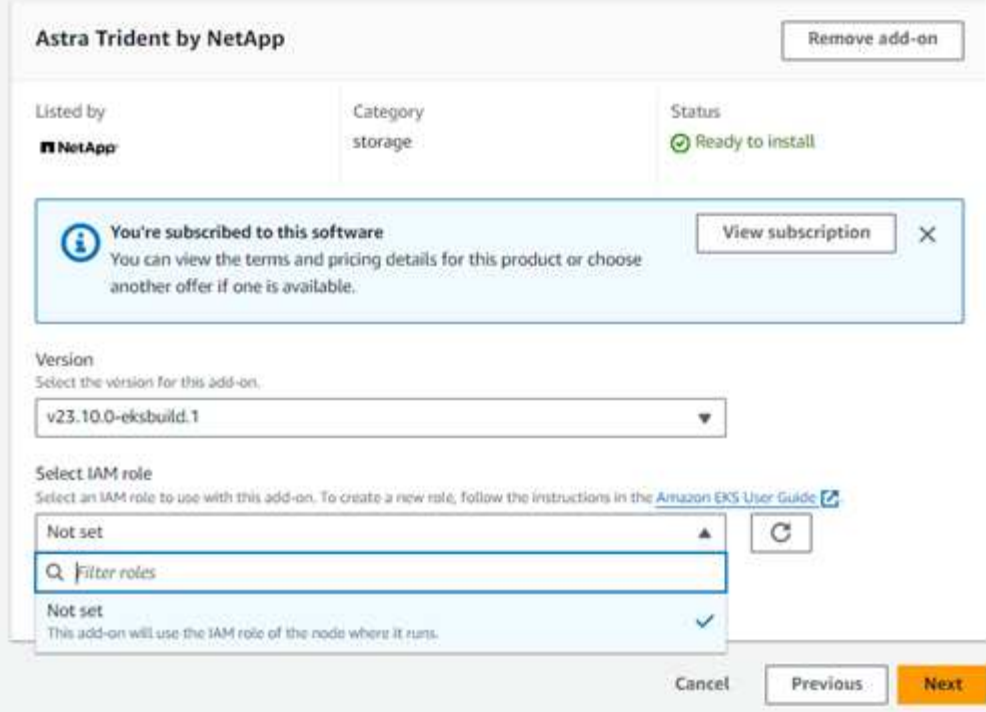

- 5. ノードから継承するIAMロールオプションを選択します。
- 6. 必要に応じてオプションの設定を行い、\* Next \*を選択します。

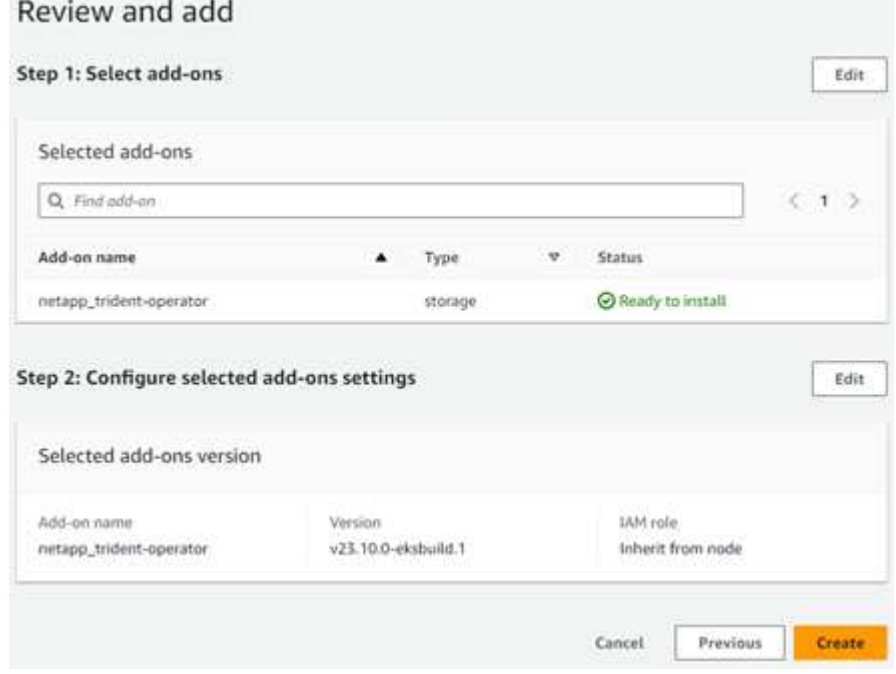

- 7. 「 \* Create \* 」を選択します。
- 8. アドオンのステータスが\_Active\_であることを確認します。

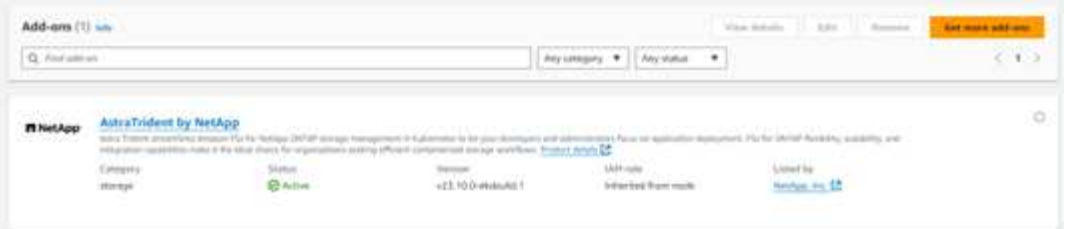

**CLI**を使用した**Astra Trident EKS**アドオンのインストールとアンインストール

**CLI**を使用して**Astra Trident EKS**アドオンをインストールします。

次のコマンド例は、Astra Trident EKSアドオンをインストールします。 eksctl create addon --cluster K8s-arm --name netapp trident-operator --version v23.10.0-eksbuild. eksctl create addon --cluster K8s-arm --name netapp trident-operator --version v23.10.0-eksbuild.1 (専用バージョンを使用)

**CLI**を使用して**Astra Trident EKS**アドオンをアンインストールします。

次のコマンドは、Astra Trident EKSアドオンをアンインストールします。 eksctl delete addon --cluster K8s-arm --name netapp trident-operator

# **kubectl** を使用してバックエンドを作成します

バックエンドは、 Astra Trident とストレージシステムの関係を定義します。Trident がス トレージシステムとの通信方法を Trident から指示し、 Astra Trident がボリュームをプ ロビジョニングする方法も解説します。Astra Trident のインストールが完了したら、次 の手順でバックエンドを作成します。TridentBackendConfig カスタムリソース定義( CRD )を使用すると、 Trident バックエンドを Kubernetes インターフェイスから直接 作成および管理できます。これを行うには 'kubectl' または Kubernetes ディストリビュ ーションに相当する CLI ツールを使用します

TridentBackendConfig

TridentBackendConfig` (tbc, tbconfig, tbackendconfig`) はフロントエンドであり、 "kubectl" を使って Astra Trident バックエンドを管理するための名前空間 CRD です。Kubernetes とストレージ管理者は、専用の コマンドラインユーティリティ(「 tridentctl 」)を使用せずに、 Kubernetes CLI を使用してバックエンドを 直接作成および管理できるようになりました。

「 TridentBackendConfig 」オブジェクトを作成すると、次のようになります。

- バックエンドは、指定した構成に基づいて Astra Trident によって自動的に作成されます。これは、内部的 には「 TridentBackend 」 (tbe `, tridentbackend) CR として表されます。
- 「 TridentBackendConfig 」は、 Astra Trident によって作成された「 TridentBackend 」に一意にバインド されます。

各「 TridentBackendConfig 」は、「 TridentBackend 」を使用して 1 対 1 のマッピングを維持します。前者 はバックエンドの設計と構成をユーザに提供するインターフェイスで、後者は Trident が実際のバックエンド オブジェクトを表す方法です。

TridentBackend CRS は Astra Trident によって自動的に作成されます。これらは \* 変更しない でください。バックエンドを更新する場合は、「 TridentBackendConfig 」オブジェクトを変更 します。

「 TridentBackendConfig 」 CR の形式については、次の例を参照してください。

```
apiVersion: trident.netapp.io/v1
kind: TridentBackendConfig
metadata:
    name: backend-tbc-ontap-san
spec:
   version: 1
    backendName: ontap-san-backend
    storageDriverName: ontap-san
    managementLIF: 10.0.0.1
    dataLIF: 10.0.0.2
    svm: trident_svm
    credentials:
      name: backend-tbc-ontap-san-secret
```
の例を確認することもできます ["Trident](https://github.com/NetApp/trident/tree/stable/v21.07/trident-installer/sample-input/backends-samples) [インストーラ](https://github.com/NetApp/trident/tree/stable/v21.07/trident-installer/sample-input/backends-samples)["](https://github.com/NetApp/trident/tree/stable/v21.07/trident-installer/sample-input/backends-samples) 目的のストレージプラットフォーム / サービスの設定 例を示すディレクトリ。

。 spec バックエンド固有の設定パラメータを使用します。この例では、バックエンドはを使用します ontap-san storage driverおよびでは、に示す構成パラメータを使用します。ご使用のストレージドライバの 設定オプションのリストについては、 ["](#page-2-0)[ストレージドライバのバックエンド設定](#page-2-0)[情報](#page-2-0)["](#page-2-0)。

「 PEC 」セクションには、「 credentials 」フィールドと「 eleetionPolicy 」フィールドも含まれています。 これらのフィールドは、「 TridentBackendConfig 」 CR に新しく導入されました。

- credentials :このパラメータは必須フィールドで、ストレージシステム / サービスとの認証に使用さ れるクレデンシャルが含まれています。ユーザが作成した Kubernetes Secret に設定されます。クレデン シャルをプレーンテキストで渡すことはできないため、エラーになります。
- DeleetionPolicy: 「 TridentBackendConfig 」が削除されたときに何が起こるかを定義します。次の 2 つの値のいずれかを指定できます。
	- 「削除」 : これにより、「 TridentBackendConfig 」 CR とそれに関連付けられたバックエンドの両方 が削除されます。これがデフォルト値です。
	- 「管理」:「 TridentBackendConfig 」 CR を削除しても、バックエンド定義は引き続き表示され、「 tridentctl 」で管理できます。削除ポリシーを「 retain 」に設定すると、ユーザは以前のリリース (21.04 より前 ) にダウングレードし、作成されたバックエンドを保持できます。このフィールドの値 は、「 TridentBackendConfig 」が作成された後で更新できます。

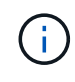

バックエンドの名前は 'PEC.backendName' を使用して設定されます指定しない場合、バック エンドの名前は「 TridentBackendConfig 」オブジェクト( metadata.name )の名前に設定さ れます。'PEC.backendName' を使用してバックエンド名を明示的に設定することをお勧めしま す

tridentctl で作成されたバックエンドには 'TridentBackendConfig' オブジェクトが関連付けられ ていません「 TridentBackendConfig 」 CR を作成することで、「 kubectl 」を使用してこのよ うなバックエンドを管理できます。同一の構成パラメータ

(`PEC.backendName'`PEC.storagePrefix'`PEC.storageDriverName') を指定するように注意する 必要がありますAstra Trident は、新しく作成した「 TridentBackendConfig 」を既存のバックエ ンドに自動的にバインドします。

## 手順の概要

 $\circledcirc$ 

kubectl' を使用して新しいバックエンドを作成するには ' 次の手順を実行する必要があります

- 1. を作成します ["Kubernetes Secret"](https://kubernetes.io/docs/concepts/configuration/secret/)。シークレットには、ストレージクラスタ / サービスと通信するために Trident から必要なクレデンシャルが含まれています。
- 2. 「 TridentBackendConfig 」オブジェクトを作成します。ストレージクラスタ / サービスの詳細を指定し、 前の手順で作成したシークレットを参照します。

バックエンドを作成したら、「 kubectl get tbc <tbc-name> -n <trident-namespac>` 」を使用してバックエン ドのステータスを確認し、詳細を収集できます。

### 手順 **1** : **Kubernetes Secret** を作成します

バックエンドのアクセスクレデンシャルを含むシークレットを作成します。ストレージサービス / プラットフ ォームごとに異なる固有の機能です。次に例を示します。

```
kubectl -n trident create -f backend-tbc-ontap-san-secret.yaml
apiVersion: v1
kind: Secret
metadata:
    name: backend-tbc-ontap-san-secret
type: Opaque
stringData:
    username: cluster-admin
    password: t@Ax@7q(>
```
次の表に、各ストレージプラットフォームの Secret に含める必要があるフィールドをまとめます。

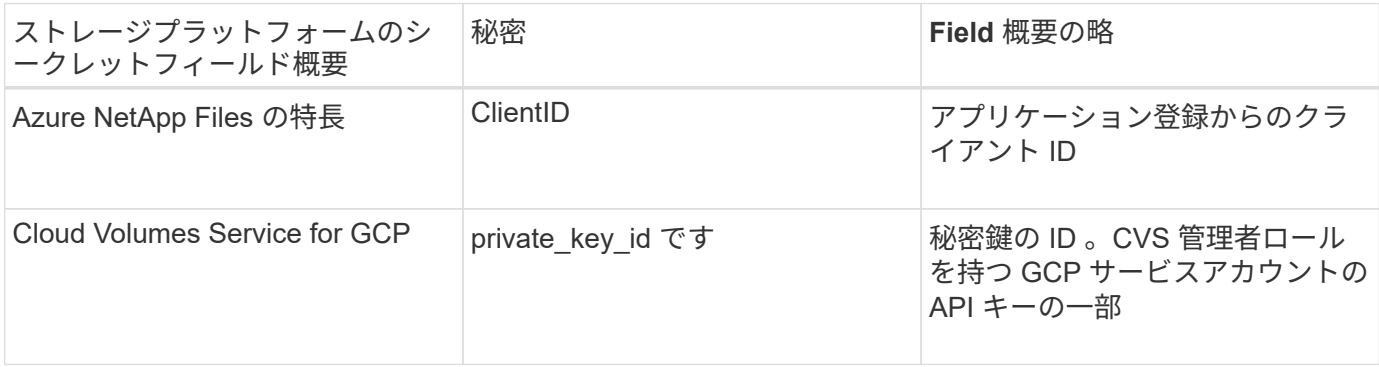

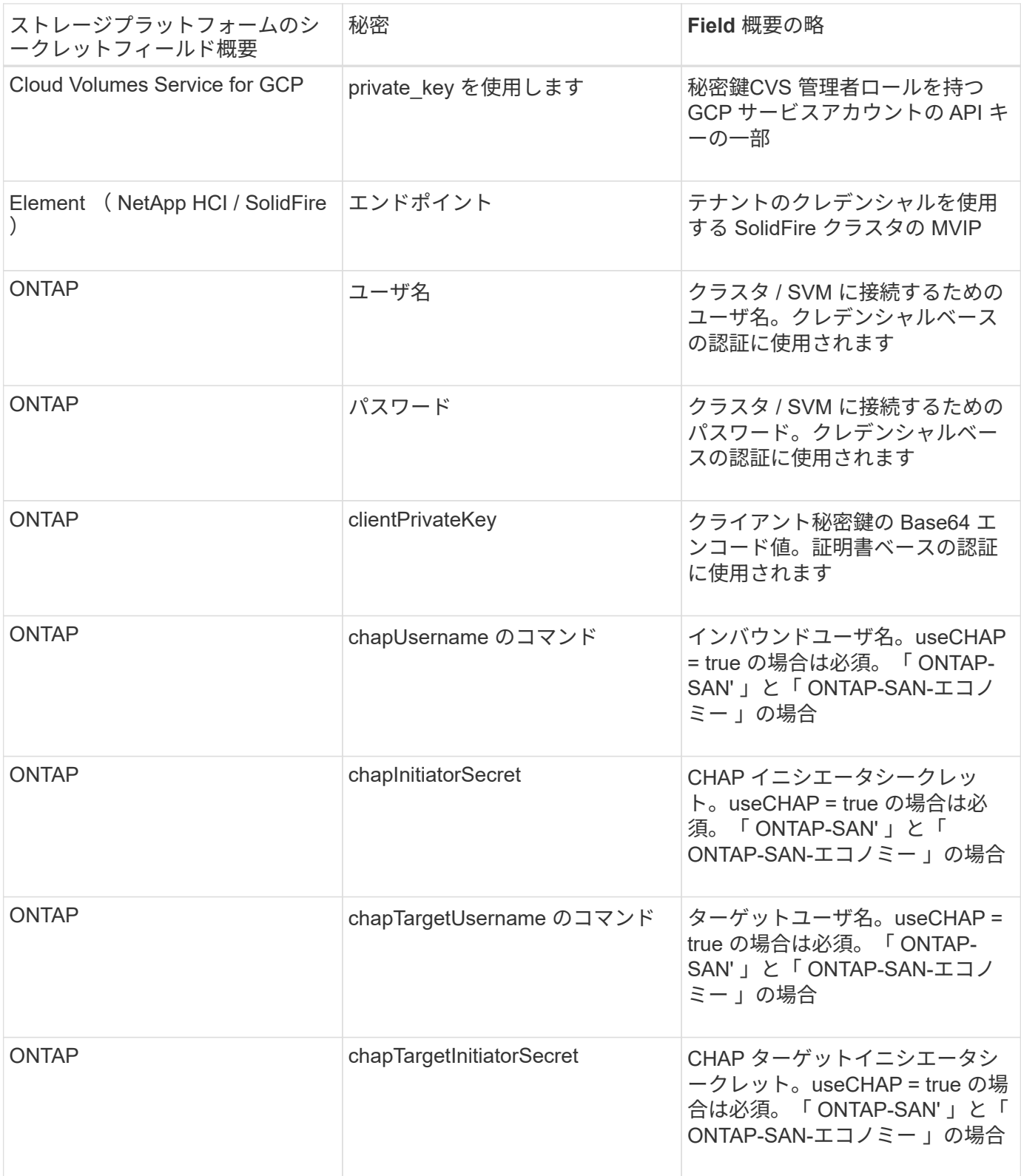

このステップで作成されたシークレットは、次のステップで作成された「 TridentBackendConfig 」オブジェ クトの「 PEC.credentials 」フィールドで参照されます。

## 手順**2**:を作成します TridentBackendConfig **CR**

これで「 TridentBackendConfig 」 CR を作成する準備ができました。この例では 'ONTAP-SAN' ドライバを使 用するバックエンドは ' 次に示す TridentBackendConfig オブジェクトを使用して作成されます

kubectl -n trident create -f backend-tbc-ontap-san.yaml

```
apiVersion: trident.netapp.io/v1
kind: TridentBackendConfig
metadata:
    name: backend-tbc-ontap-san
spec:
   version: 1
    backendName: ontap-san-backend
    storageDriverName: ontap-san
    managementLIF: 10.0.0.1
   dataLIF: 10.0.0.2
    svm: trident_svm
    credentials:
      name: backend-tbc-ontap-san-secret
```
手順**3**:のステータスを確認します TridentBackendConfig **CR**

これで「 TridentBackendConfig 」 CR が作成され、ステータスを確認できるようになりました。次の例を参 照してください。

kubectl -n trident get tbc backend-tbc-ontap-san NAME BACKEND NAME BACKEND UUID PHASE STATUS backend-tbc-ontap-san ontap-san-backend 8d24fce7-6f60-4d4a-8ef6 bab2699e6ab8 Bound Success

バックエンドが正常に作成され、「 TridentBackendConfig 」 CR にバインドされました。

フェーズには次のいずれかの値を指定できます。

- Bound: TridentBackendConfig CRはバックエンドに関連付けられており、そのバックエンドにはが含 まれています configRef をに設定します TridentBackendConfig crのuid
- Unbound : "" を使用して表現されています「 TridentBackendConfig 」オブジェクトはバックエンドにバ インドされません。新しく作成されたすべての TridentBackendConfig ' CRS は、デフォルトでこのフェー ズに入ります。フェーズが変更された後、再度 Unbound に戻すことはできません。
- Deleting: TridentBackendConfig CR deletionPolicy が削除対象に設定されました。をクリック します TridentBackendConfig CRが削除され、削除状態に移行します。
	- 。バックエンドに永続ボリューム要求( PVC )が存在しない場合、「 TridentBackendConfig 」を削除 すると、 Astra Trident はバックエンドと「 TridentBackendConfig 」 CR を削除します。
	- バックエンドに 1 つ以上の PVC が存在する場合は、削除状態になります。次に 'TridentBackendConfig'CR が削除フェーズに入りますバックエンドおよび TridentBackendConfig は、 すべての PVC が削除された後にのみ削除されます。
- lost :「 TridentBackendConfig 」 CR に関連付けられているバックエンドが誤って削除されたか、意図 的に削除されました。「 TridentBackendConfig 」 CR には削除されたバックエンドへの参照がありま す。「 TridentBackendConfig 」 CR は、「 \$eleetionPolicy 」の値に関係なく削除できます。
- Unknown:Astra Tridentは、に関連付けられているバックエンドの状態または存在を特定できません TridentBackendConfig CR。たとえば、APIサーバが応答していない場合や、が応答していない場合な どです tridentbackends.trident.netapp.io CRDがありません。これには介入が必要な場合があ ります

この段階では、バックエンドが正常に作成されます。など、いくつかの操作を追加で処理することができます ["](#page-119-0)[バックエンドの](#page-119-0)[更](#page-119-0)[新とバックエンドの](#page-119-0)[削除](#page-119-0)["](#page-119-0)。

(オプション)手順 **4** :詳細を確認します

バックエンドに関する詳細情報を確認するには、次のコマンドを実行します。

kubectl -n trident get tbc backend-tbc-ontap-san -o wide

NAME BACKEND NAME BACKEND UUID PHASE STATUS STORAGE DRIVER DELETION POLICY backend-tbc-ontap-san ontap-san-backend 8d24fce7-6f60-4d4a-8ef6 bab2699e6ab8 Bound Success ontap-san delete

さらに、「 TridentBackendConfig 」の YAML / JSON ダンプを取得することもできます。

kubectl -n trident get tbc backend-tbc-ontap-san -o yaml

```
apiVersion: trident.netapp.io/v1
kind: TridentBackendConfig
metadata:
    creationTimestamp: "2021-04-21T20:45:11Z"
    finalizers:
    - trident.netapp.io
    generation: 1
    name: backend-tbc-ontap-san
    namespace: trident
    resourceVersion: "947143"
    uid: 35b9d777-109f-43d5-8077-c74a4559d09c
spec:
    backendName: ontap-san-backend
    credentials:
      name: backend-tbc-ontap-san-secret
    managementLIF: 10.0.0.1
    dataLIF: 10.0.0.2
    storageDriverName: ontap-san
    svm: trident_svm
    version: 1
status:
    backendInfo:
      backendName: ontap-san-backend
      backendUUID: 8d24fce7-6f60-4d4a-8ef6-bab2699e6ab8
    deletionPolicy: delete
    lastOperationStatus: Success
    message: Backend 'ontap-san-backend' created
    phase: Bound
```
backendInfo` には 'TridentBackendConfig'CR に応答して作成されたバックエンドの backendName' と backendUUID' が含まれます「 lastOperationStatus 」フィールドは、「 TridentBackendConfig 」 CR の最後 の操作のステータスを表します。これは、ユーザーが起動する(例えば、ユーザーが「 PEC 」の何かを変更 した)か、 Astra Trident によってトリガーされる(例えば、 Astra Trident の再起動時)ことができま す。Success または Failed のいずれかです。「 phase 」は、「 TridentBackendConfig 」 CR とバックエンド 間の関係のステータスを表します。上の例では 'phase' に値がバインドされていますこれは 'TridentBackendConfig'CR がバックエンドに関連付けられていることを意味します

イベントログの詳細を取得するには、「 kubectl -n trident describe describe tbc <tbc -cr-name> 」コマンドを 実行します。

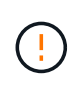

tridentctl を使用して ' 関連付けられた TridentBackendConfig' オブジェクトを含むバックエンド を更新または削除することはできません「 tridentctl 」と「 TridentBackendConfig 」の切り替 えに関連する手順を理解するには、次の手順に従います。 ["](#page-122-0)[こ](#page-122-0)[ち](#page-122-0)[らを参照してください](#page-122-0)["](#page-122-0)。

## バックエンドの管理

<span id="page-119-0"></span>**kubectl** を使用してバックエンド管理を実行します

kubectl' を使用してバックエンド管理操作を実行する方法について説明します

バックエンドを削除します

「 TridentBackendConfig 」を削除すると、「ネットワークポリシー」に基づいて、 Astra Trident にバックエ ンドを削除 / 保持するように指示します。バックエンドを削除するには、「削除ポリシー」が「削除」に設定 されていることを確認します。「 TridentBackendConfig 」だけを削除するには、「 \$eleetionPolicy 」が「 retain 」に設定されていることを確認します。これにより ' バックエンドがまだ存在していることが保証され 'tridentctl' を使用して管理できます

次のコマンドを実行します。

kubectl delete tbc <tbc-name> -n trident

Astra Trident は、 TridentBackendConfig が使用していた Kubernetes シークレットを削除しませ ん。Kubernetes ユーザは、シークレットのクリーンアップを担当します。シークレットを削除するときは注 意が必要です。シークレットは、バックエンドで使用されていない場合にのみ削除してください。

既存のバックエンドを表示します

次のコマンドを実行します。

kubectl get tbc -n trident

tridentctl get backend -n trident` または tridentctl get backend -o yaml -n trident` を実行して、存在するすべて のバックエンドのリストを取得することもできます。このリストには 'tridentctl' で作成されたバックエンドも 含まれます

バックエンドを更新します

バックエンドを更新する理由はいくつかあります。

• ストレージシステムのクレデンシャルが変更されている。クレデンシャルを更新するには、「 TridentBackendConfig 」オブジェクトで使用される Kubernetes Secret を更新する必要があります。Astra Trident が、提供された最新のクレデンシャルでバックエンドを自動的に更新次のコマンドを実行して、 Kubernetes Secret を更新します。

```
kubectl apply -f <updated-secret-file.yaml> -n trident
```
• パラメータ(使用する ONTAP SVM の名前など)を更新する必要があります。

◦ <sup>更</sup>新できます TridentBackendConfig 次のコマンドを使用して、Kubernetesから直接オブジェクト を作成します。

kubectl apply -f <updated-backend-file.yaml>

◦ または、既存<sup>の</sup> TridentBackendConfig 次のコマンドを使用してCRを実行します。

kubectl edit tbc <tbc-name> -n trident

 $\bigcap$ 

• バックエンドの更新に失敗した場合、バックエンドは最後の既知の設定のまま残ります。 ログを表示して原因を確認するには、「 kubectl get tbc <tbc-name> -o yaml -n trident` また は「 kubectl describe tbc <tbc-name> -n trident` 」を実行します。

• 構成ファイルで問題を特定して修正したら、 update コマンドを再実行できます。

**tridentctl** を使用してバックエンド管理を実行します

tridentctl を使用してバックエンド管理操作を実行する方法について説明します

バックエンドを作成します

を作成したら ["](#page-2-0)[バックエンド構成ファイル](#page-2-0)["](#page-2-0)を使用して、次のコマンドを実行します。

tridentctl create backend -f <br/>backend-file> -n trident

バックエンドの作成に失敗した場合は、バックエンドの設定に何か問題があります。次のコマンドを実行する と、ログを表示して原因を特定できます。

tridentctl logs -n trident

構成ファイルの問題を特定して修正したら ' 再度 create コマンドを実行します

バックエンドを削除します

Astra Trident からバックエンドを削除するには、次の手順を実行します。

1. バックエンド名を取得します。

tridentctl get backend -n trident

2. バックエンドを削除します。

tridentctl delete backend <br/>backend-name> -n trident

 $\left(\mathsf{i}\right)$ 

Astra Trident で、まだ存在しているこのバックエンドからボリュームとスナップショットをプ ロビジョニングしている場合、バックエンドを削除すると、新しいボリュームをプロビジョニ ングできなくなります。バックエンドは「削除」状態のままになり、 Trident は削除されるま でそれらのボリュームとスナップショットを管理し続けます。

既存のバックエンドを表示します

Trident が認識しているバックエンドを表示するには、次の手順を実行します。

• 概要を取得するには、次のコマンドを実行します。

tridentctl get backend -n trident

• すべての詳細を確認するには、次のコマンドを実行します。

tridentctl get backend -o json -n trident

バックエンドを更新します

新しいバックエンド構成ファイルを作成したら、次のコマンドを実行します。

tridentctl update backend <br/> <br/>backend-name> -f <br/> <br/> <br/><br/>the<br/>> -n trident

バックエンドの更新が失敗した場合、バックエンドの設定に問題があるか、無効な更新を試行しました。次の コマンドを実行すると、ログを表示して原因を特定できます。

tridentctl logs -n trident

構成ファイルの問題を特定して修正したら 'update コマンドを再度実行できます

バックエンドを使用するストレージクラスを特定します

ここでは ' バックエンド・オブジェクトの tridentctl 出力と同じ JSON を使用して回答で実行できる質問の例 を示しますこれには 'jq' ユーティリティが使用されますこのユーティリティをインストールする必要がありま す

tridentctl get backend -o json | jq '[.items[] | {backend: .name, storageClasses: [.storage[].storageClasses]|unique}]'

これは、「 TridentBackendConfig 」を使用して作成されたバックエンドにも適用されます。

<span id="page-122-0"></span>バックエンド管理オプション間を移動します

Astra Trident でバックエンドを管理するさまざまな方法をご確認ください。

バックエンドを管理するためのオプション

を導入しました `TridentBackendConfig`管理者は現在、バックエンドを2つの方法で管理できるようになって います。これには、次のような質問があります。

- tridentctl を使用して作成したバックエンドは 'TridentBackendConfig' で管理できますか
- 「 TridentBackendConfig 」を使用して作成したバックエンドは、「 tridentctl 」を使用して管理できます か。

管理 tridentctl を使用してバックエンドを TridentBackendConfig

このセクションでは 'tridentBackendConfig' オブジェクトを作成して Kubernetes インターフェイスから直接 'tridentctl を使用して作成されたバックエンドの管理に必要な手順について説明します

これは、次のシナリオに該当します。

- 既存のバックエンドには TridentBackendConfig を使用して作成されたためです tridentctl。
- 「 tridentctl 」で作成された新しいバックエンドと、その他の「 TridentBackendConfig 」オブジェクトが 存在します。

どちらの場合も、 Trident でボリュームをスケジューリングし、処理を行っているバックエンドは引き続き存 在します。管理者には次の 2 つの選択肢があります。

- tridentctl を使用して ' バックエンドを使用して作成したバックエンドを管理します
- tridentctl を使用して作成されたバックエンドを新しい TridentBackendConfig オブジェクトにバインドし ますこれは ' バックエンドが tridentctl ではなく 'kubectl' を使用して管理されることを意味します

「 kubectl 」を使用して既存のバックエンドを管理するには、既存のバックエンドにバインドする「 TridentBackendConfig 」を作成する必要があります。その仕組みの概要を以下に示します。

- 1. Kubernetes Secret を作成します。シークレットには、ストレージクラスタ / サービスと通信するために Trident から必要なクレデンシャルが含まれています。
- 2. 「 TridentBackendConfig 」オブジェクトを作成します。ストレージクラスタ / サービスの詳細を指定し、 前の手順で作成したシークレットを参照します。同一の構成パラメータ (`PEC.backendName'`PEC.storagePrefix'`PEC.storageDriverName') を指定するように注意する必要があ ります'PEC.backendName' は ' 既存のバックエンドの名前に設定する必要があります

手順 **0** :バックエンドを特定します

を作成します TridentBackendConfig 既存のバックエンドにバインドする場合は、バックエンド設定を取 得する必要があります。この例では、バックエンドが次の JSON 定義を使用して作成されているとします。

tridentctl get backend ontap-nas-backend -n trident +---------------------+---------------- +--------------------------------------+--------+---------+

```
NAME | STORAGE DRIVER | UUID
| STATE | VOLUMES |
+---------------------+----------------
+--------------------------------------+--------+---------+
| ontap-nas-backend | ontap-nas | 52f2eb10-e4c6-4160-99fc-
96b3be5ab5d7 | online | 25 |
+---------------------+----------------
+--------------------------------------+--------+---------+
cat ontap-nas-backend.json
{
      "version": 1,
      "storageDriverName": "ontap-nas",
      "managementLIF": "10.10.10.1",
      "dataLIF": "10.10.10.2",
      "backendName": "ontap-nas-backend",
    "svm": "trident svm",
      "username": "cluster-admin",
      "password": "admin-password",
      "defaults": {
          "spaceReserve": "none",
          "encryption": "false"
      },
      "labels":{"store":"nas_store"},
    "region": "us east 1",
      "storage": [
          {
              "labels":{"app":"msoffice", "cost":"100"},
            "zone": "us east la",
              "defaults": {
                  "spaceReserve": "volume",
                  "encryption": "true",
                  "unixPermissions": "0755"
  }
          },
\{  "labels":{"app":"mysqldb", "cost":"25"},
            "zone": "us_east_1d",
              "defaults": {
                  "spaceReserve": "volume",
                  "encryption": "false",
                  "unixPermissions": "0775"
  }
          }
```
}

]

### 手順 **1** : **Kubernetes Secret** を作成します

次の例に示すように、バックエンドのクレデンシャルを含むシークレットを作成します。

```
cat tbc-ontap-nas-backend-secret.yaml
apiVersion: v1
kind: Secret
metadata:
    name: ontap-nas-backend-secret
type: Opaque
stringData:
    username: cluster-admin
    password: admin-password
kubectl create -f tbc-ontap-nas-backend-secret.yaml -n trident
secret/backend-tbc-ontap-san-secret created
```
### 手順**2**:を作成します TridentBackendConfig **CR**

次の手順では ' (この例のように) 事前に存在する 'ONTAP-NAS-backend' に自動的にバインドされる 'TridentBackendConfig'CR を作成します次の要件が満たされていることを確認します。

- 「 'PEC.backendName' 」に同じバックエンド名が定義されています。
- 設定パラメータは元のバックエンドと同じです。
- 仮想プール(存在する場合)は、元のバックエンドと同じ順序である必要があります。
- クレデンシャルは、プレーンテキストではなく、 Kubernetes Secret を通じて提供されます。

この場合、「 TridentBackendConfig 」は次のようになります。

```
cat backend-tbc-ontap-nas.yaml
apiVersion: trident.netapp.io/v1
kind: TridentBackendConfig
metadata:
    name: tbc-ontap-nas-backend
spec:
    version: 1
    storageDriverName: ontap-nas
    managementLIF: 10.10.10.1
    dataLIF: 10.10.10.2
    backendName: ontap-nas-backend
    svm: trident_svm
    credentials:
      name: mysecret
    defaults:
      spaceReserve: none
      encryption: 'false'
    labels:
    store: nas store
  region: us east 1
    storage:
    - labels:
        app: msoffice
        cost: '100'
    zone: us east la
      defaults:
        spaceReserve: volume
        encryption: 'true'
        unixPermissions: '0755'
    - labels:
        app: mysqldb
        cost: '25'
    zone: us_east_1d
      defaults:
        spaceReserve: volume
        encryption: 'false'
        unixPermissions: '0775'
kubectl create -f backend-tbc-ontap-nas.yaml -n trident
tridentbackendconfig.trident.netapp.io/tbc-ontap-nas-backend created
```
### 手順**3**:のステータスを確認します TridentBackendConfig **CR**

「 TridentBackendConfig 」が作成された後、そのフェーズは「バインド」されている必要があります。ま た、既存のバックエンドと同じバックエンド名と UUID が反映されている必要があります。

```
kubectl get tbc tbc-ontap-nas-backend -n trident
NAME BACKEND NAME BACKEND UITD
PHASE STATUS
tbc-ontap-nas-backend ontap-nas-backend 52f2eb10-e4c6-4160-99fc-
96b3be5ab5d7 Bound Success
#confirm that no new backends were created (i.e., TridentBackendConfig did
not end up creating a new backend)
tridentctl get backend -n trident
+---------------------+----------------
+--------------------------------------+--------+---------+
        NAME | STORAGE DRIVER | UUID
| STATE | VOLUMES |
+---------------------+----------------
+--------------------------------------+--------+---------+
| ontap-nas-backend | ontap-nas | 52f2eb10-e4c6-4160-99fc-
96b3be5ab5d7 | online | 25 |
+---------------------+----------------
+--------------------------------------+--------+---------+
```
これで ' バックエンドは 'tbc-ontap/nas-backend`TridentBackendConfig' オブジェクトを使用して完全に管理さ れます

管理 TridentBackendConfig を使用してバックエンドを tridentctl

tridentBackendConfig を使用して作成されたバックエンドを一覧表示するには 'tridentctl を使用しますまた、 管理者は、「 TridentBackendConfig 」を削除し、「 pec.deletionPolicy` 」が「 re 」に設定されていることを 確認することで、「 tridentctl 」を使用してこのようなバックエンドを完全に管理することもできます。

手順 **0** :バックエンドを特定します

たとえば ' 次のバックエンドが TridentBackendConfig を使用して作成されたとします

kubectl get tbc backend-tbc-ontap-san -n trident -o wide NAME BACKEND NAME BACKEND UUID PHASE STATUS STORAGE DRIVER DELETION POLICY backend-tbc-ontap-san ontap-san-backend 81abcb27-ea63-49bb-b606- 0a5315ac5f82 Bound Success ontap-san delete tridentctl get backend ontap-san-backend -n trident +-------------------+---------------- +--------------------------------------+--------+---------+ | NAME | STORAGE DRIVER | UUID | STATE | VOLUMES | +-------------------+---------------- +--------------------------------------+--------+---------+ | ontap-san-backend | ontap-san | 81abcb27-ea63-49bb-b606- 0a5315ac5f82 | online | 33 | +-------------------+---------------- +--------------------------------------+--------+---------+

出力からはそのことがわかります TridentBackendConfig は正常に作成され、バックエンドにバインドさ れています(バックエンドのUUIDを確認してください)。

手順**1**:確認します deletionPolicy がに設定されます retain

「ネットワークポリシー」の値を見てみましょう。これは「山」に設定する必要があります。これにより 'TridentBackendConfig'CR が削除されても ' バックエンドの定義は引き続き表示され 'tridentctl' で管理できま す

```
kubectl get tbc backend-tbc-ontap-san -n trident -o wide
NAME BACKEND NAME BACKEND UUID
PHASE STATUS STORAGE DRIVER DELETION POLICY
backend-tbc-ontap-san ontap-san-backend 81abcb27-ea63-49bb-b606-
0a5315ac5f82 Bound Success ontap-san delete
# Patch value of deletionPolicy to retain
kubectl patch tbc backend-tbc-ontap-san --type=merge -p
'{"spec":{"deletionPolicy":"retain"}}' -n trident
tridentbackendconfig.trident.netapp.io/backend-tbc-ontap-san patched
#Confirm the value of deletionPolicy
kubectl get tbc backend-tbc-ontap-san -n trident -o wide
NAME BACKEND NAME BACKEND UUID
PHASE STATUS STORAGE DRIVER DELETION POLICY
backend-tbc-ontap-san ontap-san-backend 81abcb27-ea63-49bb-b606-
0a5315ac5f82 Bound Success ontap-san retain
```
「削除ポリシー」が「再取得」に設定されていない限り、次の手順に進まないでください。

手順**2**:を削除します TridentBackendConfig **CR**

最後の手順は、「 TridentBackendConfig 」 CR を削除することです。「削除ポリシー」が「取得」に設定さ れていることを確認したら、削除を続行できます。

```
kubectl delete tbc backend-tbc-ontap-san -n trident
tridentbackendconfig.trident.netapp.io "backend-tbc-ontap-san" deleted
tridentctl get backend ontap-san-backend -n trident
+-------------------+----------------
+--------------------------------------+--------+---------+
| NAME | STORAGE DRIVER | UUID
| STATE | VOLUMES |
+-------------------+----------------
+--------------------------------------+--------+---------+
| ontap-san-backend | ontap-san | 81abcb27-ea63-49bb-b606-
0a5315ac5f82 | online | 33 |
+-------------------+----------------
+--------------------------------------+--------+---------+
```
TridentBackendConfig オブジェクトを削除すると、 Astra Trident はバックエンド自体を削除せずに削除しま す。

Copyright © 2024 NetApp, Inc. All Rights Reserved. Printed in the U.S.このドキュメントは著作権によって保 護されています。著作権所有者の書面による事前承諾がある場合を除き、画像媒体、電子媒体、および写真複 写、記録媒体、テープ媒体、電子検索システムへの組み込みを含む機械媒体など、いかなる形式および方法に よる複製も禁止します。

ネットアップの著作物から派生したソフトウェアは、次に示す使用許諾条項および免責条項の対象となりま す。

このソフトウェアは、ネットアップによって「現状のまま」提供されています。ネットアップは明示的な保 証、または商品性および特定目的に対する適合性の暗示的保証を含み、かつこれに限定されないいかなる暗示 的な保証も行いません。ネットアップは、代替品または代替サービスの調達、使用不能、データ損失、利益損 失、業務中断を含み、かつこれに限定されない、このソフトウェアの使用により生じたすべての直接的損害、 間接的損害、偶発的損害、特別損害、懲罰的損害、必然的損害の発生に対して、損失の発生の可能性が通知さ れていたとしても、その発生理由、根拠とする責任論、契約の有無、厳格責任、不法行為(過失またはそうで ない場合を含む)にかかわらず、一切の責任を負いません。

ネットアップは、ここに記載されているすべての製品に対する変更を随時、予告なく行う権利を保有します。 ネットアップによる明示的な書面による合意がある場合を除き、ここに記載されている製品の使用により生じ る責任および義務に対して、ネットアップは責任を負いません。この製品の使用または購入は、ネットアップ の特許権、商標権、または他の知的所有権に基づくライセンスの供与とはみなされません。

このマニュアルに記載されている製品は、1つ以上の米国特許、その他の国の特許、および出願中の特許によ って保護されている場合があります。

権利の制限について:政府による使用、複製、開示は、DFARS 252.227-7013(2014年2月)およびFAR 5252.227-19(2007年12月)のRights in Technical Data -Noncommercial Items(技術データ - 非商用品目に関 する諸権利)条項の(b)(3)項、に規定された制限が適用されます。

本書に含まれるデータは商用製品および / または商用サービス(FAR 2.101の定義に基づく)に関係し、デー タの所有権はNetApp, Inc.にあります。本契約に基づき提供されるすべてのネットアップの技術データおよび コンピュータ ソフトウェアは、商用目的であり、私費のみで開発されたものです。米国政府は本データに対 し、非独占的かつ移転およびサブライセンス不可で、全世界を対象とする取り消し不能の制限付き使用権を有 し、本データの提供の根拠となった米国政府契約に関連し、当該契約の裏付けとする場合にのみ本データを使 用できます。前述の場合を除き、NetApp, Inc.の書面による許可を事前に得ることなく、本データを使用、開 示、転載、改変するほか、上演または展示することはできません。国防総省にかかる米国政府のデータ使用権 については、DFARS 252.227-7015(b)項(2014年2月)で定められた権利のみが認められます。

### 商標に関する情報

NetApp、NetAppのロゴ、<http://www.netapp.com/TM>に記載されているマークは、NetApp, Inc.の商標です。そ の他の会社名と製品名は、それを所有する各社の商標である場合があります。